$\mathsf{CE}_{0123}$ 

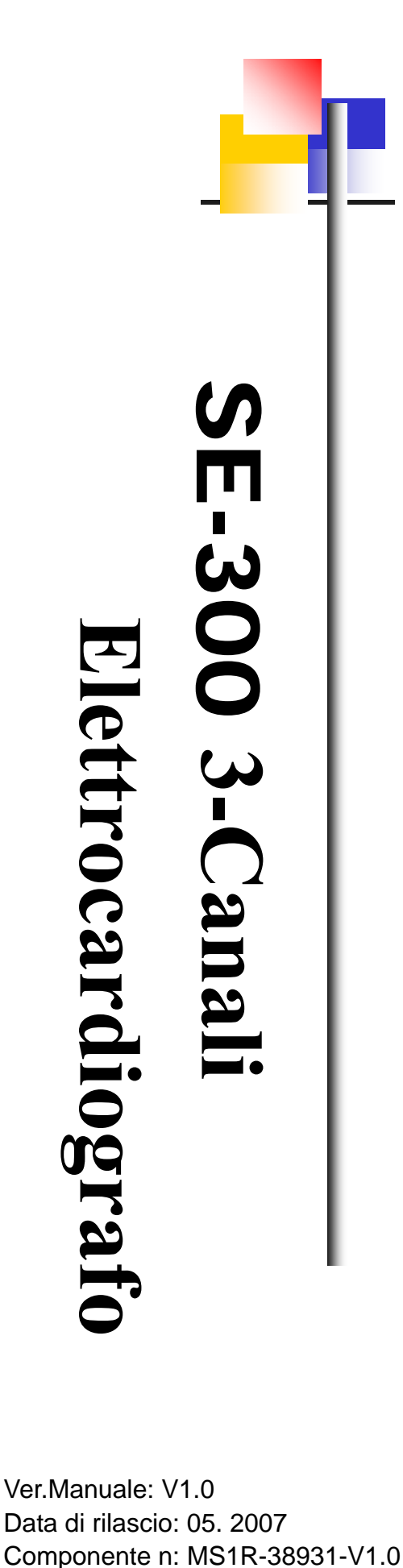

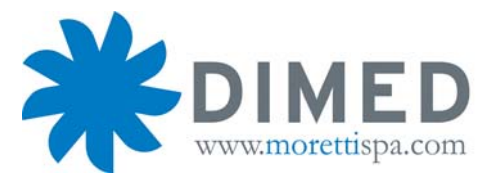

# **Manuale d`Uso LTD405**

Ver.Manuale: V1.0 Data di rilascio: 05. 2007

# **Dichiarazione di conformita` EC**

Produttore: EDAN Instruments, Inc. Indirizzo: 4/F, New Energy Building, 2009 via Nanhai, Distretto Nanshan, 518054 Shenzhen, REPUBBLICA POPOLARE CINESE Rappresentativa Europea: Shanghai International Holding Corp. GmbH (Europa) Indirizzo: Eiffestrasse 80 D-20537 Amburgo, Germania Prodotto: Elettrocardiografo Modellp: SE-300 Importato e distribuito in esclusiva per l'Italia da: MORETTI S.p.A www.morettispa.com Classificazione (MDD, Annex IX): Classe II a, regolamentazione 10 in accordo a Annex IX del MDD. Con la presente dichiariamo che il prodotto sopra menzionato e` in accordo alle regolamentazioni internazionali, alle dichiarazioni del Concilio Direttivo 93/42/ECC del 14 Giugno 1993 a riguardo delle apparecchiature mediche-come emendato dalla Direttiva 98/79/EC circa le apparecchiature medico-diagnostiche in vitro. Tutta la documentazione allegata viene ritenuta con la premessa del construttore.

#### **DIRETTIVE**

Direttive d`Applicazione Generale:

Direttiva Apparecchiatura Medica: CONCILIO DIRETTIVA 93/42/EEC del 14 Giugno 1993 a riguardo delle attrezzature mediche (MDD 93/42/EEC).

Standard applicati: EN ISO14971: 2000, EN 60601-1: 1988, EN 60601-2-25: 1995, EN 60601-1-4: 1997, EN 60601-1-2: 2001, EN 60601-2-51: 2003, EN 1041: 1998, IEC/TR 60878-2003, EN 980: 1997, EN 60417-2-2000, ISO1000: 1998, EN ISO780: 1999.

Corpo di notifica: TÜV SÜD Product Service GmbH, Ridlerstr 65, D-80339 MONACO, **GERMANIA** 

Numero d`identificazione  $\epsilon_{\text{max}}$ 

# **Diritti Privati**

Diritti Privati © EDAN INSTRUMENTS, INC. 2007. Tutti i diritti riservati.

# **Dichiarazioni**

La Edan Instruments, Inc. (da qui in poi chiamata EDAN per abbreviazione) non emette alcuna garanzia di alcun tipo per questo tipo di materiale, incluso ma non limitato alle garanzie implicate di commercio e salute per uno scopo particolare. La EDAN non si assume alcuna responsabilita` per errori che potrebbero apparire in questo documento, oppure per danni accidentali/consequenziali in connessione con l`uso di questo prodotto.

Nessuna parte di questo documento puo` essere fotocopiata, riprodotta oppure tradotta in altre lingue senza la previa autorizzazione della EDAN.

# **Responsabilita` del costruttore**

La EDAN si considera responsabile solamente per eventuali problemi di sicurezza, affidabilita` e prestazioni dell`apparecchiatura in caso di:

Operazioni di montaggio, estensioni, regolazioni, modifiche o riparazioni eseguite dal personale EDAN, installazioni elettriche in ambienti che siano in accordo alle norme di sicurezza; strumentazione usata in accordo alle istruzioni per l`uso.

**Nota**: Questo apparecchio non e` stato concepito per uso domestico.

**INFORMAZIONE**  $\Lambda$ : Questo apparecchio non e` concepito per trattamento.

## **Uso delle indicazioni di sicurezza**

## $\hat{I}$ NNFORMAZIONE $\hat{I}$

L`indicazione **INFORMAZIONE** avvisa l`utente che alcune azioni e/o situazioni possono risultare in ferite o decesso.

## **ATTENZIONE**

L`indicazione di **ATTENZIONE** avvisa l`utente che alcuni azioni e/o situazioni possono portare al danno dell`unita`, produrre un monitoraggio inaccurato oppure invalidare la procedura d`analisi.

**Nota**: L`indicazione di NOTA fornisce informazioni utili sulla funzionalita` e sulla procedura dell`unita`.

# Tavola dei Contenuti

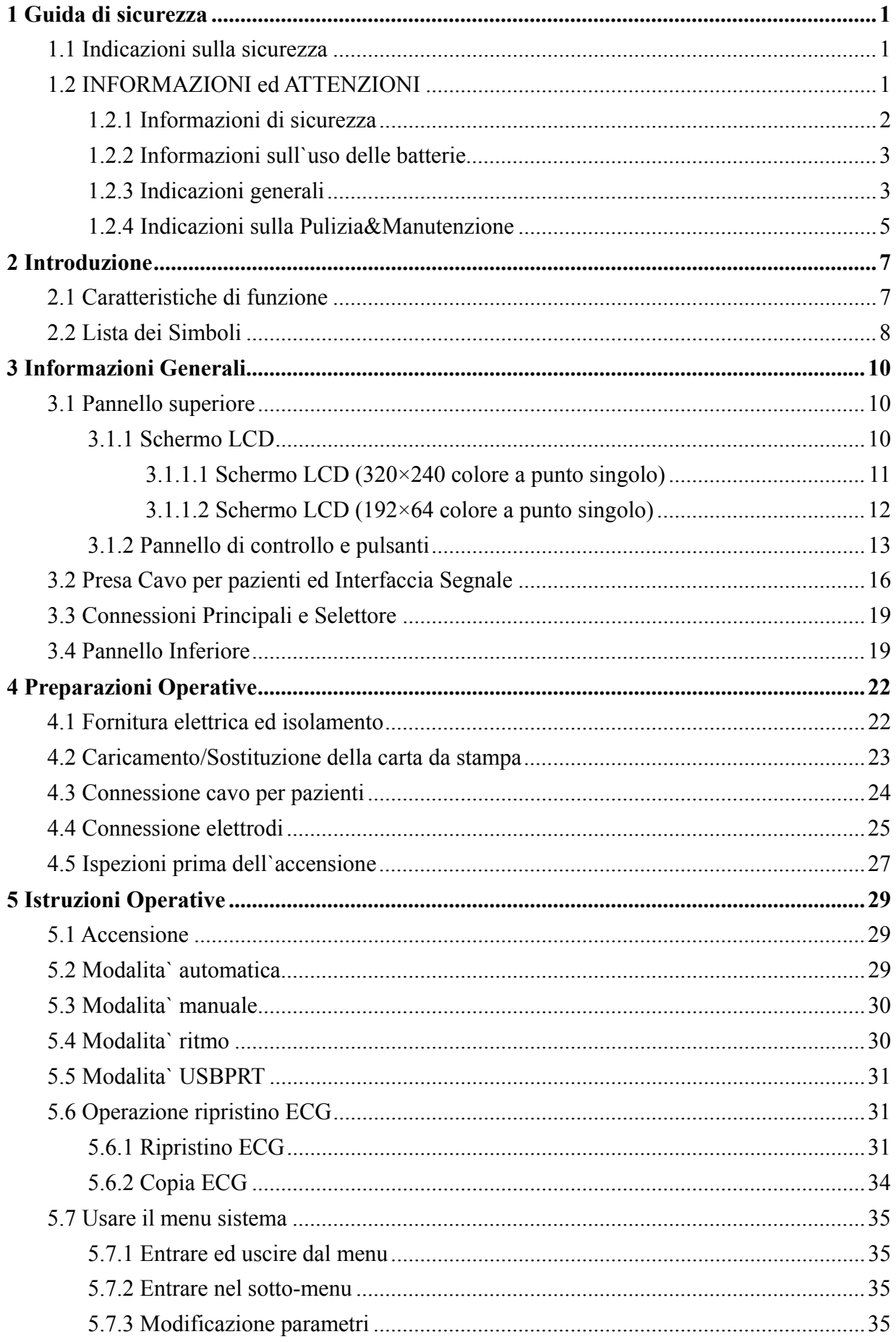

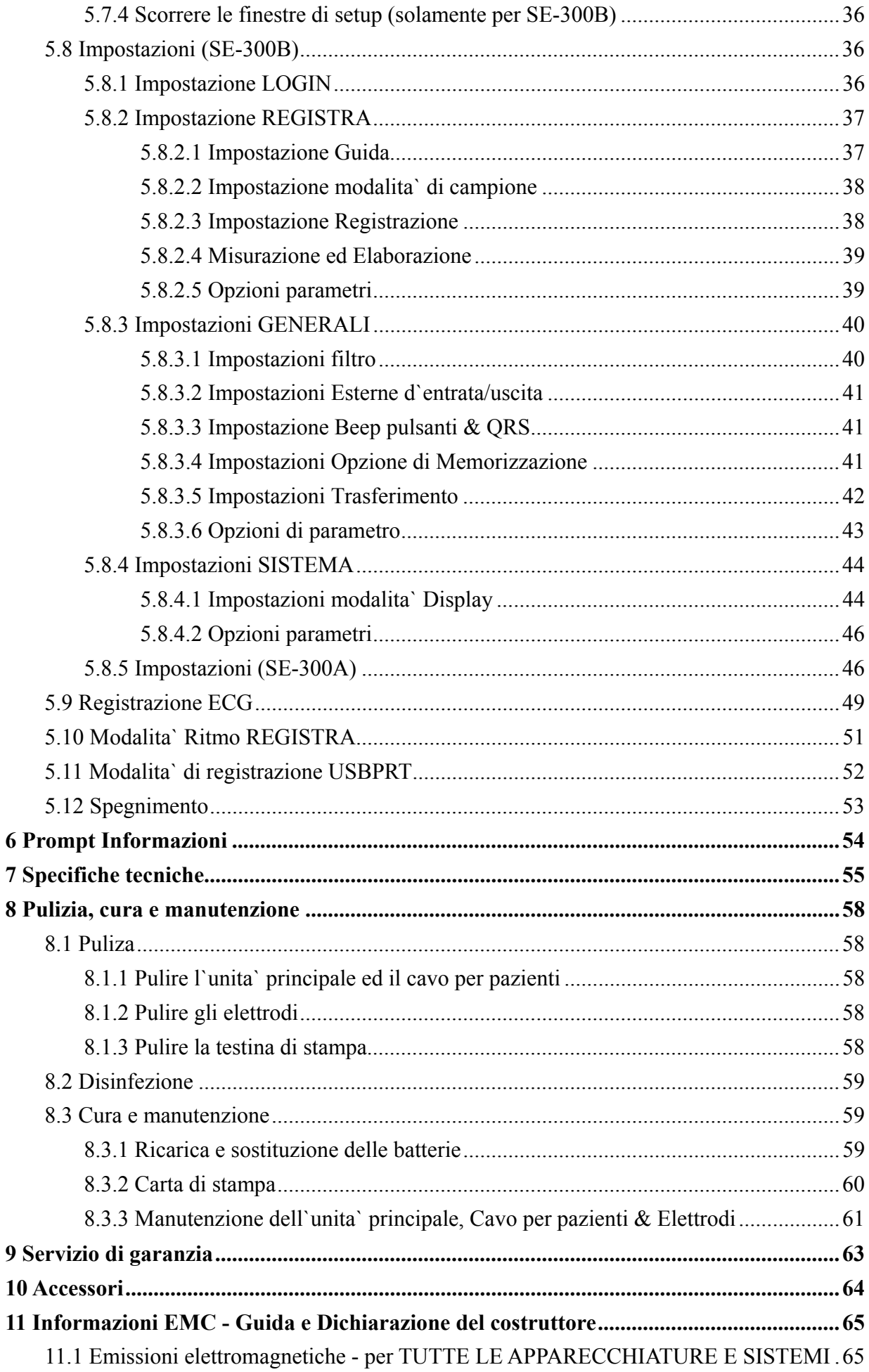

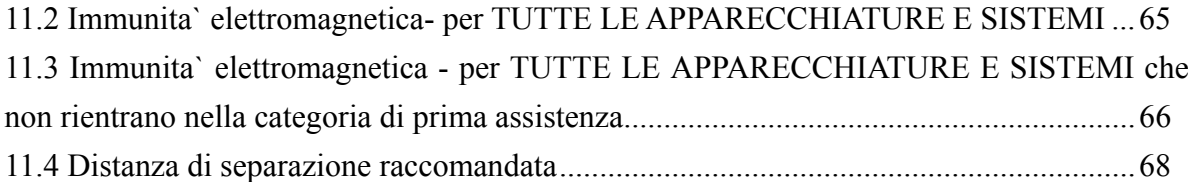

# **1 Guida di sicurezza**

## **1.1 Informazioni di sicurezza**

La progettazione dell`elettrocardiografo SE-300 a triplo canale e` in accordo agli standard internazionali IEC 60601-1 relativo alle Apparecchiature Elettrico-Mediche: Requisiti Generali per la Sicurezza e Requisiti Speciali IEC 60601-2-5 per la Sicurezza dell`Elettrocardiografo, ecc... La classificazione dell`unita` e` Classi I, tipologia CF, il che significa che viene fornito un alto grado di protezione contro le scosse elettriche e la connessione al paziente e` completamente isolata. Inoltre si tratta di un`unita` a prova di defibrillazione.

L`unita` non e` a prova di esplosione. Non usare in presenza di anestetivi infiammabili.

L`apparecchiatura e` stata progettata per operazioni continue ed e` "ordinaria" (per esempio non e` a prova d`urto oppure a prova di spruzzo).

#### **Classificazione:**

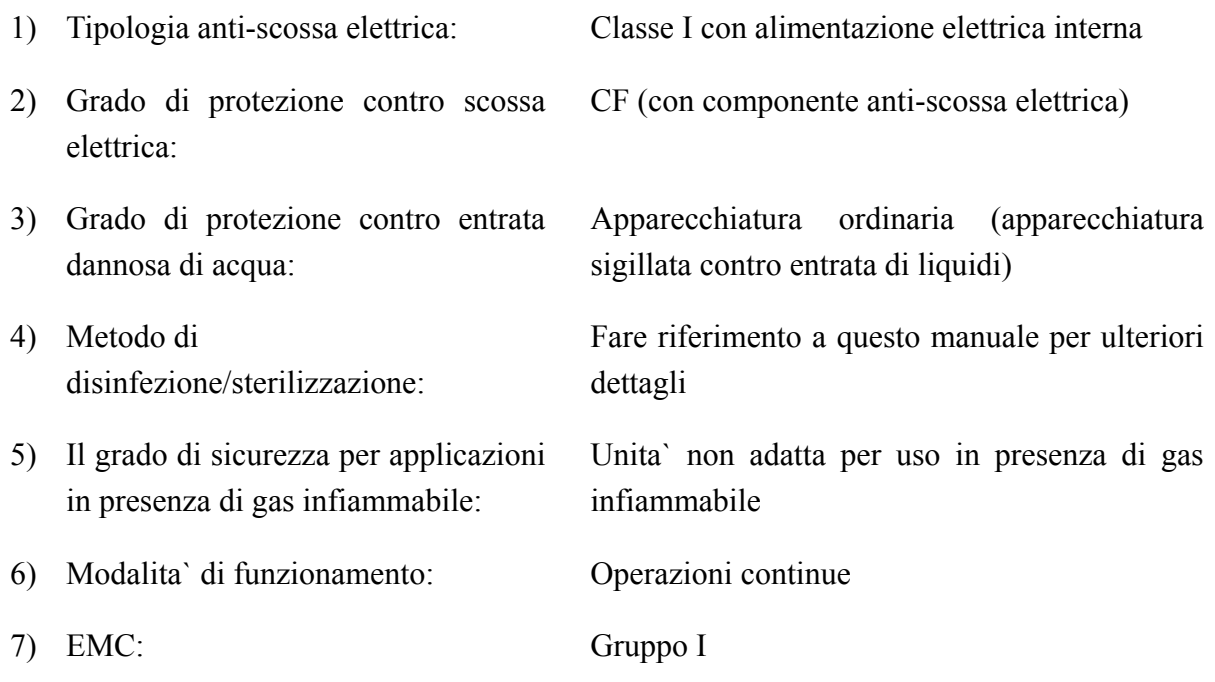

## **1.2 INFORMAZIONI ed ATTENZIONE**

Al fine di usare l`unita` in piena sicurezza ed in modo corretto, evitare il piu` possibile i pericoli causati da operazioni non corrette, prego leggere il manuale d`uso ed assicurarsi di aver compreso tutto i passaggi prima di procedere all`utilizzo dell`unita`.

Prego prestare piu` attenzione alle seguenti INFORMAZIONI ed ATTENZIONI

## **1.2.1 INFORMAZIONI DI SICUREZZA**

## *A* INFORMAZIONE<sup>*A*</sup>:

- L'elettrocardiografo e' stato progettato per essere usato da un medico qualificato oppure da personale professionalmente preparato. Tutti i contenuti di questo manuale devono essere compresi prima di utilizzare l`unita`.
- ♦ Solamente ingegneri di servizio qualificato EDAN possono installare l`unita` ed aprirne la struttura principale.
- ♦ Solamente ingegneri qualificati di servizio possono modificare il voltaggio dei selettori (100V~115V/220V~240V) in accordo alla fornitura elettrica locale.
- ♦ I risultati forniti dall`unita` devono essere esaminati in accordo alle condizioni cliniche del paziente. Non possono sostituire un controllo regolare.

## $\bigwedge$ INFORMAZIONE $\bigwedge$

- **PERICOLO D'ESPLOSIONE-** Non usare l'elettrocardiografo in presenza di materiali infiammabili che possono chimicamente reagire con ossigeno oppure altre sostenze volatili.
- ♦ **PERICOLO DI SCOSSA ELETTRICA** La presa elettrica deve essere di tipo ospedaliero con collegamento a terra (isolamento). Non collegare una spina trifase con una presa che possieda solamente due fori.
- Se la protezione esterna del conduttore viene danneggiata durante l'installazione oppure l'uso, l'unita' puo' essere attivata tramite la batteria interna ricaricabile.
- Non usare questo apparecchio in presenza di elettricita` statica oppure alto voltaggio che possa generare scintille.
- Questo apparecchio non e` stato designato per uso interno e per applicazioni cardiache dirette.

## $\bigwedge$ INFORMAZIONE $\bigwedge$

- Possono essere usati solamente i cavi per pazienti e gi accessori forniti dalla EDAN. Altrimento la protezione contro scosse elettriche non potra` essere garantita.
- Assicurarsi che tutti gli elettrodi siano connessi correttamente al paziente prima

di implementare le operazioni.

- Assicurarsi che le componenti conduttive degli elettrodi ed i connetti associati, inclusi gli elettrodi neutrali, non entrino in contatto con il pavimento oppure altri oggetti di conduzione.
- ♦ Gli elettrodi con protezione per defibrillazione devono essere usati durante la procedura di defibrillazione.
- Non esiste alcun pericolo per pazienti portatori di pacemaker.
- Non toccare simultaneamente il paziente, il lettore, il tavolo e l'apparecchiatura durante l`uso del defibrillatore o pacemaker.
- ♦ Al fine di evitare ustioni, prego tenere gli elettrodi lontano da radio durante l`uso di apparecchiatura elettrochirurgica.

## $\bigwedge$ INFORMAZIONE $\bigwedge$

- L'apparecchiatura connessa alle interfacce analogiche e digitali deve essere certificato in accordo agli standard IEC (per esempio IEC 60950 per gli apparecchi di elaborazione dati e IEC 60601-1 per apparecchiature mediche). Tutte le configurazioni devono essere in accordo alle versioni standard IEC 60601-1-1. Di conseguenza chiunque connetta unita` addizionali al connettore del segnale in entrata oppure in sucita crea difatto un sistema medico il quale deve essere in accordo ai requisiti della versione valida del sistema standard IEC 60601-1-1. In caso di dubbio, consultare il dipartimento di servizio tecnico oppure il distributore locale.
- La corrente perduta totale non deve superare i limiti imposti per le unita mediche di questo tipo.
- Il conduttore potenziale d'equalizzazione puo' essere connesso con altre apparecchiature se necesaio al fine di garantire che quest`ultime siano state connesse con un potenziale d`equalizzazione d`installazione elettrica.

## **1.2.2 Informazioni sull Batteria**

## *INFORMAZIONE*

Operazioni non corrette possono causare surriscaldamento, incendio oppure esplosione della batteria e potrebbero portare ad una diminuzione delle sue prestazioni. E` necessario leggere attentamente il manuale d`uso e prestare attenzione alle informazioni ivi descritte.

- Solamente personale di servizio qualificato EDAN puo` aprire il compartimento delle batterie e sostituire la stessa. Usare solamente lo stesso tipo di batteria fornita dal costruttore.
- Bericolo di esplosione—Non invertire l'anodo ed il catodo quando viene connessa la batteria.
- Non riscaldare la batteria ne gettarla nelle fiamme e/o nell'acqua.
- Se dovessero essere individuate perdite oppure odore strano, non usare ulteriormente la batteria. Se la vostra pelle o vestiti entrano in contatto con il liquido in uscita dalla batteria, pulirli immediatamente con acqua corrente. Se il liquido delle batterie dovesse entrare in contatto con i vostri occhi, non sfregarli. Lavarli prima con acqua ed immediatamente contattare un medico.
- Quando la durata della batteria e` terminata, contattare il costruttore oppure il distributore locale per la disposizione in accordo alle regolamentazioni locali.

## **1.2.3 Attenzione generale**

# **ATTENZIONE**

- Evitare di spruzzare liquidi sull'unita e le eccessive temperature. La temperatura operativa deve essere compresa tra 5 e 40. La temperatura di trasporto deve essere compresa tra -20 e 50, la temperatura di conservazione deve essere compresa tra -10 e 40.
- ♦ Non usare l`apparecchiatura in ambienti polverosi con scarsa ventilazione oppure in presenza di materiale corrosivo.
- Assicurarsi che nelle vicinanze dell'unita' non siano presenti apparecchiature dotate di forte campo magnetico, come per esempio trasmettitori radio oppure cellullari, ecc... Attenzione: potenti apparecchiature elettriche come unita` di elettrochirurgia, radiologia e risonanza magnetica, ecc... sono in grado di produrre forti campi d`interferenza magnetica.

# $\langle \mathbf{P}_{\mathbf{A}}$ TTFN7IONF $\langle \mathbf{P}_{\mathbf{A}} \rangle$

Prima dell'uso, l'unita', i cavi e gli elettrodi, ecc... devono essere attentamente controllati. La sostituzione deve avvenire in caso di individuazione di difetti oppure di usura che potrebbero rendere l`analisi non corretta oppure costituire

pericolo per il paziente.

- ♦ Fare riferimento ogni 24 mesi ad un tecnico professionista che abbia adeguata conoscenza ed esperienza pratica al fine di implementare i seguenti controlli di sicurezza.
	- a) ispezionare l`unita` e gli accessori ricercando eventuali danni meccanici e funzionali.
	- b) Controllare che le etichette presenti sull`unita` siano ancora leggilbili.
	- c) Ispezionare il fuso per verificarne l`adeguatezza rispetto alle caratteristiche di voltaggio presenti nella struttura.
	- d) Verificare che l`unita` funzioni correttamente come descritto nelle istruzioni per l`uso.
	- e) Test di protezione per isolamento elettrico in accordo a IEC 601-1/1988: Limite 0.2 ohm.
	- f) Test di perdita di corrente elettrica in accordo a IEC 601-1/1988: Limite: NC 500 uA, SFC 1000uA.
	- g) Test di perdita di corrente elettrica sul paziente in accordo a IEC 601-1/1988: Limite: 10 uA (CF).
	- h) Test di perdita di corrente per paziente in singola condizione di dispersione con voltaggio principale applicato in accordo a IEC 601-1/1988: Limite: 50uA (CF).

I dati devono essere registrati sull`etichetta dell`unita`. Se l`unita` non funziona propriamente oppure alcuni test non vengono trovati in accordo alle indicazioni, l`apparecchio deve essere riparato.

- I fusi danneggiati devono essere sostituiti con lo stesso tipo dell'originale.
- L'unita e gli accessori riutilizzabili possono essere inviati al costruttore per implementare il riciclaggio oppure disporne propriamente dopo il termine del loro uso.

## **1.2.4 Pulizia&Disinfezione**

# $\lozenge$ ATTENZIONE<sup>(1)</sup>:

- Disconnettere l'unita dalla presa principale prima di implementare la pulizia e la disinfezione. Se viene usata la corrente principale, il cavo elettrico deve essere estratto dalla presa. Non lasciare che alcun detergente penetri all`interno dell`unita`.
- Non immergere l'unita oppure il cavo pazienti all'interno di liquidi in alcuna

circostanza.

- ♦ Non pulire l`unita` e gli accessori con tessuti abrasivi ed evitare di grattare gli elettrodi.
- ♦ Il detergente rimasto deve essere rimosso dall`unita` e dal cavo paziente dopo aver implementato la pulizia.
- ♦ Non usare disinfettanti clorici come per esempio cloride ed ipoclorito di sodio, ecc...

# **2 Introduzione**

L`SE-300 e` un elettrocardiografo a 3 canali con 12 guide legate simultaneamente, display visuale del menu operativo, parametri ECG ed elettrocardiogramma.

L`SE-300° e` un apparecchio dotato di un monitor LCD a colore punto singolo da 192x64, SE-300B e` un apparecchio dotato di un monitor LCD a colore punto singolo da 320×240.

L`ECG a 3 canali puo` essere visualizzato sullo schermo LCD (display a cristalli liquidi) simultaneamente. Puo` essere stampato su carta termosensibile ad alta qualita`.

La modalita` di registrazione manuale, automatica, rhythm REGISTRAing mode e la modalita` di stampa USB possono essere selezionate a seconda delle necessita`.

E` possibile usare sia l`alimentazione diretta che la batteria al Litio ricaricabile incorporata.

Grazie ad una stampante termica ad alta risoluzione, al processore 32-bit ed al memorizzatore ad alta capacita`, l`SE-300 possiede una prestazione avanzata ed alta affidabilita`. Le sue dimensioni compatte sono adatte per uso clinico, ospedaliero e di pronto soccorso.

**Configurazioni**: l`unita` principale e gli accessori (cavo elettrico, cavo d`isolamento elettrico, cavo per pazienti, elettrodi e carta da registrazione termo-sensibile)

**INFORMAZIONI**<sup>2</sup>: Questa unita` non e` stata progettata per uso interno oppure per operazioni cardiache dirette.

*INFORMAZIONIA:* I risultati forniti dall'unita' sono poi esaminati dal medico. Tale esame non sostituisce i controlli regolari.

# **2.1 Caratteristiche di funzione**

- Leggero e compatto
- ♦ Pulsante sensibile per facilita` d`uso
- ♦ Stampante ad alta risoluzione termica, risposta di registrazione ad alta frequenza ≤150Hz
- ♦ 12 guide d`amplificazione simultanea, stampante a 3 canali incorporata.
- ♦ Modalita` automatica, manuale, ritmo mode e modalita` di stampa USB opzionale
- ♦ Funzione di misurazione e funzione d`interpretazione opzionale
- ♦ Menu ACCEDI/STAMPA/GENERALI/SISTEMA per impostazioni parametri (solamente per SE-300B)
- ♦ Batteria ricaricabile al Litio incorporata ad alta capacita`
- ♦ Finestra informativa per perdita di guidam carta insufficiente e batteria scarica, ecc...
- ♦ Regolazione automatica delle linee di base per una registrazione ottimale
- ♦ Interfaccia standard d`entrata/uscita ed interfaccia RS232 per collegamento con rete speciale ed impostazioni database ECG

## **2.2 Lista dei simboli**

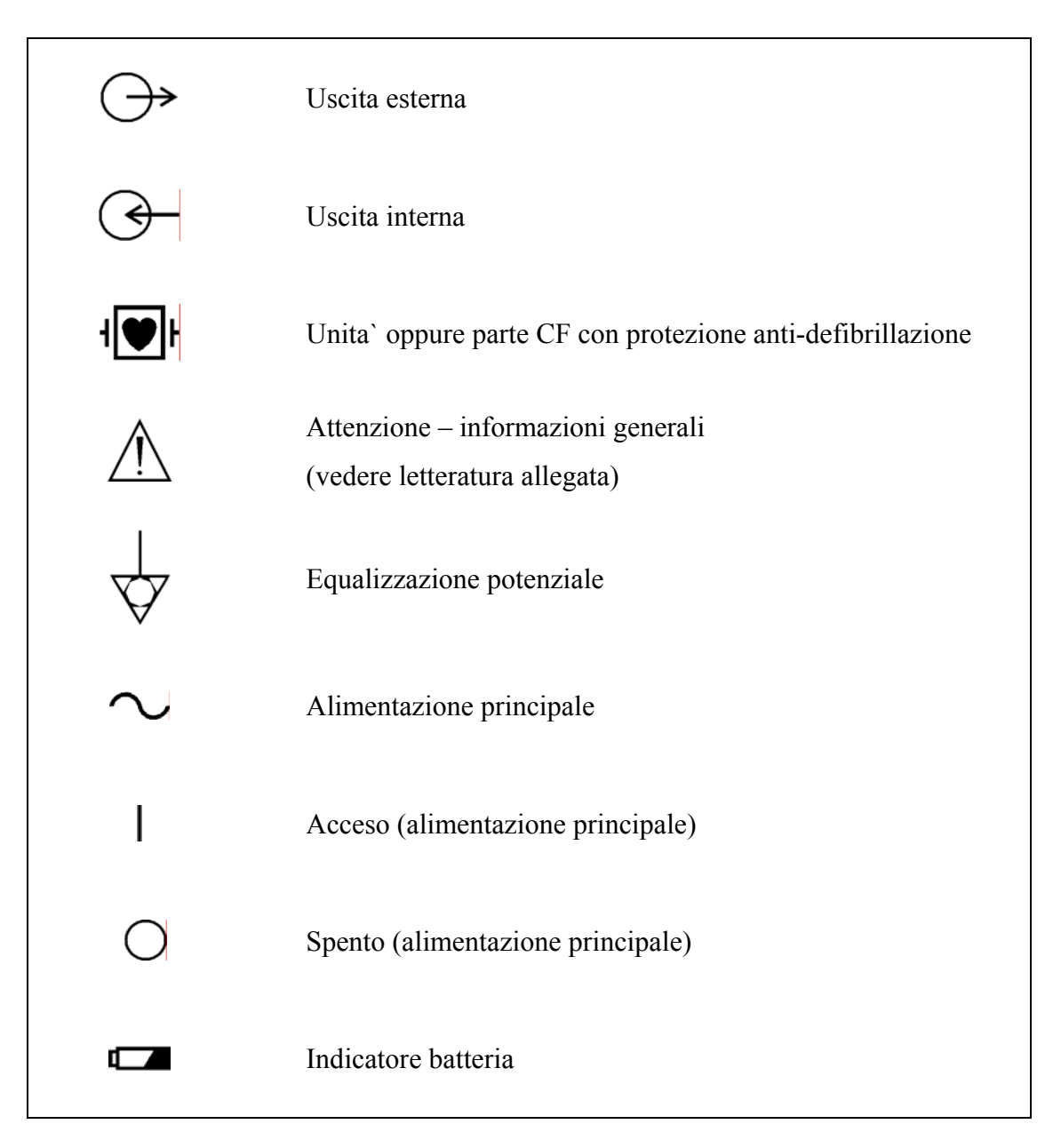

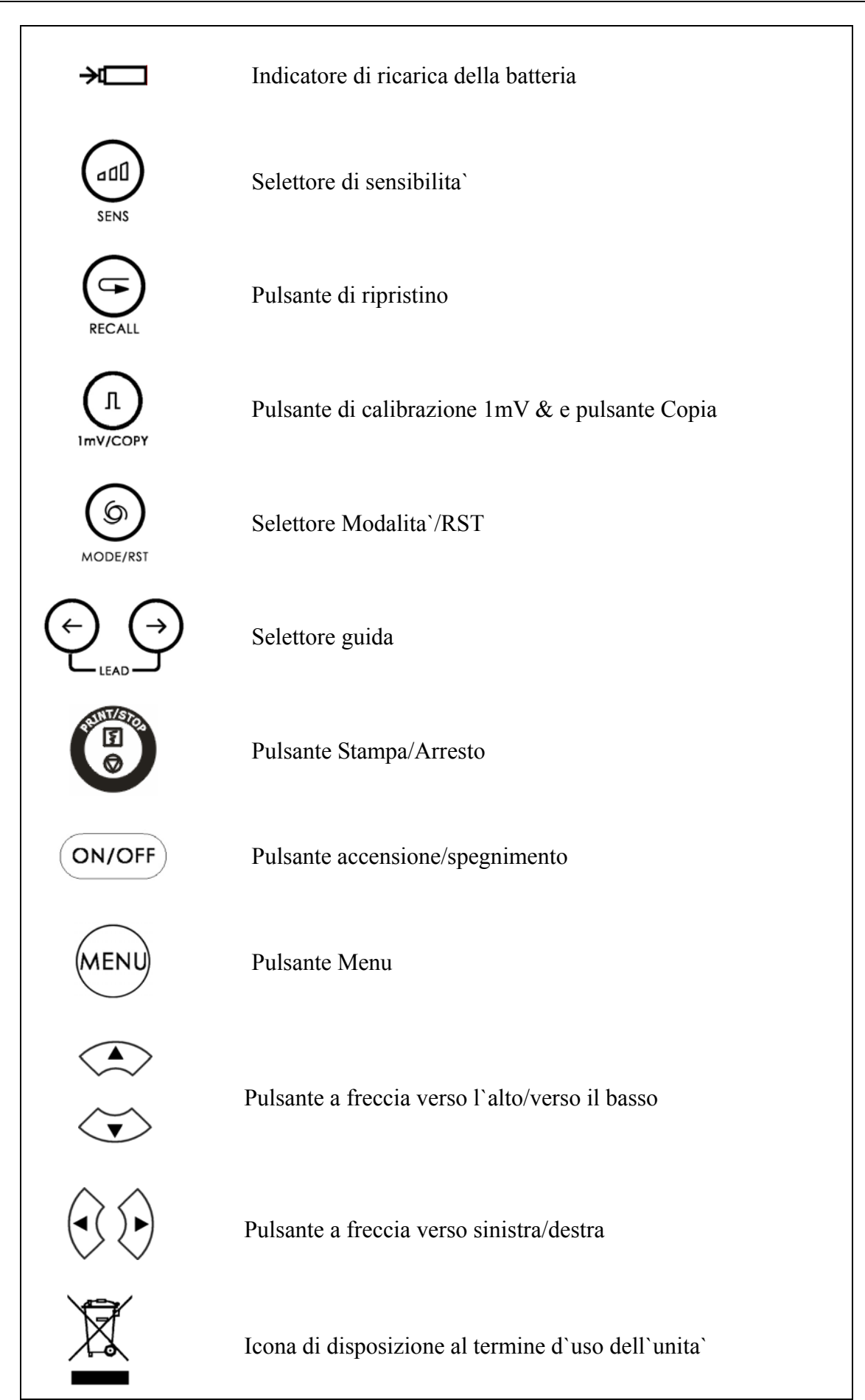

# **3 Informazioni generali**

# **3.1 Pannello frontale**

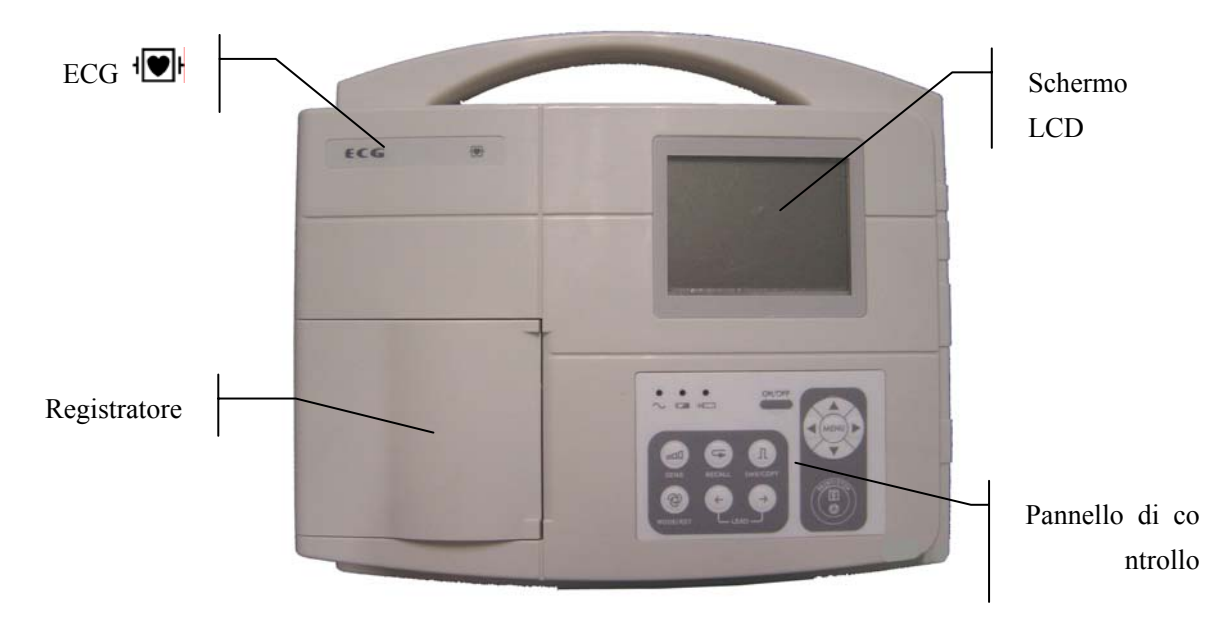

**Figura 3-1 Unita` principale (SE-300B)** 

## **Informazioni del prodotto:**

#### **1) Nome di commercio**

ECG

**2) Simbolo di classificazione** 

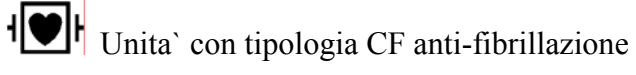

## **3.1.1 Schermo LCD**

Lo schermo LCD possiede 2 specifiche: schermo a colore LCD a punto singolo 320x240 oppure schermo a colore LCD a punto singolo 192×64.

## **3.1.1.1 Schermo LCD (320×240 colore a punto singolo)**

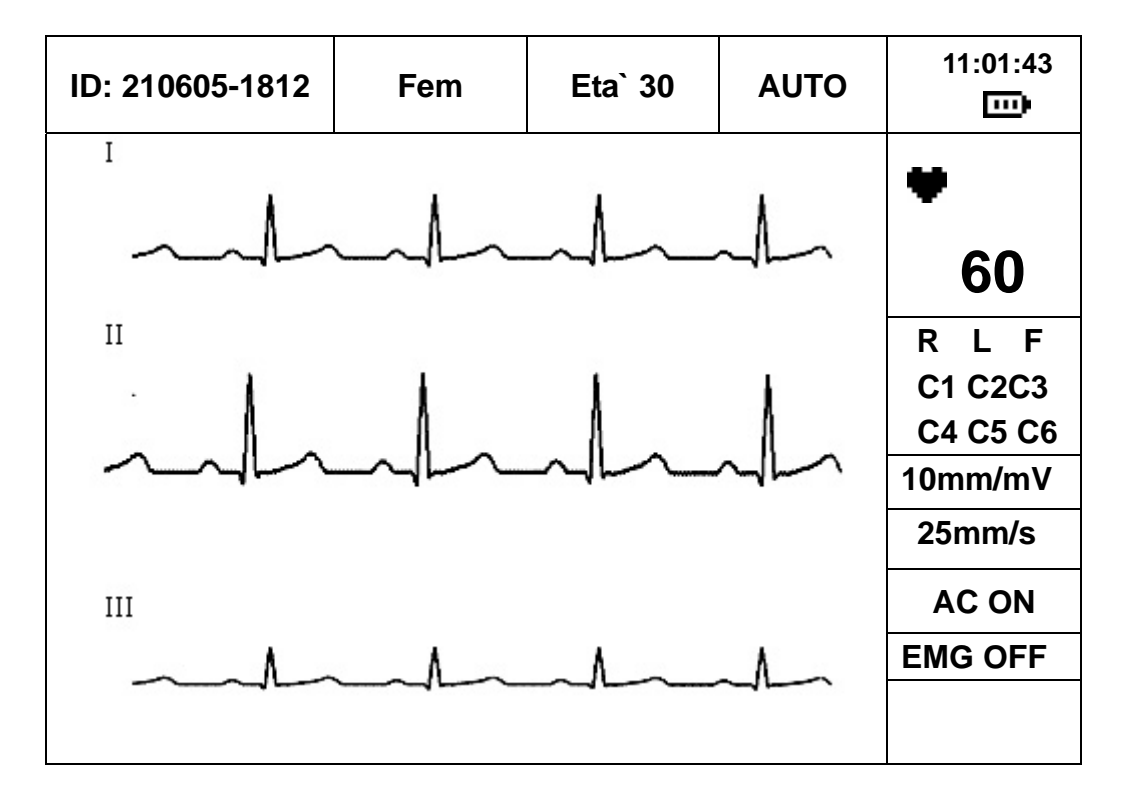

Normalmente, il contenuto mostrato sullo schermo LCD visualizza:

**Prima linea** (da sinistra a destra)**:** 

- ♦ ID paziente (creata automaticamente in accordo alla data ed all`ora)
- Sesso (Maschio/Femmina) ed Eta`
- ♦ Modalita` operativa (MANU, AUTO, OFF, RITMO oppure USBPRT)
- ♦ Ora attuale oppure capacita` della batteria (solamente quando viene usata la batteria incorporata)

**Linea di destra** (dall`alto verso il basso)**:** 

- $\bullet$  Battito cardiaco  $\bullet$  (attuale)
- ♦ Elettrodi e condizione degli elettrodi (lo sfondo nero visualizza la condizione delle cariche SPENTO)
- ♦ Sensibilita` (vi sono cinque tipologie di sensibilita` in modalita` manuale: $\times$ 2.5mm/mV,  $\times$ 5mm/mV,  $\times$ 10mm/mV,  $\times$ 20mm/mV, il simbolo di sensibilita` automatica)
- ♦ Velocita` della carta (5mm/s,10mm/s,12.5mm/s,25mm/s, 50mm/s)
- ♦ FILTRO AC (AC ON, AC OFF)
- ♦ FILTRO EMG (EMG OFF, EMG25Hz, EMG35Hz)

♦ Prompt d`informazione (Carta?, Stampa, Modello, livello della batteria, ecc...)

# **3.1.1.2 Schermo LCD (192×64 colore a punto singolo)**

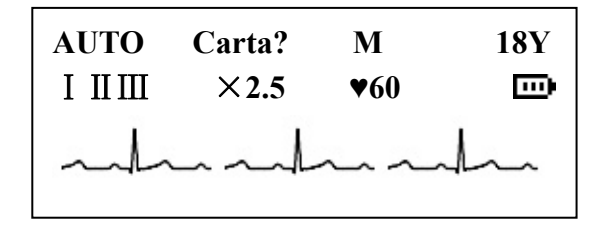

Normalmente i contenuti visualizzati sullo schermo LCD includono (da sinistra a destra):

## **Prima linea:**

- ♦ Modalita` operativa (MANU, AUTO, OFF, RITMO oppure USBPRT)
- ♦ Prompt informazioni (Carta?, Stampa, Modello, livello della batteria, ecc...)
- ♦ Sesso (Maschio/Femmina) ed Eta`

## **Seconda linea:**

- $\blacklozenge$  Guida attuale  $(I, \Pi, \Pi, \mathbf{H} \mathbf{I}, A \mathbf{V} \mathbf{R}, A \mathbf{V} \mathbf{L}, A \mathbf{V} \mathbf{F}, \mathbf{V} \mathbf{1}, V2, V3, V4, V5, V6)$
- ♦ Sensibilita` (vi sono cinque tipologie di sensibilita` in modalita` manuale:×2.5mm/mV, ×5mm/mV, ×10mm/mV, ×20mm/mV, il simbolo di sensibilita` automatica)
- $\bullet$  Battito cardiaco  $\bullet$  (attuale)
- ♦ Capacita` della batteria (solamente quando viene usata la batteria interna)

## **Terza linea:**

♦ Onda ECG

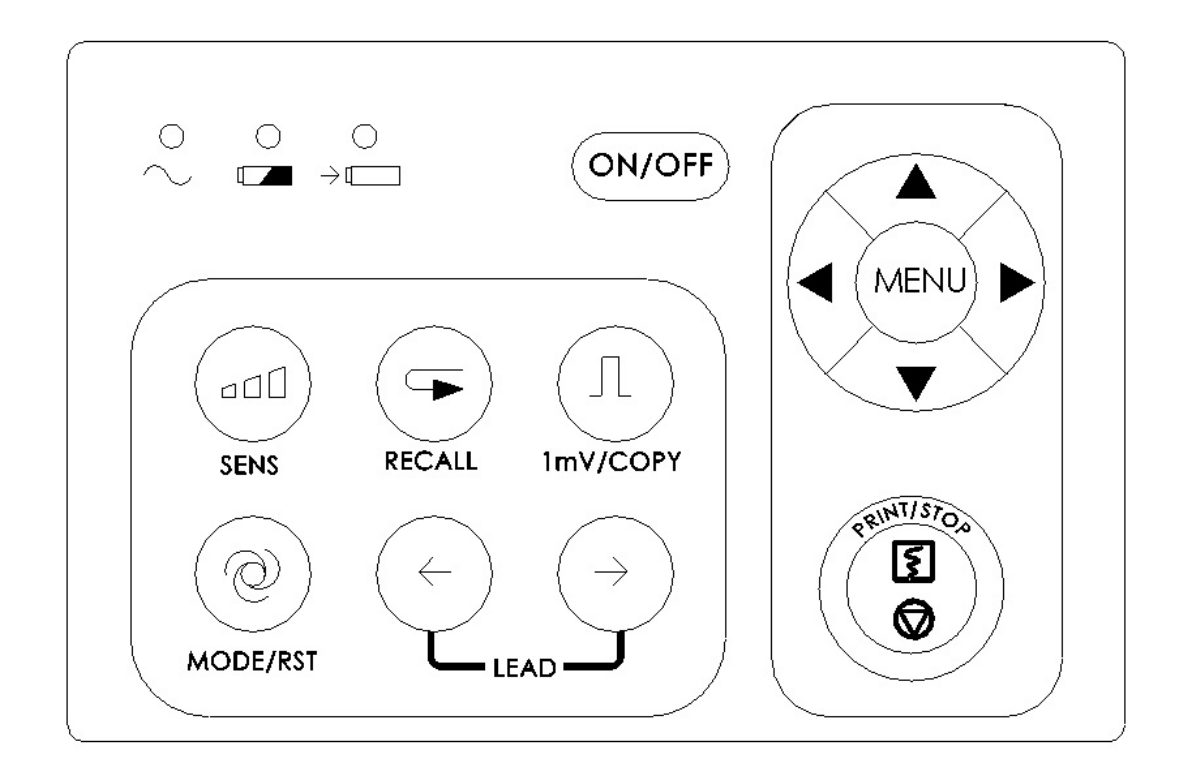

## **3.1.2 Pannello di controllo e pulsanti**

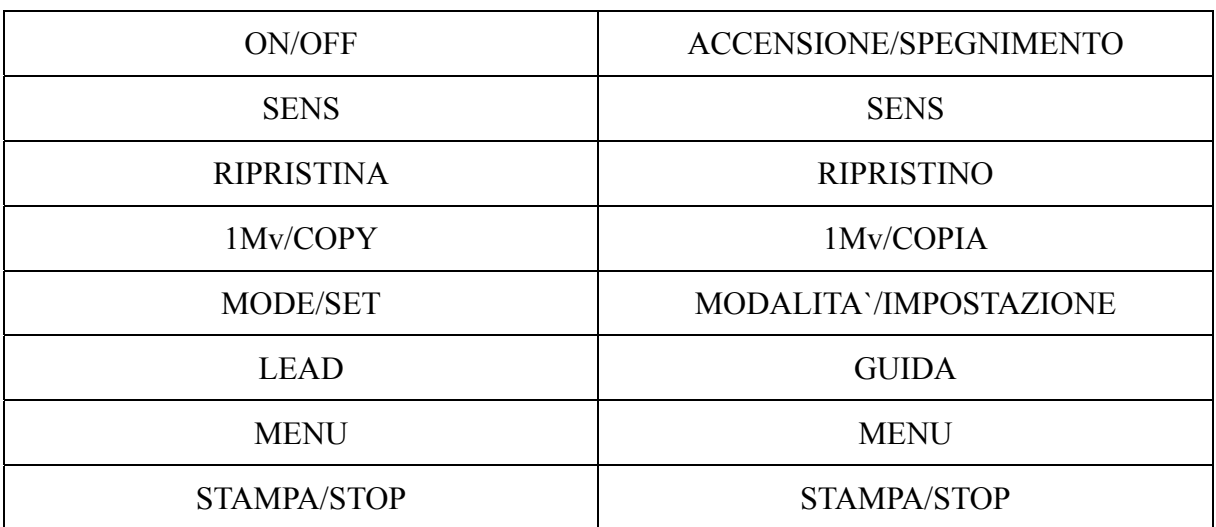

#### **1) Indicatore luminoso**

- Indicatore luminoso d`alimentazione: quando viene usata l`alimentazione  $\sim$ principale, l`indicatore lampeggia.
- $\overline{\phantom{a}}$ Indicatore batteria: quando viene usata la batteria ricaricabile al Litio, l`indicatore lampeggia.
- $\overline{\mathbf{y}}$ Indicatore di ricarica: quando viene ricaricata la batteria, l`indicatore e` acceso.

#### **2) Selettore SENSIBILITA`**

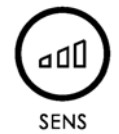

E` possibile selezionare:  $\times 10$  mm/mV→ $\times 20$  mm/mV → AGC→ $\times 2.5$  mm/mV →  $\times 5$ mm/mV. AGC significa controllo automatico.

#### **3) Pulsante di RIPRISTINO**

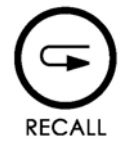

Premere questo pulsante per rivedere le informazioni relative al paziente memorizzate nella finestra di memoria.

#### **4) Pulsante 1mV/COPIA**

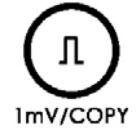

In modalita` manuale, premere questo pulsante per registrare una pulsante di calibrazione durante la registrazione.

In modalita` automatica, una volta che appare il prompt d`informazione "COPY" nel campo d`informazione dello schermo LCD, questo pulsante puo` essere premuto per richiamare l`elettrocardiogramma registrato l`ultima volta.

#### **5) Pulsante MODALITA`/RST**

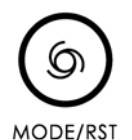

Questo pulsante puo` essere premuto per selezionare la modalita` operativa tra modalita` AUTO, MANU, RITMO, USBPRT ed OFF.

L`ordine di selezione delle guide e` mostrato nella Scheda 3-1.

Durante la registrazione in modalita` Manuale, premere questo pulsante per annullare rapidamente la forma d`onda.

## **ATTENZIONE** :

Quando l`unita` viene usata con il defibrillatore, al termine della scarica, premere il pulsante MODE/RST per resettare la forma d`onda.

**Nota:** la modalita` e` impostata in MENU.

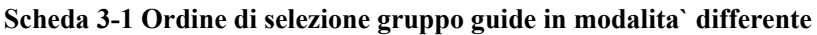

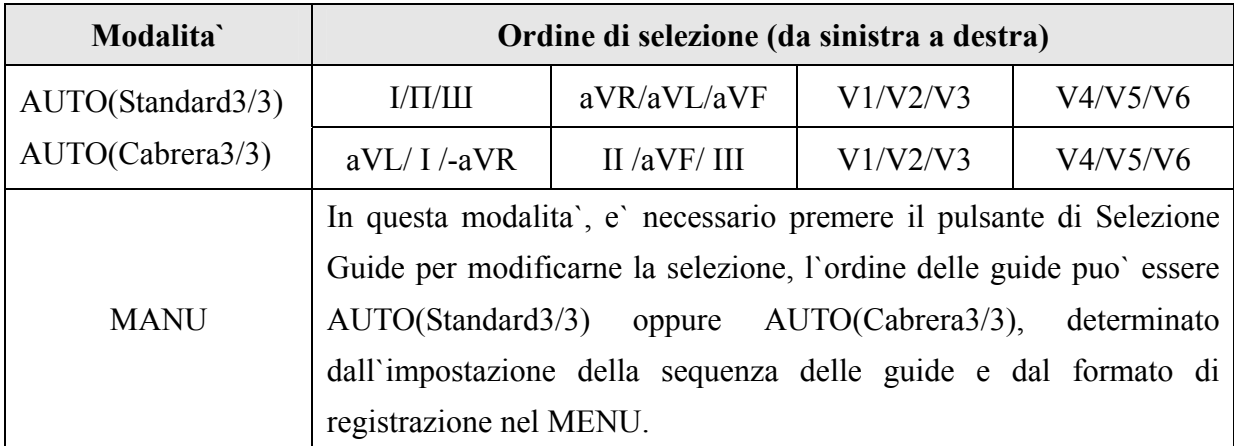

#### **6) Selettore GUIDE**

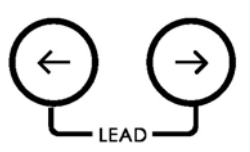

In questa modalita`, premere il pulsante per cambiare l`ordine delle guide.

## **7) Pulsante STAMPA/STOP**

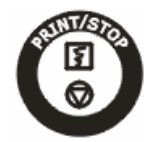

Usato per attivare/arrestare la registrazione.

## **8) Pulsante ACCENSIONE/SPEGNIMENTO**

# ON/OFF

Premere questo pulsante per accendere l`unita`, premerlo nuovamente per spegnerla.

#### **9) Pulsante MENU**

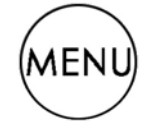

Premere questo pulsante per entrare nel menu d`impostazione.

## **10) Pulsante a Freccia verso l`alto/verso il basso**

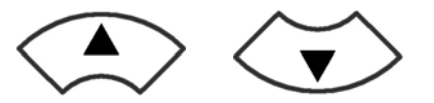

Premere il pulsante a freccia verso l'alto per selezionare la voce nell'interfaccia principale dello schermo LCD in senso anti-orario; premere il pulsante a freccia verso il basso per selezionare la voce in senso orario (da qui in poi chiamato pulsante **Su/Giu`**).

Durante l`impostazione del MENU, premere i due pulsanti per selezionare la voce che si desidera modificare.

#### **11) Pulsante a freccia Destra/Sinistra**

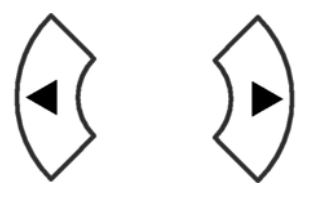

Premere questi pulsanti per modificare il contenuto della voce selezionata. Durante l`impostazione del MENU, questi pulsanti possono essere premuti per modificare il contenuto della voce selezionata (da qui in poi chiamati pulsanti **Sinistro/Destro**).

## **3.2 Presa cavo per pazienti ed Interferenza Segnale**

Sul lato destro dell`unita` principale sono presenti: la presa per il cavo pazienti, presa RS232, presa esterna d`entrata/uscita ed interfaccia USB, come mostrato dalla seguente immagine.

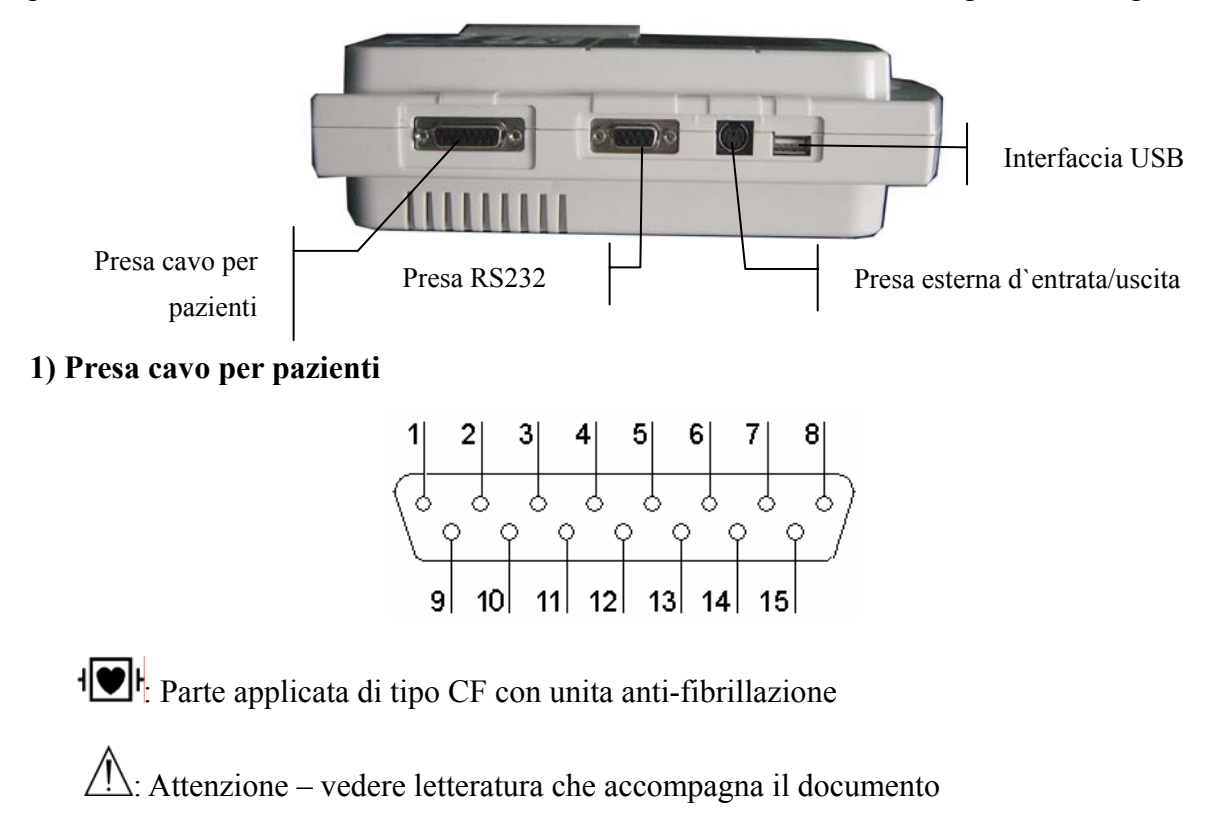

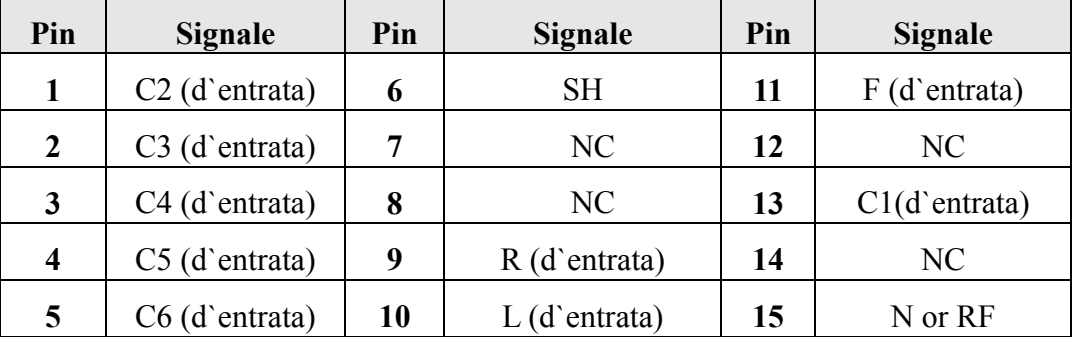

Definizione dei pin corrispondenti:

## **2) Presa RS232**

## **AINFORMAZIONIA:**

L`interfaccia RS232 possiede un`intensita` isolata di 1500V AC ed un voltaggio massimo applicato non deve superare +15V DC.

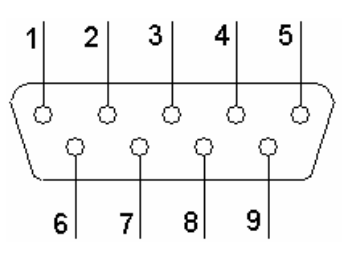

Definizione pin corrispondente:

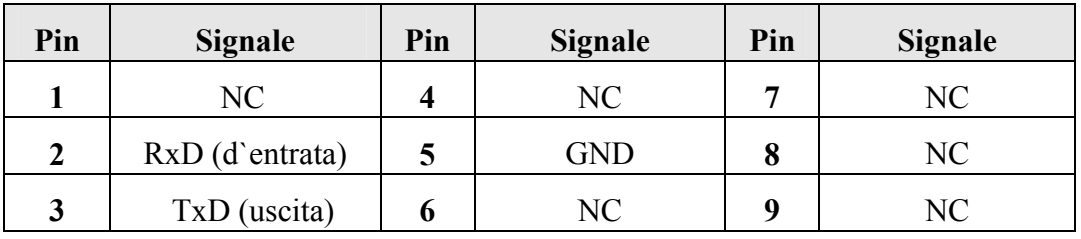

## **3) Presa esterna d`entrata/uscita**

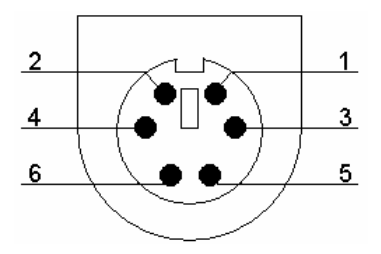

Definizione pin corrispondente:

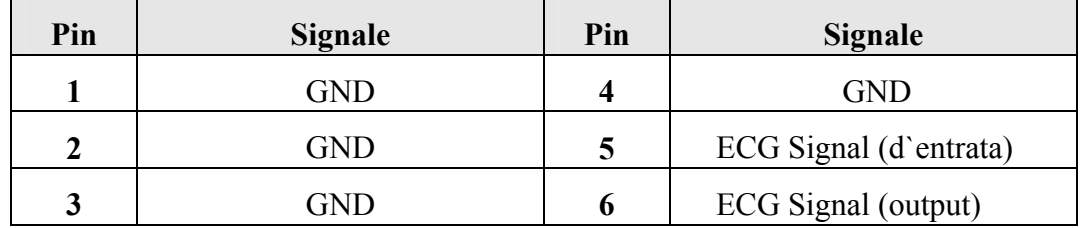

#### **4) Interfaccia USB**

**INFORMAZIONE** :Solamente l`unita` USB raccomandata dalla EDAN puo` essere connessa all`interfaccia USB.

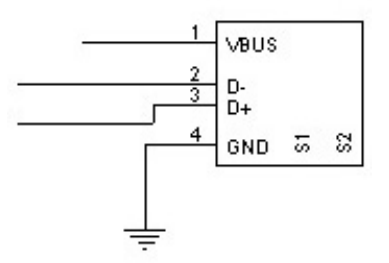

Definizione pin corrispondente:

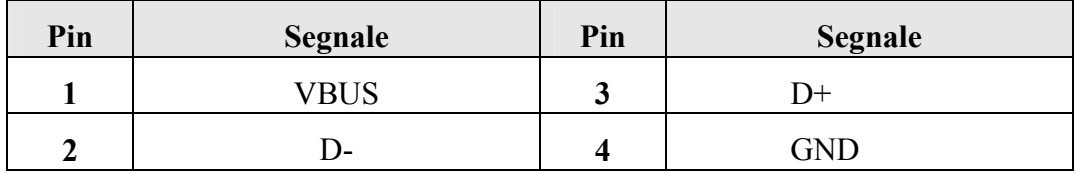

## *ANFORMAZIONE*.

- L`apparecchiatura connessa alle interfacce analogiche e digitali deve essere certificato in accordo agli standard IEC (per esempio IEC 60950 per gli apparecchi di elaborazione dati e IEC 60601-1 per apparecchiature mediche). Tutte le configurazioni devono essere in accordo alle versioni standard IEC 60601-1-1. Di conseguenza chiunque connetta unita` addizionali al connettore del segnale in entrata oppure in sucita crea difatto un sistema medico il quale deve essere in accordo ai requisiti della versione valida del sistema standard IEC 60601-1-1. In caso di dubbio, consultare il dipartimento di servizio tecnico oppure il distributore locale.
- La somma della perdita di corrente non deve mai superare i limiti imposti anche quando l`unita` e` usata insieme ad altre apparecchiature.

# **3.3 Connessioni principali e pulsanti**

Pulsante equalizzazione poten ziale

> Presa alimentazione e lettrica

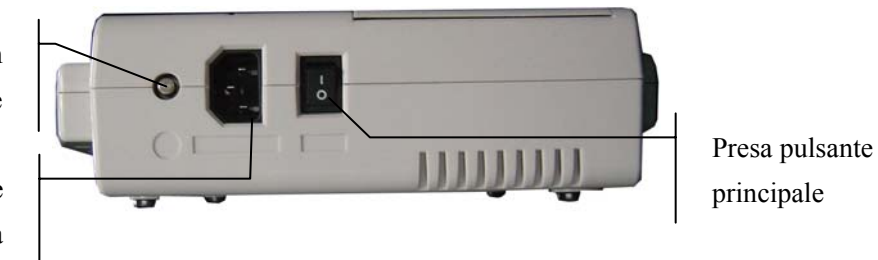

#### **1) Terminale Equalizzazione Potenziale**

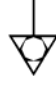

 Il conduttore di equalizzazione potenziale fornisce una connessione tra l`unita` e la barra di equalizzazione potenziale dell`installazione elettrica.

#### **2) Presa alimentazione elettrica**

SORGENTE AC: Presa elettrica corrente alternata

#### **3) Pulsante accensione**

- | : Accensione
- $\bigcirc$  : Spegnimento

## **3.4 Pannello posteriore**

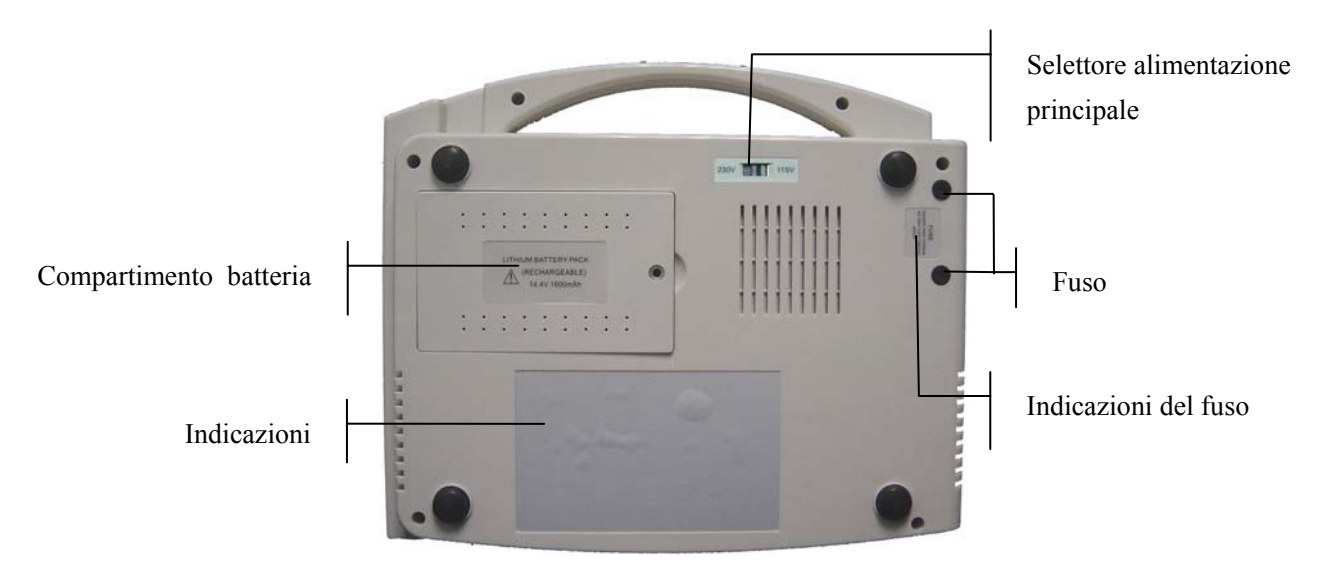

## **1) Compartimento batterie**

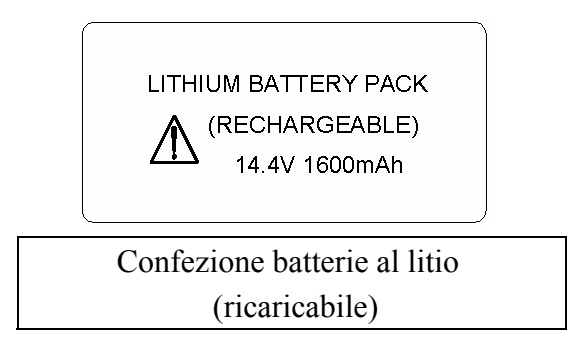

L`indicazione batteria indica il voltaggio e la capacita` della batteria ricaricabile al Litio. Voltaggio:14.4V, capacita`:1600mAh.

 $\sqrt{!}$  Attenzione – informazioni generali (vedere letteratura allegata)

## *INFORMAZIONE*

Un uso incorretto puo` causare surriscaldamento della batteria, incendio, esplosione oppure diminuzione della capacita` della batteria stessa. Di conseguenza, e` necessario leggere attentamente il manuale d`informazione e prestare attenzione ai messaggi di avviso.

## **AINFORMAZIONIA:**

Quando viene individuata una perdita di liquido oppure un odore inusuale proveniente dall`unita`, disattivare quest`ultima immediatamente. Se il liquido in perdita entra in contatto con i vostri abiti e/o pelle, lavare abbondantemente con acqua. Se il liquido in perdita entra in contatto con i vostri occhi, non sfregarli. Sciacquarli abbondantemente con acqua e recarsi immediatamente da un medico.

## **INFORMAZIONI**<sup><sup>1</sup>:</sup>

Solamente personale di servizio qualificato EDAN puo` aprire il compartimento batteria e sostuirla. La batteria deve essere uguale al modello e specifiche fornite dal costruttore.

## **2) Selettore di modificazione alimentazione d`entrata**

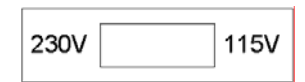

E` possibile selezionare l`alimentazione o voltaggio d`entrata tra 230V (220V~240V) e 115V (100V~115V) scegliendo il tipo piu` simile alle specifiche di alimentazione elettrica locale.

*INFORMAZIONIA*: Solamente personale qualificato oppure ingegneri di servizio possono selezionare il voltaggio in entrata in accordo alla fornitura elettrica locale.

## **3) Fuso**

Vi sono due fusi installati sulla parte basale dell`unita`. La specificazione viene mostrata come segue: AC220V-240V: T200mA; AC100V-115V: T400mA; Φ5×20.

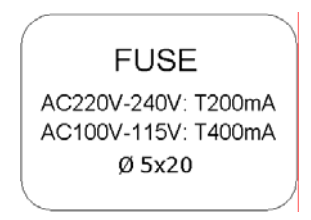

**INFORMAZIONI** : Fusi danneggiati devono essere sostituiti solamente con quelli specificati dal costruttore.

# **4 Preparazioni operative**

# *<u>ATTENZIONE<sup></sub>.*</u></sup>

Prima di usare l`unita`, il cavo per pazienti e gli elettrodi devono essere attentamente controllati. Sostituirli in caso di difetto oppure deterioramento tali da rendere l`esame non affidabile oppure da costituire un pericolo per la vita del paziente. Assicurarsi che l`unita` funzioni perfettamente.

## **4.1 Alimentazione elettrica ed isolamento**

## **INFORMAZIONE**

Se l`integrita` del conduttore di protezione esterna non puo` essere garantita, l`unita` deve essere utilizzata tramite la batteria ricaricabile interna.

#### **Alimentazione elettrica**

L`elettrocardiografo puo` essere alimentato tramite la corrente proveniente dalla presa principale oppure tramite la batteria ricaricabile interna al Litio.

#### ♦ **Alimentazione principale**

La presa per la connessione principale e` situata alla sinistra dell`unita`. Se viene usata la presa principale, connetterla al cavo elettrico e quindi connettere quest`ultimo alla presa dell`ospedale.

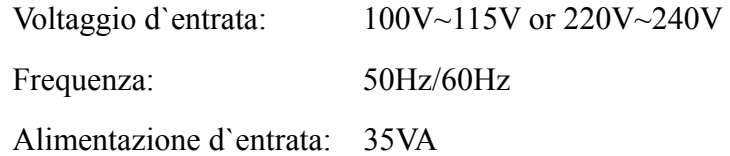

Assicurarsi che l`alimentazione in entrata sia in accordo ai requisiti appena citati. Premere il pulsante d`accensione per attivare l`unita`. L`indicatore luminoso della fornitura elettrica si illumina  $(\sim)$ .

Se l`unita` viene alimentata tramite la corrente principale, la batteria interna al Litio si ricarichera` automaticamente, sia l'indicatore dell'alimentazione elettrica  $(\sim)$  che quello della batteria ( $\rightarrow \rightarrow$ ) lampeggieranno.

#### ♦ **Batteria ricaricabile**

Quando viene usata la batteria al Litio, accendere l`unita` premendo il pulsante **ON/OFF** sul pannello di controllo, l'indicatore luminoso della batteria si illumina( $\Box$ ).

L'icona della batteria **verra** visualizzato sullo schermo LCD. A causa del

consumo elettrico durante la conservazione ed il trasporto, la capacita` della batteria potrebbe non essere completa. Se appare il simbolo  $\Box$  "BAT WEAK" sullo schermo, significa che la batteria e` scarica, prego ricaricarla immediatamente.

Fare riferimento alla sezione di manutenzione per la ricarica della batteria. Durante la ricarica della batteria, SE-300 puo` essere alimentato tramite la corrente elettrica principale.

*I***NINFORMAZIONE**<sup>*I*</sup>: Il conduttore di equalizzazione potenzionale dell'unita' deve essere connesso alla barra di equalizzazione potenziale dell`installazione elettrica se necessario.

## **4.2 Caricamento/Sostituzione della carta di registrazione**

Vi sono due tipi di carta usati per la registrazione ECG. La prima e` la carta termosensibile a rullo da 80mm, la seconda e` la carta termosensibile piegata da 80mm.

**Nota:** Quando viene usata carta termosensibile piegata, quella a rullo non sara` necessaria.

Quando la carta da registrazione e` finita oppure e` presente solo un folgio, sullo schermo apparira` il messaggio d`informazione "Paper?". La carta deve essere caricata immediatamente.

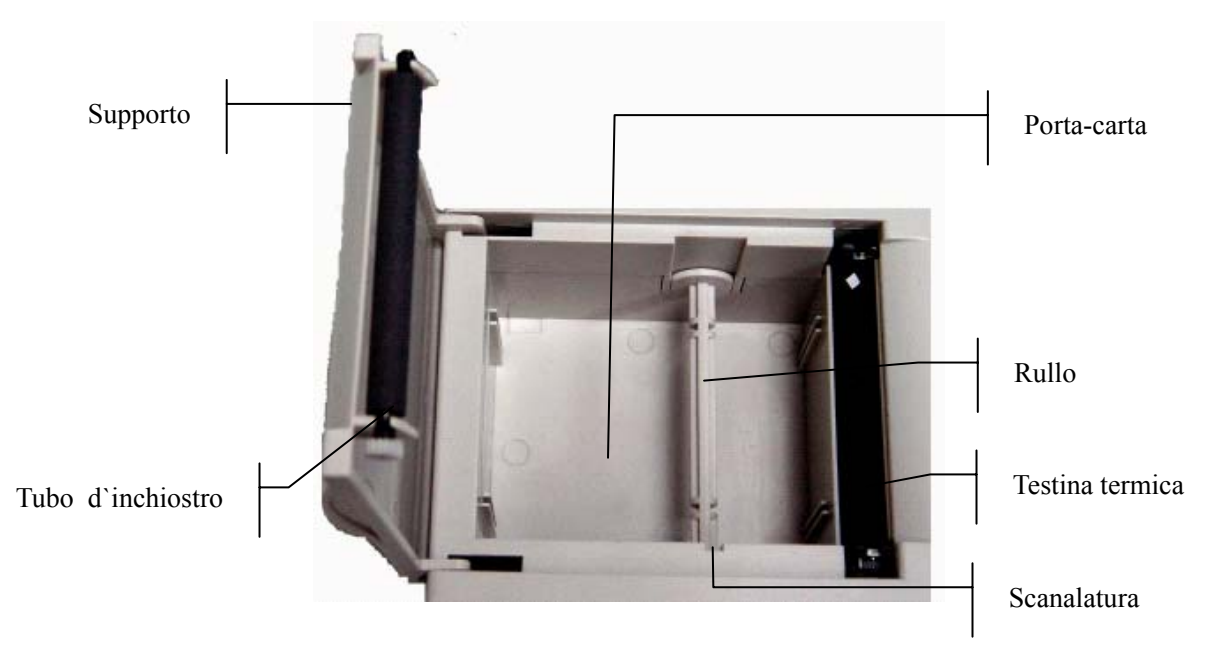

#### **Procedura di caricamento/sostituzione della carta a rullo termosensibile:**

1) Posizionare le dita al di sotto della flangia del supporto, spingere verso l`alto per aprire il compartimento;

- 2) Estrarre il rullo, rimuovere la carta rimasta dalla sinistra del rullo se necessario;
- 3) Aprire l`involucro della carta termosensibile, inserirla all`interno del rullo partendo dalla sinistra dello stesso con il lato di rete rivolto verso il basso.
- 4) Posizionare la carta ed il rullo gentilmente all`interno del registratore con il perno del rullo sul lato sinistro della scanalatura;
- 5) Estrarre circa 2cm di carta, chiudere il compartimento;
- 6) Chiudere il coperchio premendo fermamente.

#### **Procedura di caricamento/sostituzione della carta piegata termosensibile:**

- 1) Posizionare le dita al di sotto della flangia del supporto, spingere verso l`alto per aprire il compartimento;
- 2) Rimuovere la carta rimasta dal compartimento se necessario;
- 3) Estrarre la carta piegata termosensibile dalla confezione e quindi inserirla all`interno del compartimento con il lato di rete rivolto verso la testina di stampa, inserire il terminale libero della carta rivolto verso l`alto;
- 4) Estrarre 2cm di carta e chiudere il compartimento;
- 5) Chiudere il coperchio premendo fermamente.

## **4.3 Connessione cavo per pazienti**

## *AINFORMAZIONEA:* La protezione contro scosse elettrica puo` essere garantita solamente se viene utilizzato il cavo per pazienti originale EDAN.

Il cavo per pazienti e` composto da due parti: il cavo principale ed i cavi per le guide associate ai connettori i quali possono essere distinti tra loro grazie ai differenti colori ed identificatori.

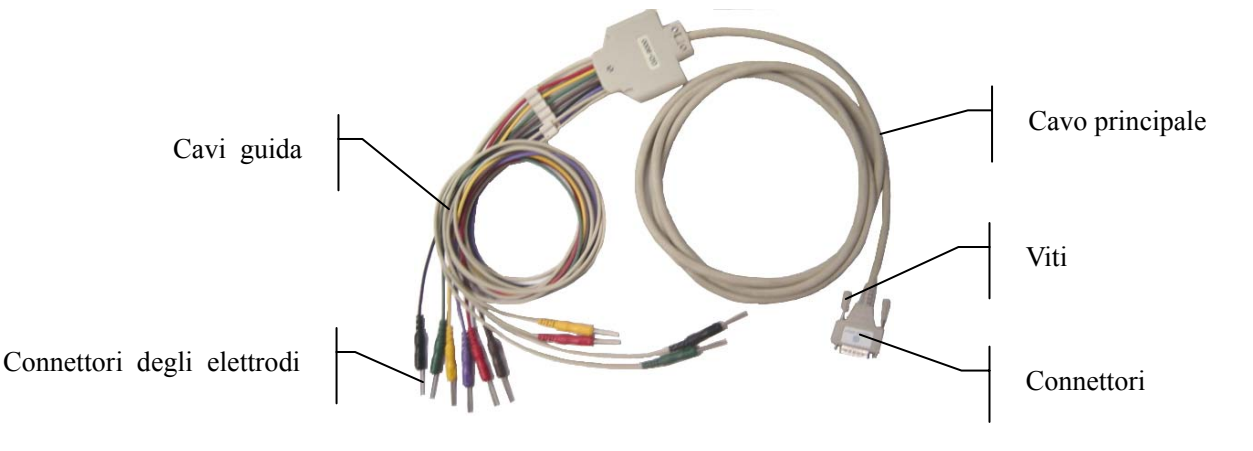

#### **Connettere il cavo principale:**

Collegare il connettore del cavo principale alla presa del cavo per pazienti sul lato destro dell`unita` in accordo alla direzione della freccia ed assicurarlo con due viti.

## **4.4 Connessione elettrica**

#### **Elettrodi toracici:**

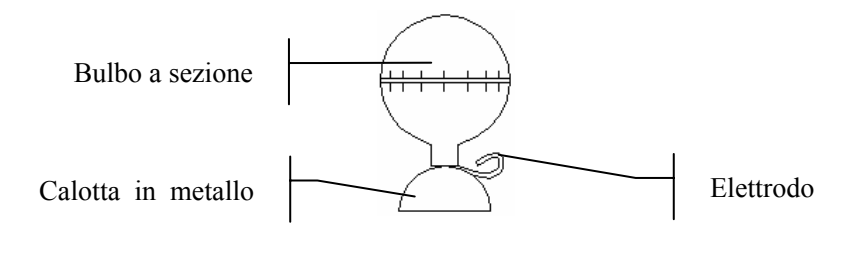

#### **Elettrodi per gli arti:**

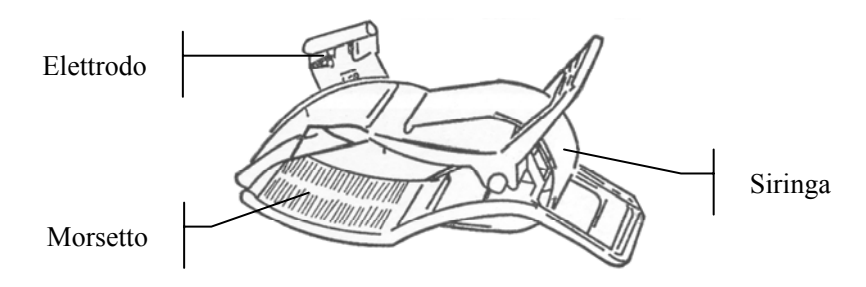

L`identificatore ed il colore degli elettrodi usati sono in accordo ai requisiti IEC. Al fine di evitare connessioni non corrette, l`identificatore dell`elettrdo ed il colore sono stati elencati nella Scheda 4-1. Il codice equivalente ai requisiti Americani viene fornito nella Scheda 4-1.

#### **Scheda 4-1 Elettrodi, identificatori e colori**

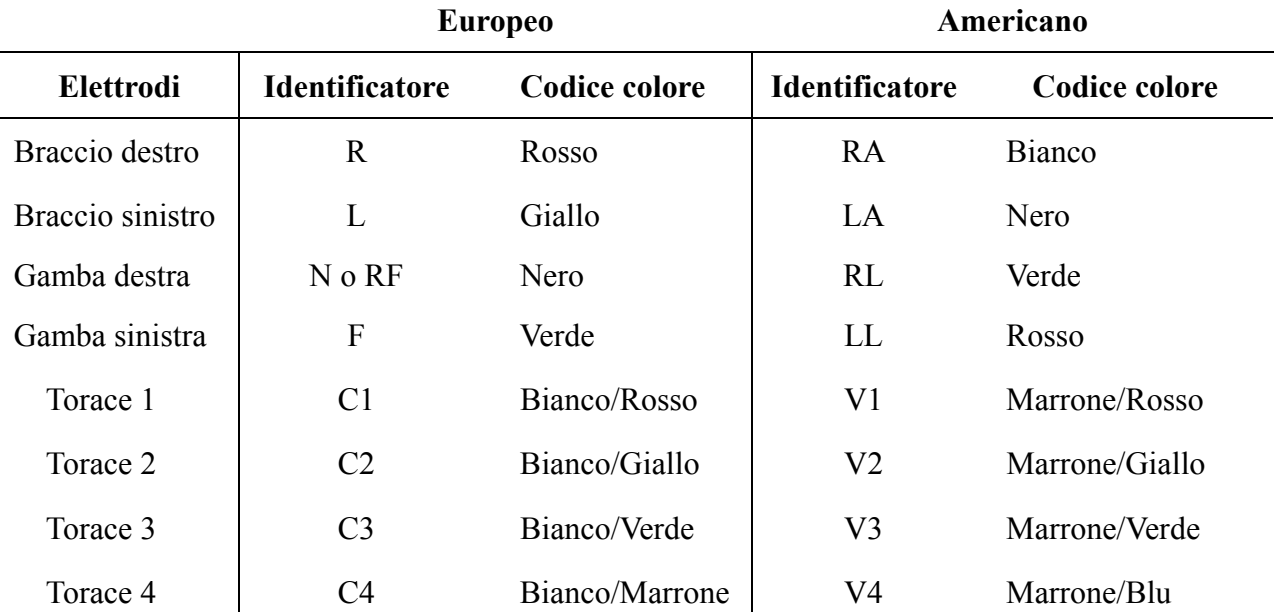

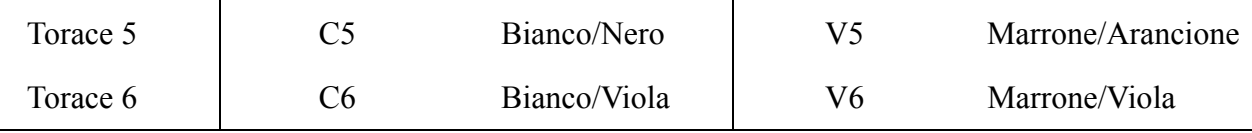

La seguente immagine mostra la disposizione degli elettrodi sulla superficie del corpo:

- C1: Quarta area intercostale sul lato destro dello sterno
- C2: Quarta area intercostale sul lato sinistro dello sterno
- C3: Quinta costola tra C2 e C4
- C4: Quinta area intercostale sulla linea sinistra medio-clavicolare
- C5: Linea sinistra anteriore ascellare al livello orizzontale C4
- C6: Linea sinistra medio-ascellare a livello orizzontale C4

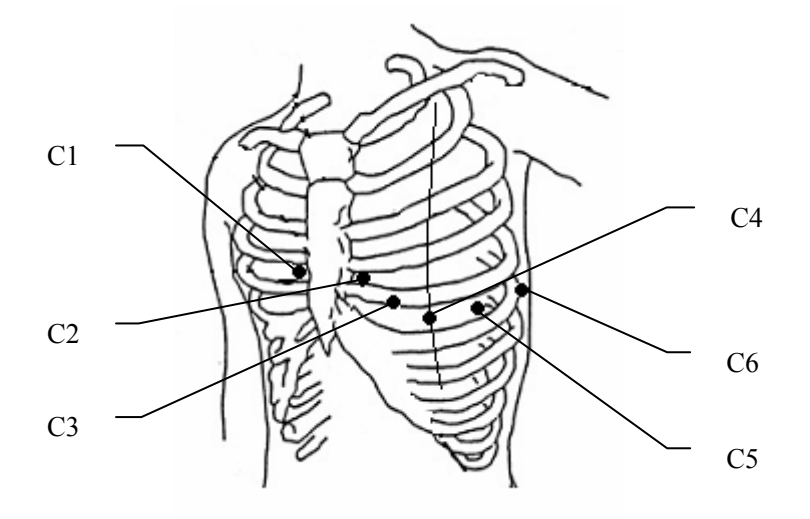

La resistenza di contatto tra il paziente e l'elettrodo puo' influire sulla qualita' dell'esame ECG. Al fine di ottenere una migliore qualita` ECG, la resistenza pelle/elettrodo deve essere minimizzata durante la connessione degli elettrodi.

**INFORMAZIONE** : Assicurarsi che tutti gli elettrodi siano stati connessi correttamente al paziente prima dell`operazione.

**INFORMAZIONE** : Assicurarsi che le parti conduttive degli elettrodi e dei connettori, come anche gli elettrodi neutrali, non entrino in contatto con il pavimento oppure qualsiasi oggetto conduttivo.

#### **Connessione delgi elettrodi toracici:**

- 1) Assicurarsi che gli elettrodi siano puliti;
- 2) Allineare i cavi delle guide per evitare torsioni, collegare i connettori degli elettrodi con gli elettrodi corrispondenti in accordo al colore ed all`identificatore;
- 3) Pulire l`area del torace con alcool;
- 4) Spalmare su ogni elettrodo il gel di conduzione su una superficie di circa 25mm di diametro;
- 5) Posizionare una piccola quantita` di gel sulla calotta metallica dell`elettrodo;
- 6) Posizionare l`elettrodo sull`area del torace e premere il bulbo a sezione. Rilasciarlo quando l`elettrodo e` stato assorbito sul torace. Collegare tutti gli elettrodi nello stesso modo.

#### **Connessione degli elettrodi agli arti:**

- 1) Assicurarsi che gli elettrodi siano puliti;
- 2) Allineare i cavi delle guide per evitare torsioni, collegare i connettori degli elettrodi con gli elettrodi corrispondenti in accordo al colore ed all`identificatore;
- 3) Pulire l`area degli elettrodi sia sulla caviglia che sul polso con alcool;
- 4) Spalmare sull`area di connessione degli elettrodi una piccola quantita` di gel;
- 5) Posizionare una piccola quantita` di gel sulla parte metallica del morsetto dell`elettrodo;
- 6) Connettere l`elettrodo all`arto, assicurarasi che la parte metallica sia stata correttamente posizionata sopra la caviglia oppure il polso. Collegare tutti gli elettrodi per arti nella stessa modalita`.

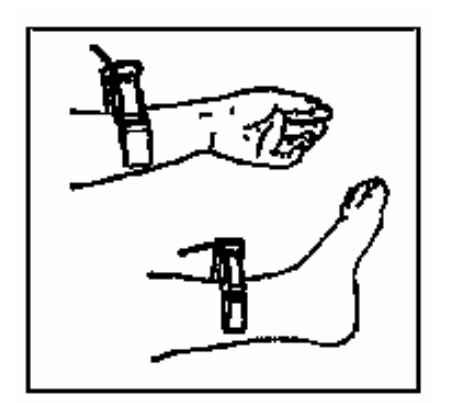

## **4.5 Ispezione prima dell`accensione**

Al fine di evitare pericoli ed ottenere una buona qualita` di registrazione ECG, si raccomanda di implementare la seguente procedura prima dell`accensione.

- 1) **Ambiente**
	- Assicurarsi che non sia presente alcuna sorgente elettromagnetica d'interferenza attorno all`unita`, specialmente grandi apparecchiature elettromagnetiche come per

esempio apparecchiature elettrochirurgiche, radiologiche e unita` di risonanza magnetica, ecc... Spegnere tutte queste unita` se necessario.

♦ Tenere la stanza di analisi tiepida per evitare contrazione muscolare da parte del paziente in grado di interferire con il corretto esame ECG.

#### 2) **Alimentazione elettrica**:

- Se viene usata l'alimentazione principale, prego controllare che il cavo elettrico sia connesso correttamente all`unita`. E` necessario usare una presa a trifase isolata elettricamente.
- ♦ Ricaricare la batteria prima di usarla se apapre sullo schermo l`icona di batteria scarica.

#### 3) **Cavo per pazienti**:

♦ Controllare che il cavo per pazienti sia stato connesso all`unita` in modo corretto e tenerlo lontano dal cavo elettrico.

#### 4) **Elettrodi**:

- ♦ Controllare che tutti gli elettrodi siano stati connessi ai cavi delle guide in accordo all`identificatore ed al colore.
- ♦ Assicurarsi che gli elettrodi del torace non entrino in contatto gli uni con gli altri.

#### 5) **Carta di registrazione**:

♦ Assicurarsi che vi sia sufficiente quantita` di carta all`interno della stampante.

#### 6) **Pazienti**:

- ♦ Il paziente non deve entrare in contatto con oggetti di conduzione come per esempio pavimento, parti metalliche del letto, ecc...
- Assicurarsi che il paziente sia rilassato e caldo.
- **INFORMAZIONE** : L`elettrocardiogramma deve essere usato solamente da medici qualificati oppure personale professionalmente preparato. Leggere attentamente questo manuale prima dell`uso.

# **5 Istruzioni operative**

## **5.1 Accensione**

- Quando viene usata la fornitura elettrica principale, premere il pulsante d'accensione sul lato sinistro dell'unita', l'indicatore dell'alimentazione elettrica lampeggia  $(\sim)$ . Quindi premere il pulsante **ON/OFF** sul pannello di controllo per accendere l`unita`. Le informazioni sull`unita` come per esempio nome dell`apparecchio, n.versione, verranno mostrate sull`LCD al termine del test. L`SE-300 e` pronto per effettuare l`esame.
- ♦ Durante l`uso della batteria ricaricabile al Litio, premere il pulsante **ON/OFF** sul pannello di controllo dell'unita`, l'indicatore della batteria ( $\Box$ ) si illumina. Dopo il test automatico, l`SE-300 e` pronto per effettuare l`esame.

## **5.2 Modalita` automatica**

La modalita` automatica viene fornita tramite l`SE-300. L`ordine di selezione delle guide nelle differenti modalita` sono listate nella scheda 3-1.

In modalita` automatica, le 12 guide vengono divise in 4 gruppi, 3 guide per ogni gruppo. I gruppi delle guide vengono automaticamente accese durante la registrazione dell`ECG, se la registrazione del gruppo segnale della guida e` terminato, l`unita` passera` direttamente ad un altro gruppo. E` presente uno spazio vuoto sulla carta di registrazione prima del prossimo ECG. All`inizio di ogni registrazione viene visualizzato un simbolo di calibrazione 1mV.

#### **Metodo operativo:**

- 1) Premere il pulsante **MODE/RST** per selezionare la modalita` automatica, la quale verra` visualizzata nell`angolo in alto a destra dello schermo LCD;
- 2) Premere il pulsante **STAMPA/STOP** per iniziare la registrazione. Dopo la registrazione delle 12 guide ECG, l`unita` si arresta automaticamente.

Premere il pulsante STAMPA/STOP durante l`esame per arrestare la registrazione. Quando quest`ultima verra` ripresa, la registrazione riprendera` dalla prima guida. Il numero ID cambiera` automaticamente in accordo all`ora corrente. Se il numero ID necessita di essere modificato, l`operatore deve regolare nuovamente l`unita`.

**Nota**: Sia in modalita automatica che manuale, la registrazione non puo` essere modificata durante l`esame. Arrestare l`unita` prima di selezionare la modalita` di registrazione.

## **5.3 Modalita` manuale**

In modalita` MANUALE, le 12 guide sono divise in 4 gruppi, ogni gruppo e` composto da 3 guide. L`operatore puo` decidere quale gruppo usare per la registrazione ed impostare i parametri di registrazione in accordo ai differenti gruppi di guida.

#### **Metodo operativo:**

- 1) Premere il pulsante **MODE/RST** per selezionare la modalita` MANUALE, la quale puo` essere visualizzata tramite l`identificatore nell`angolo in alto a destra dello schermo LCD;
- 2) Premere il pulsante a freccia (sinistra/destra) **LEAD** per selezionare le 3 guide da utilizzare per la registrazione;
- 3) Premere il pulsante **MENU** per entrare nella finestra di registrazione ed impostarne i parametri. Premerlo nuovamente per ritornare al menu principale;
- 4) Premere il pulsante **STAMPA/STOP** per iniziare la registrazione;
- 5) Premere il pulsante **1mV/COPY** per stampare 1mV durante la registrazione ECG;
- 6) Premere il pulsante **STAMPA/STOP** per arrestare la registrazione dopo aver terminato l`esame ECG.

Premere il pulsante **LEAD** freccia sinistra/destra per modificare il gruppo di guida durante la registrazione. Premere nuovamente il pulsante STAMPA/STOP durante la registrazione per arrestarla. Quando la registrazione viene ripresa, il numero ID si modifichera` automaticamente in accordo all`ora corrente. Se il numero ID necessita` di non essere modificato, l`operatore deve regolarlo prima della registrazione.

## **5.4 Modalita` Ritmo**

In modalita` Ritmica, l`utente puo` registrare la forma d`oda ECG ritmica di 60 secondi.

- 1) Premere il pulsante MENU per entrare nell`impostazione di REGISTRAZIONE al fine d`impostare GUIDE RITMICHE oppure altre impostazioni. Premerlo nuovamente per ritornare al menu di setup;
- 2) Premere MODALITA`/RST per selezionare la modalita` RITMO;
- 3) Premere il pulsante STAMPA/STOP e attivare la finestra di "Modello", allo stesso tempo iniziera` il conto alla rovescia di risposta. Quando il tempo di risposta raggiunge i 60 secondi, la registrazione ha inizio;
- 4) Dopo la registrazione a pieno ritmo ECG, si arrestera` automaticamente. Premere nuovamente il pulsante STAMPA/STOP durante l`operazione di registrazione per arrestare la registrazione stessa.
## **5.5 Modalita` USBPRT**

In modalita` USBPRTe, l`ECG puo` essere stampato tramite la stampante USB.

1) Connettere l`SE-300 all`USB della stampante raccomandata da EDAN;

2) Premere il pulsante **MENU** per entrare nella finestra d`impostazione menu ed impostare le opzioni necessarie. Premerlo nuovamente per ritornare al menu principale dopo la registrazione;

3) Premere il pulsante **MODE/RST** per selezionare la modalita` USBPRT;

4) Premere il pulsante **STAMPA/STOP** per iniziare la registrazione. Quest`ultima terminera` non appena l`esame ECG e` finito.

## **5.6 Operazione di Ripristino ECG**

### **5.6.1 Ripristino ECG**

Premere il pulsante **RIPRISTINA** per entrare nella finestra di ripristino dove sono state memorizzate le informazioni del paziente. La finestra di ripristino vi permette di registrare dati, cancellarli, stamparli e trasmetterli. Quando non e` presente spazio per ulteriori registrazioni, apparira` sullo schermo la scritta "MemFull".

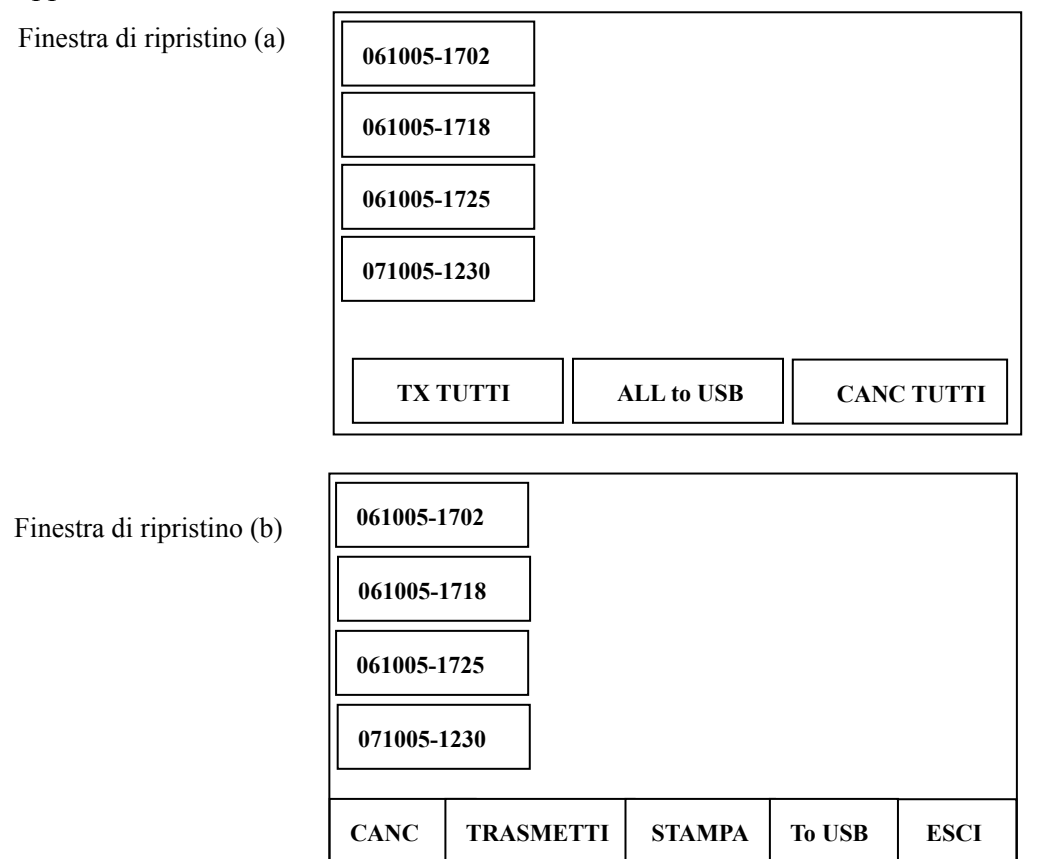

Operazione di Ripristino ECG:

- 1) Premere il pulsante **RIPRISTINA** per entrare nella finestra di ripristino Windows (a) dove sono state registrate le informazioni del paziente;
- 2) Se l`operatore desidera trasmettere tutte le informazioni, premere il pulsante **Su** oppure **Giu`** per selezionare **TX TUTTI**, e quindi premere **STAMPA/STOP** oppure **MENU** per trasmettere tutte le informazioni; se l`opzione "Auto TX" non viene selezionata prima della trasmissione, INFORMAZIONE (a) apparira` un messaggio d`informazione sullo schermo per ricordare all`utente di attivare l`opzione di "Auto TX".

INFORMAZIONE (a)

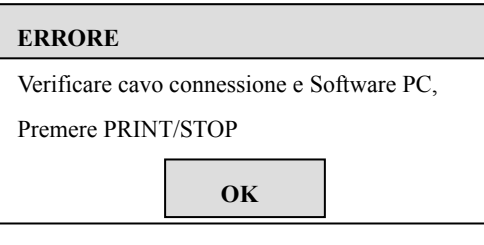

- **Nota**: prima di trasmettere le informazioni del paziente, impostare l`opzione AUTO TX nella finestra d`impostazione GENERALI. Fare riferimento alle Impostazioni di Trasferimento **5.8.3.5** per ulteriori dettagli.
	- 3) Se l`utente desidera cancellare tutte le registrazioni, premere il pulsante **Su** oppure **Giu`** per selezionare **CANC TUTTI**, quindi premere **STAMPA/STOP** oppure **MENU** per aprire la finestra di INFORMAZIONI (b). Quindi premere **RIPRISTINA** per cancellare tutte le registrazioni e premere **STAMPA/STOP** per arrestare la cancellazione;

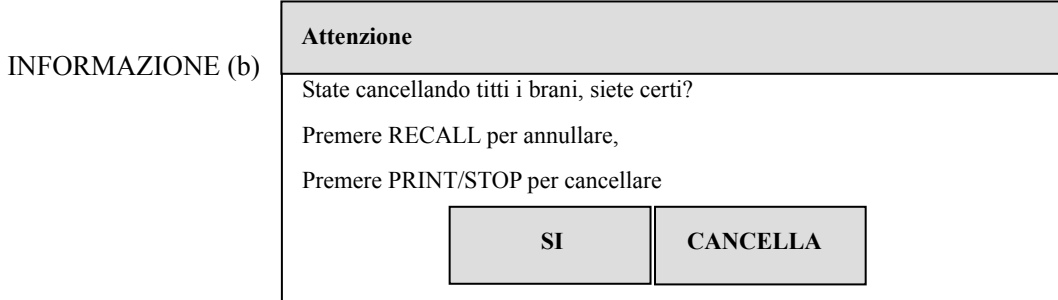

4) Se l`utente desidera copiare tutte le informazioni su disco U, premere il pulsante **Su**  oppure **Giu`** per selezionare **ALL to USB**, quindi premere **STAMPA/STOP** oppure **MENU** per iniziare a copiare le informazioni; se il disco U non e` pronto, una finestra di INFORMAZIONE (c) verra` aperta per avvisare l`utente di impostare tale funzione.

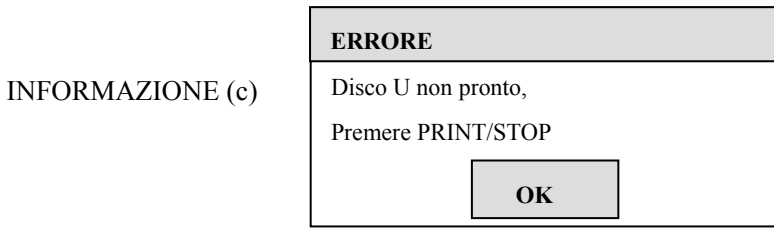

5) Per implementare una sola registrazione, premere i pulsanti **Su, Giu`, Sinistra e Destra**  e selezionare una delle voci nella finestra di selezione; premere il pulsante **STAMPA/STOP** oppure **MENU**, sulla parte bassa della finestra di ripristino appariranno cinque voci operative. Esse sono: **CANC**、**TRASMETTI**、**STAMPA**、**To USB** e **ESCI** (vedere Finestra di Ripristino [b]);

Premere il pulsante **Su** oppure **Giu`** per selezionare la voce **CANC**, quindi premere **STAMPA/STOP** oppure **MENU** per aprire la finestra d`INFORMAZIONE (d). Premere il pulsante **RIPRISTINA** per cancellare la registrazione oppure premere **STAMPA/STOP** per arrestare la cancellazione;

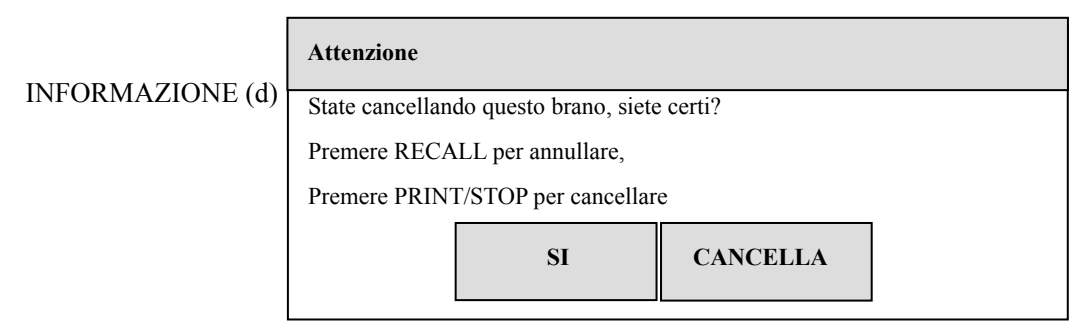

Premere il pulsante **Su** oppure **Giu`** per selezionare **TRASMETTI**, quindi premere il pulsante **STAMPA/STOP** oppure **MENU** per trasmettere la registrazione; se prima della trasmissione non viene selezionata la voce "Auto TX", verra` aperta una finestra di INFORMAZIONE con lo scopo di avvertire l`utente nel selezionare tale funzione.

Premere il pulsante **Su** oppure **Giu`** per selezionare **STAMPA**, quindi premere **STAMPA/STOP** oppure **MENU** per iniziare la registrazione; premere nuovamente **STAMPA/STOP** durante la registrazione per arrestarla.

- **Nota**: prima della registrazione, prego impostare le opzioni di STAMPA della relativa finestra d`impostazione.
- **Nota**: la modalita` MANUALE oppure RITMO non supporta il ripristino di stampa.

Se l`utente seleziona MANUALE oppure RITHMO per implementare la registrazione, verra` aperta una finestra d`INFORMAZIONE (e).

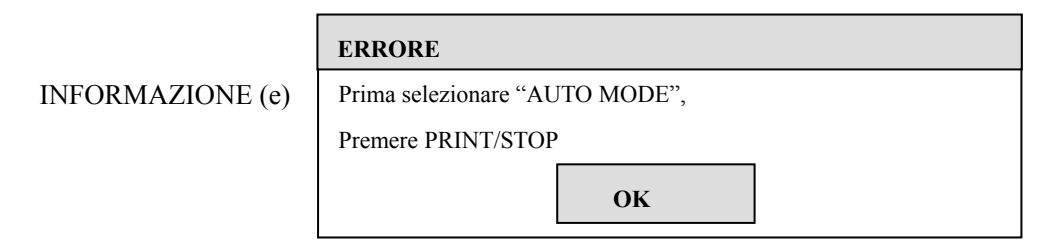

Premere il pulsante **Su** oppure **Giu`** per selezionare **To USB**, e quindi premere **STAMPA/STOP** oppure **MENU** per iniziare la copia; se il disco U non e` pronto, verra` aperta una finestra d`informazione INFORMAZIONE (c) per ricorcare all`utente di attivare tale voce.

- 6) Dopo aver terminato la registrazione, premere il pulsante **Su** oppure **Giu`** per selezionare la voce **ESCI**, quindi premere il pulsante **STAMPA/STOP** oppure **MENU** per ritornare alla finestra di ripristino(a);
- 7) Premere il pulsante **RIPRISTINA** per ritornare all`interfaccia principale.
- **Nota**: per memorizzare i dati ECG nella finestra di ripristino come dati paziente, prego fare riferimento alle **Impostazioni di Memorizzazione Opzione 5.8.3.4**.

## **5.6.2 Copia ECG**

In modalita` automatica, una volta che l`informazione "COPY" appare sullo schermo LCD, premere il pulsante **1mV/Copy** per ripristinare l`elettrocardiogramma registrato l`ultima volta. Pressing STAMPA/STOP during the course of REGISTRAing can stop REGISTRAing.

## **5.7 Usare il sistema menu**

## **5.7.1 Entrare/Uscire dal menu**

#### **Menu (SE-300B)**

Vi sono quattro finestre di setup nel menu, ACCEDI, STAMPA, GENERALI e SISTEMA. Premere il pulsante **MENU** per entrare nel menu. Premere nuovamente il pulsante **MENU** per uscire.

| <b>ACCEDI</b>         | STAMPA               | <b>GENERALI</b>              | <b>SISTEMA</b> |  |
|-----------------------|----------------------|------------------------------|----------------|--|
| $ID : 161105-1723$    |                      | <b>ALTEZZA<cm>: 170</cm></b> |                |  |
| NOME:                 |                      | <b>PESO<kg>: 60</kg></b>     |                |  |
| $ETA^* : 30$          |                      | PA <mmhg>: 80/120</mmhg>     |                |  |
| <b>SESSO</b> :Maschio |                      | <b>OSPEDALE:</b>             |                |  |
|                       |                      | <b>MEDICO:</b>               |                |  |
| <b>ABCDEFGHLIKLM</b>  |                      |                              |                |  |
| 0123456789 -          | <b>NOPORSTUVWXYZ</b> |                              | Prec           |  |
| <b>CANC</b>           | OК                   |                              | Succ           |  |

**320×240 schermo LCD a colori punto singolo** 

#### **Menu (SE-300A)**

Premere il pulsante **MENU**per entrare nel menu e premerlo nuovamente per uscire.

| <b>FILTRO AC</b>  | <b>Acceso</b> |
|-------------------|---------------|
| <b>FILTRO EMG</b> | 25Hz          |
| <b>FILTRO DFT</b> | $0.05$ Hz     |

**192×64 schermo LCD a colori punto singolo** 

## **5.7.2 Scorrere i sotto-menu**

Premere il pulsante **Su** oppure **Giu`** per selezionare le voci d`impostazione;

## **5.7.3 Modificazione parametri**

Premere il pulsante **Sinistro** oppure **Destro** per modificare i parametri;

### **5.7.4 Scorrere le finestre di setup** (solamente per SE-300B)

Premere il pulsante **Su** oppure **Giu`** per selezionare **Prec** oppure **succ**, e quindi premere il pulsante **Sinistro** oppure **Destro** per passare alla precedente/seguente finestra di setup;

## **5.8 Impostazioni** (SE-300B)

## **5.8.1 Impostazioni ACCEDI**

Nella finestra d`impostazione ACCEDI, puo` inserire e/o elaborare le informazioni del paziente.

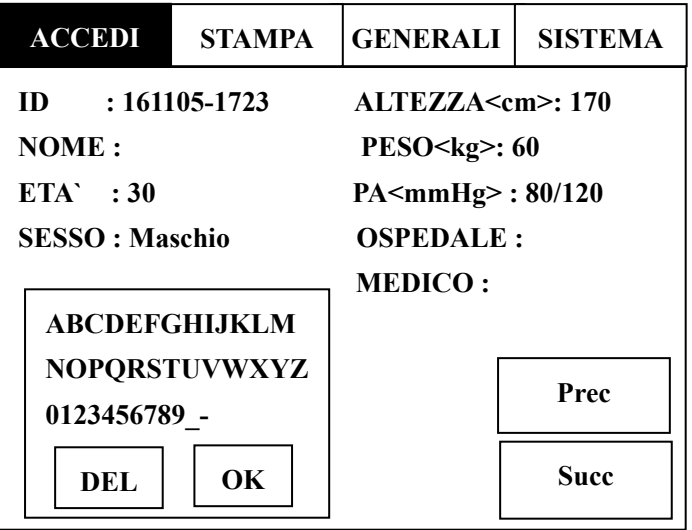

**Nota:** Le informazioni del paziente non possono essere impostate oppure modificate durante la registrazione.

ID: n. ID paziente.

ALTEZZA<cm>: Altezza del paziente (Raggio: 0~255)

NOME : nome del paziente (non oltre 11 caratteri)

PESO<kg>: peso del paziente (raggio: 0~255)

ETA` : eta` del paziente (raggio: 1~99)

PA<mmHg>: pressione sistolica/diastolica del paziente

SESSO : sesso del paziente (Mascio/Femmina)

OSPEDALE: nome dell`ospedale

MEDICO: nome del medico

#### **Metodo per digitare il nome:**

1) Premere il pulsante **Su** oppure **Giu`** per selezionare la voce Name, apparira` un textbox

seguente alla voce Name;

- 2) Premere il pulsante **Sinistro** oppure **Destro** per ruotareil textbox. Le lettere ed i numeri nel pannello possono essere digitati premendo il pulsante **Su, Giu`, Sinistra** o **Destra**. Dopo aver selezionare una lettere oppure un numero, premere il pulsante per confermare **MENU**.
- 3) Se viene inserita una lettera oppure un numero errati, per cancellare tale errore premere il pulsante **Su, Giu`, Sinistra** o **Destra** per selezionare la voce **CANC**, quindi premere il pulsante **MENU** per implementare la cancellazione.
- 4) Dopo aver digitato il nome, premere il pulsante **Su, Giu`, Sinistra** o **Destra** per selezionare la voce **OK**, quindi premere il pulsante **MENU** per la conferma.

 L`operatore puo` digitare il nome dell`OSPEDALE ed il nome del MEDICOseguendo la stessa modalita` espressa precedentemente.

### **5.8.2 Impostazione di STAMPA**

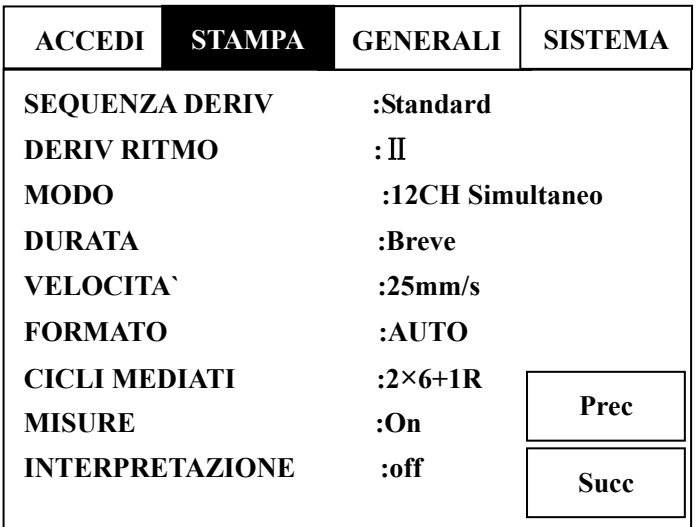

## **5.8.2.1 Impostazioni guida**

#### **SEQUENZA DERIV:** Standard/Cabrera

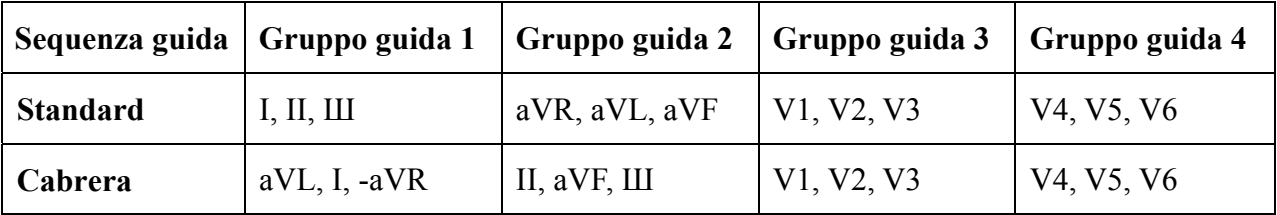

#### **DERIV RITMO:**

La guida ritmica puo` essere scelta tra una delle 12 presenti: І, П, Ш, aVR, aVL, aVF, V1, V2, V3, V4, V5 e V6.

### **5.8.2.2 Impostazione modalita` semplice**

#### **3CH Sequenziale:**

Ogni gruppo rappresenta un contiguo segmento temporale (solamente in modalita` AUTO).

#### **12CH Simultaneo:**

Tutte le guide ECG sono registrate nello stesso segmento (solamente in modalita` AUTO).

## **5.8.2.3 Impostazioni di registrazione**

Le impostazioni di registrazione includono la durata, il formato e la velocita`. Per esempio:

DURATA : Breve FORMATO : AUTO VELOCITA`  $\cdot$  25 mm/s

Usare le impostazioni superiori come esempio, in modalita` AUTO, la velocita` di registrazione e` 25mm/s. La durata di registrazione per ogni gruppo e` in forma breve.

#### **DURATA**

Forma **breve** significa che ogni gruppo guida verra` registrato in circa 2.5 secondi.

Forma **media** significa che ogni gruppo guida verra` registrato in circa 5 secondi.

Forma **lunga** significa che ogni gruppo guida verra` registrato in circa 7.5 secondi.

Forma **lungaXL** significa che ogni gruppo guida verra` registrato in circa 10 secondi.

#### **CICLI MEDIATI**

Quando **CICLI MEDIATI** e` **2×6+1R/4×3**, AVERAGE TEMPLT verra` registrato in formato **2×6+1R** oppure **4×3**.

Il formato **2×6+1R** significa che le guide sono state regolate per una durata di registrazione di 10 secondi e la registrazione avverra` su due gruppi da 6 ognuno, con one rhythm lead al termine della pagina.

Il formato **4×3** significa che le guide sono state regolate per una durata di registrazione di 10 secondi e che la registraazione avverra` in 4 gruppi da 3 ognuno.

Quando AVERAGE TEMPLT e` **Off**, non vi sara` alcun modello medio durante la registrazione.

## **5.8.2.4 Misurazione ed Interpretazione**

In funzione di MISURE i parametri comuni come Battito Cardiaco, intervallo P-R, durata complessa QRS, interallo Q-T, asse P/QRS/T, ampiezza RV5/SV1, ecc... possono essere misurati automaticamente.

La funzione di INTERPRETAZIONE fornisce una dignosi automatica per centinaia di casi non comuni, come Aritmia, blocco AV, Blocco di conduzione Ventricolare, Infarto Miocardico, Ipertrofia Ventricolare e Dilatazione Atriale, Anormalita` ST-T e Deviazione Asse Elettrico.

#### **MISURE**

Quando MISURE e` **On**, le informazioni di misurazione verranno registrate in modalita` **AUTO** 

Quando MISURE e` **off**, non vi saranno informazioni di misurazione.

#### **INTERPRETAZIONE (Opzionale)**

Quando INTERPRETATION e` **On**, le informazioni di interpretazione verranno registrate durante la registrazione.

Quando INTERPRETATION e` **off**, non vi sara` alcuna informazione di interpretazione.

**Nota:** per ulteriori dettagli su MISURAZIONE ed INTERPRETAZIONE, prego fare riferimento al **Capitolo 5.9 Registrazione ECG**.

## **5.8.2.5 Opzioni parametri**

Nella colonna delle opzioni, i doppi valori sottolieanti sono quelli di default.

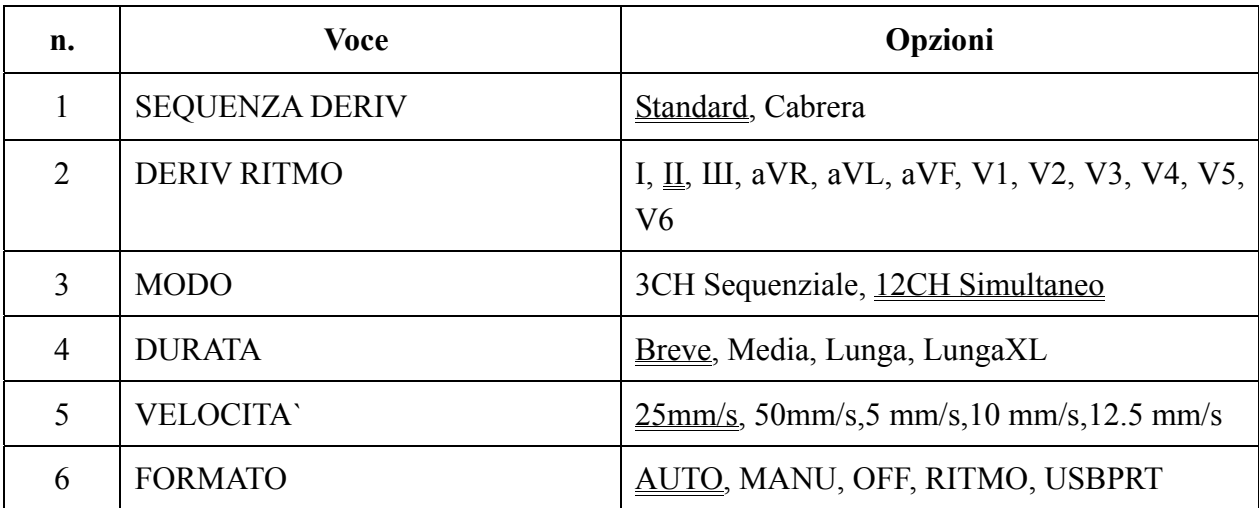

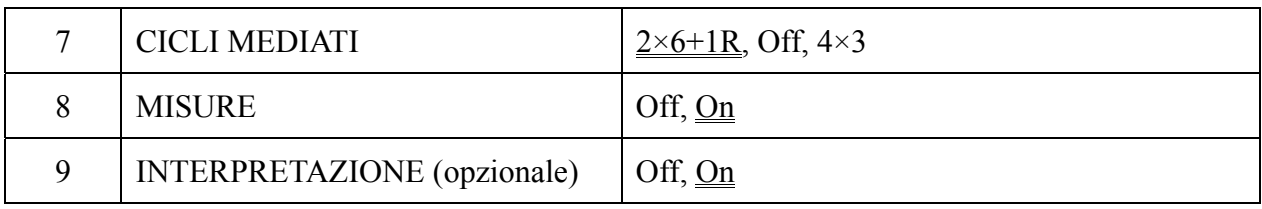

## **5.8.3 Impostazioni generali**

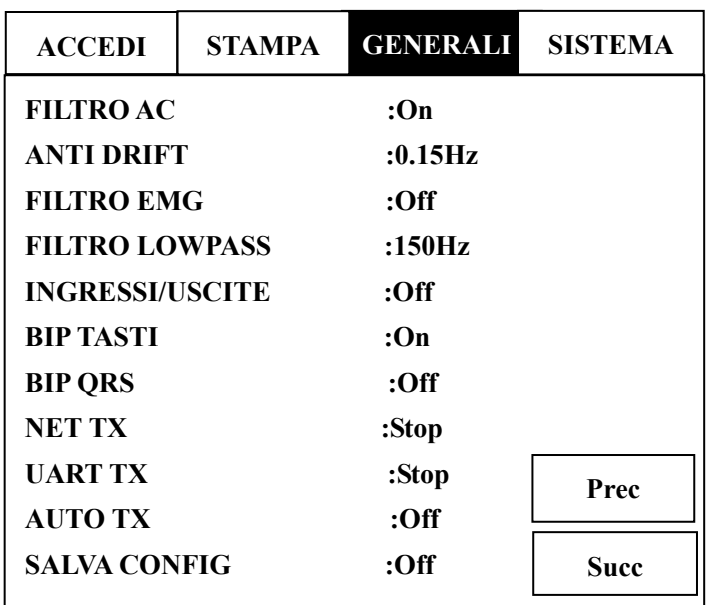

## **5.8.3.1 Impostazioni Filtro**

I quattro filtri possono essere impostati nella finestra d`impostazione Generale. Essi sono: FILTRO AC、ANTI DRIFT、FILTRO EMG e FILTRO LOWPASS.

#### **FILTRO AC**

Il filtro AC sopprime l`interferenza AC senza attenuare o distorcere l`ECG. Selezionare **on** per attivare tale funzione e selezionare **off** per spegnerla.

#### **ANTI DRIFT**

 Il anti DRIFT riduce enormemente le fluttuazioni della linea di base senza avere influenza sul segnale ECG. Lo scopo di questo filtro e` di mantenere i segnali ECG sulla linea di base della stampa. Il valore d`impostazione e`: limite inferiore del raggio di frequenza, inclusi **0.05Hz**, **0.15Hz**, **0.25H**z, **0.5Hz**, l`impostazione normale e` **0.15**Hz.

#### **FILTRO EMG**

Il filtro EMG sopprime i disturbi derivanti da tremore muscolare. La frequenza di limitazione e` definita dall`utente a **25Hz** oppure **35Hz**. Selezioanre **off** per disattivare tale funzione.

#### **FILTRO LOWPASS**

Il FILTRO LOWPASS restringe la lunghezza di banda in entrata. La frequenza di limitazione e` definita dall`utente tra **150Hz**, **100Hz** oppure **75Hz**. Tutti i segnali d`entrata la cui frequenza

e` superiore a quella impostata verranno attenuati.

## **5.8.3.2 Impostazione esterna d`entrata/uscita**

L`interfaccia di segnale esterno in entrata/uscita e` presente nell`unita` SE-300, tramite il quale e` possibile ricevere il segnale ECG da un`unita` esterna, oppure il segnale in uscita ECG su un`unita` esterna.

Impostare questa voce su **on** per attivare la funzione oppure su **off** per spegnerla.

## **5.8.3.3 Impostazione beep pulsanti&QRS**

#### **Impostazione BIP TASTI**

Quando tale funzione e` **on**, ogni volta che viene premuto un pulsante di controllo verra` udito il suono di beep.

Quando la funzione di beep e` **off**, nessun suono verra` udito quando i pulsanti vengono premuti.

#### **Impostazione BIP QRS**

Durante la registrazione ECG, se BIP QRS e` **on**, l`unita` effettuera` un breve suono di beep quando l`onda R viene individuata. In normale condizione di registrazione, verra` udito un suono di beep continuo e regolare.

### **5.8.3.4 Impostazione Opzione di Memorizzazione**

Quando la voce SALVA CONFIG e` **on**, i dati ECG verranno memorizzati automaticamente nella finestra di ripristino quando l`unita` si trova in modalita` di registrazione **AUTOMATICA** 

Quando la voce SALVA CONFIG e` **off**, i dati ECG verranno memorizzati nella finestra di ripristino quando l`unita` e` in modalita` di registrazione AUTOMATICA.

**Nota**: Quando non e` presente spazio sufficiente per ulteriori registrazione nella finestra di ripristino, verra` visualizzato il messaggio "MemFull".

## **5.8.3.5 Impostazioni di trasferimento**

**Nota:** Per trasferire dati ECG al PC, e` necessario installare il software EDAN SMARTECG-VIEWER nell`unita` PC. Aprire la finestra dati di ricezione ECG nel programma, selezionare la tipologia di trasferimento.

#### **NET TX**

Connettere l`interfaccia di rete dell`unita` PC e l`interfaccia di rete dell`elettrocardiografo a 3 canali usando il cavo per connessione Internet raccomandato dalla EDAN. Aprire la finestra di Ricezione Dati ECG del programma STARTECG-VIEWER nel PC, selezionare il tipo di trasferimento "Net Trans" e premere il pulsante **Connetti**. Quindi impostare le interfacce di REMOTE IP e LOCAL IP in SYSTEM dell`elettrocardiografo a 3 canali.

In modalita` AUTO oppure SPENTO, i dati ECG verranno registrati. Premere il pulsante **STAMPA/STOP** per impostare **NET TX** come **Trasferimento**, il che significa che i dati registrati ECG sono ora trasferiti tramite la rete Ethernet. Quando il trasferimento e` terminato, la voce NET Transfer ritorna su "Stop".

#### **UART TX**

Connettere la porta seriale del PC e la presa RS232 dell`elettrocardiogrado a 3 canali al cavo seriale raccomandato dal costruttore. Aprire la finestra di Ricezione Dati ECG del software SMARTECG-VIEWER del PC, selezionare la tipologia di trasferimento "Serial Trans", impostare PortNum e premere il pulsante **Connetti**.

In modalita` AUTO oppure SPENTO, i dati ECG verranno registrati. Quindi premere il pulsante **STAMPA/STOP** per impostare **UART TX** come **Trasferimento**, i dati registrati ECG possono ora essere trasferiti tramite la porta UART. Quando il trasferimento e` terminato, la voce di UART Transfer ritorna su "stop".

#### **AUTO TX**

Quando **AUTO TX** e` **off**, la registrazione non puo` essere trasferita;

Quando **AUTO TX** e`impostata su **UART AUTO**, connettere la porta seriale del PC e la presa RS232 dell`elettrocardiografo a 3 canali con il cavo seriale raccomandato dal costruttore. Quindi aprire la finestra di Ricezione Dati ECG del software SMARTECG-VIEWER nel PC, selezionare la tipologia di trasferimento "Serial Trans", impostare PortNum e premere il pulsante **Connetti**. In modalita` AUTO oppure SPENTO, i dati ECG possono essere trasferiti automaticamente tramite la porta UART dopo che la registrazione ECG e` terminata.

Quando **AUTO TX** e`imspotata su **Net Auto**, connettere la porta seriale del PC e l`interfaccia di rete dell`elettrocardiografo a 3 canali con il cavo Ethernet raccomandato dal costruttore. Aprire la finestra di Ricezione Dati ECG del software SMARTECG-VIEWER nel PC, selezionare la tipologia di trasferimento "Net Trans" e premere il pulsante Connetti. Quindi impostare l`interfaccia REMOTE IP e LOCAL IP in SYSTEM. In modalita` AUTO oppure SPENTO, i dati ECG possono essere trasferiti tramite la rete automaticamente dopo che la registrazione e` terminata.

## **5.8.3.6 Opzioni parametri**

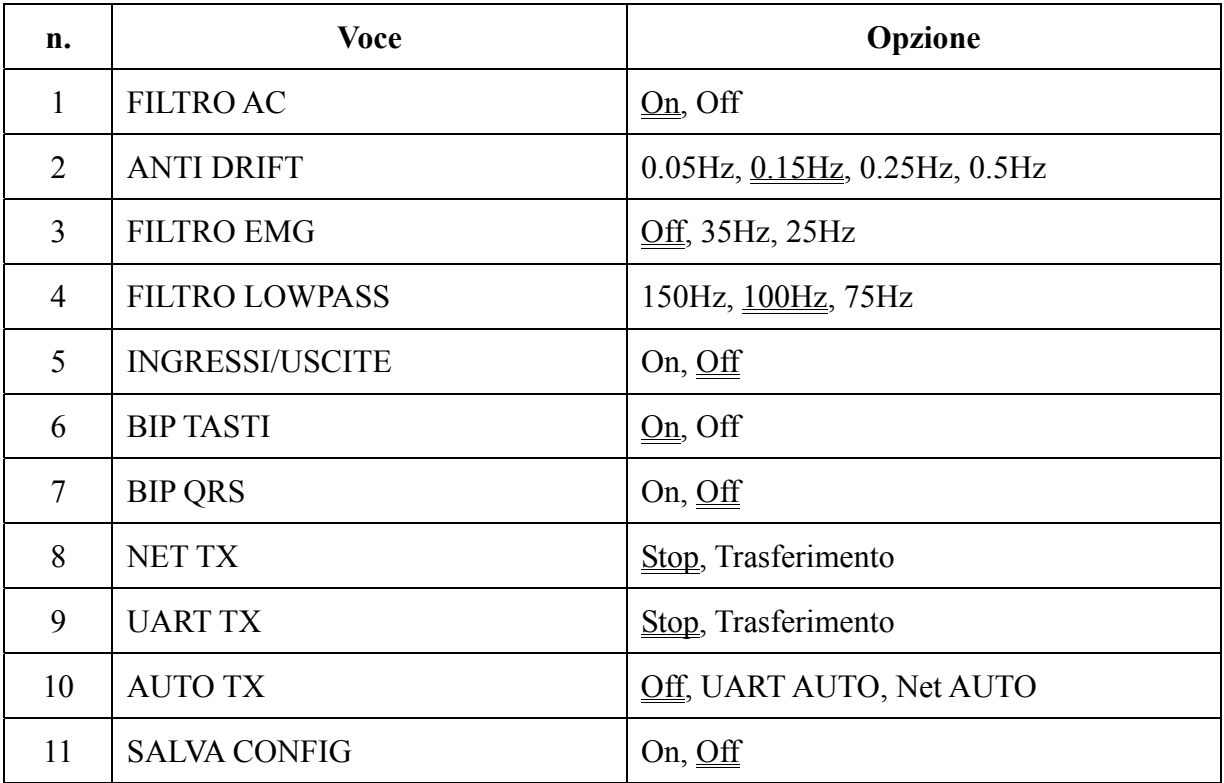

Nella colonna del Menu, il doppio valore sottolineato rappresenta l`impostazione di default.

## **5.8.4 Impostazione sistema**

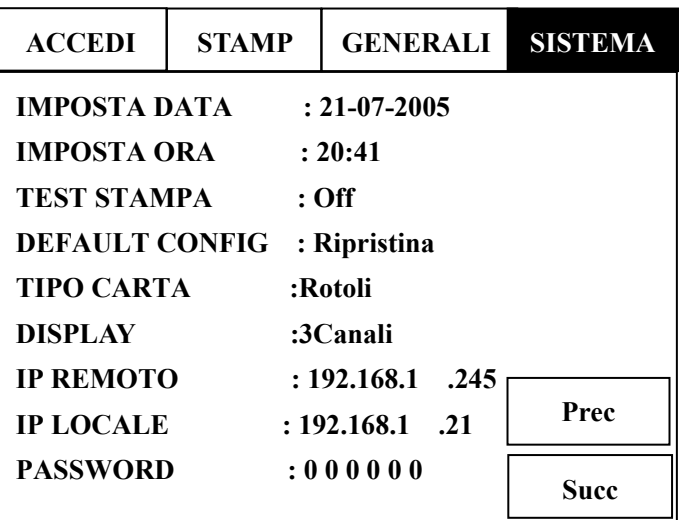

## **5.8.4.1 Impostazioni Modalita` Display**

Possono essere visualizzate tre modalita`: 3Canali, 6 Canali, 12 Canali. L`interfaccia di display mostra come segue:

| ID: 210605-1730 | Fem | Eta <sup>3</sup> 30 | <b>AUTO</b> | 11:01:43<br>m                        |
|-----------------|-----|---------------------|-------------|--------------------------------------|
| I               |     |                     |             |                                      |
|                 |     |                     |             | 60                                   |
| $\rm II$        |     |                     |             | R<br>- F<br>$\mathbf{L}$<br>C1 C2 C3 |
|                 |     |                     |             | C4 C5 C6<br>10mm/mv                  |
|                 |     |                     |             | 25mm/s                               |
| III             |     |                     |             | <b>AC ON</b>                         |
|                 |     |                     |             | <b>EMG OFF</b>                       |
|                 |     |                     |             |                                      |

 **3Canali Modalita` display** 

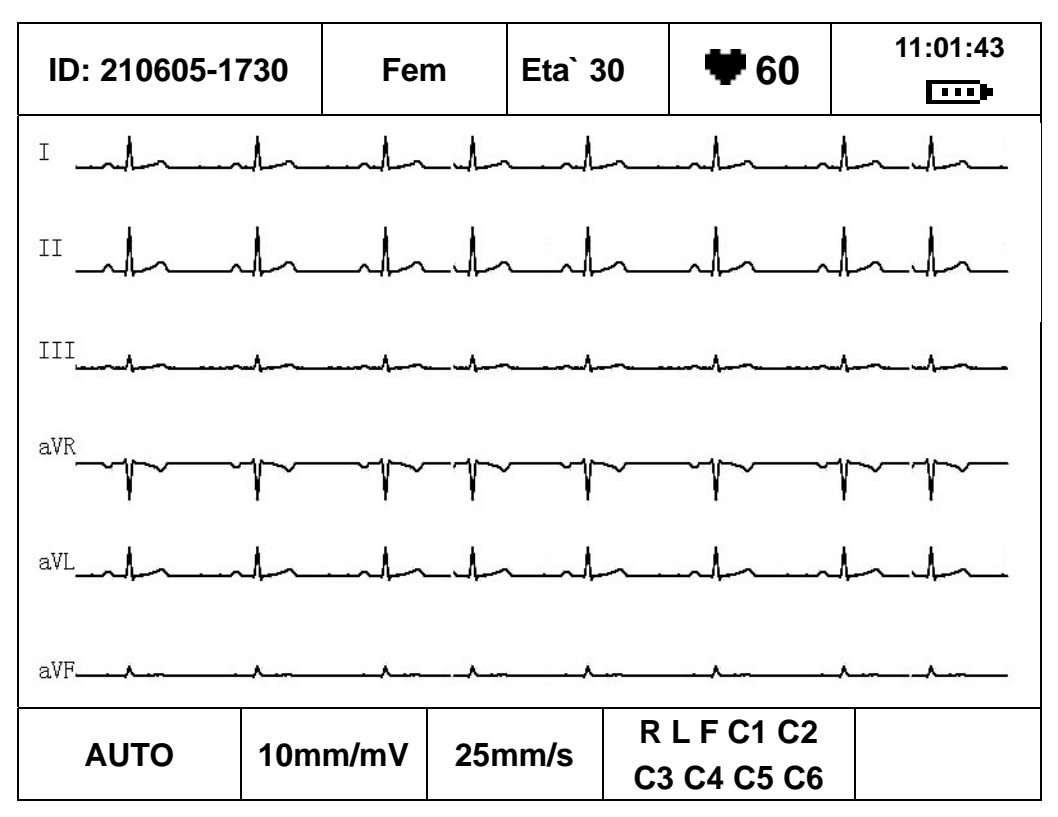

**6Canali Modalita` display**

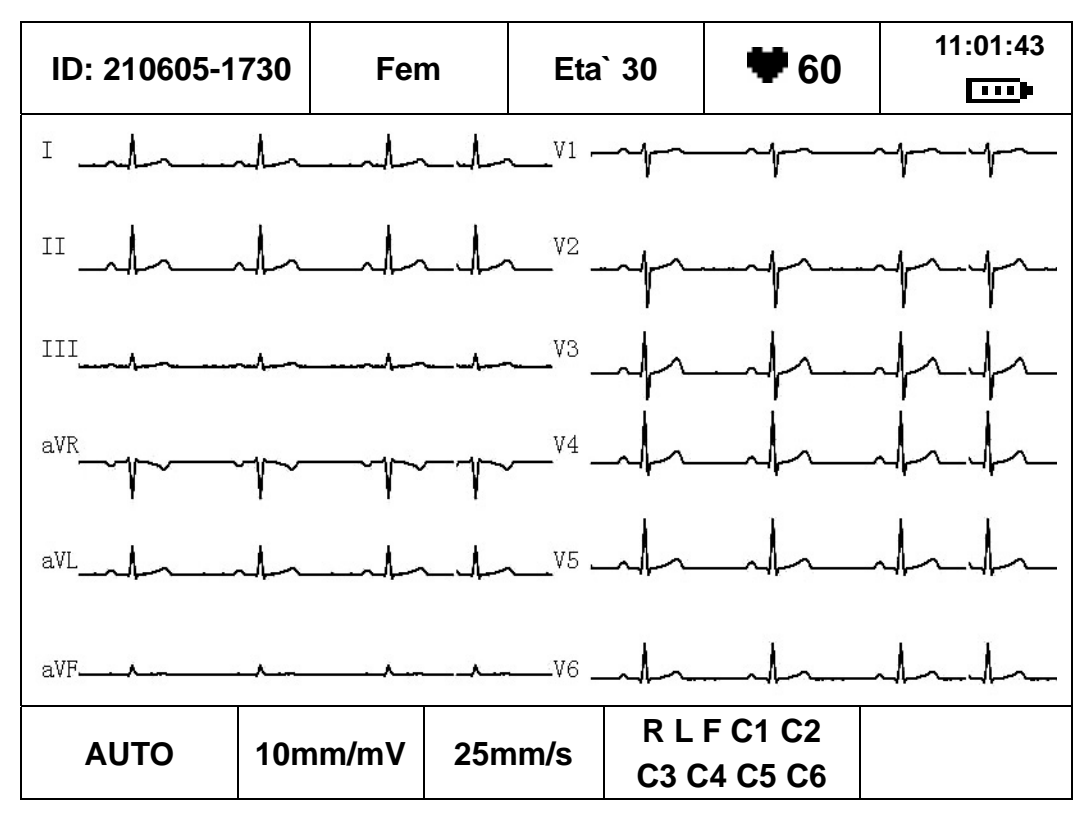

**12Canali Modalita` display** 

**IMPOSTA DATA&ORA:** Impostare la data e l`ora attuale. Verranno registrate sulla carta da stampa.

**TEST STAMPA:** Premere il pulsante **Sinistro** oppure **Destro** per iniziare il test di registrazione dopo che la carta e` stata caricata. Verra` registrata una onde triangolare sulla carta da stampa. La condizione della testina di stampa puo` essere stimata da tale triangolo. Premere il pulsante **Sinistro** oppure **Destro** per arrestare il test.

**DEFAULT CONFIG:** Selezionare **Ripristina** per richiamare il valore di default.

**TIPO CARTA:** Tipo di carta da registrazione. Puo` essere selezionata la carta da registrazione termosensibile a rullo oppure quella piegata.

**IP REMOTO:** indirizzo IP del computer remoto che riceve i dati ECG dal computer locale tramite la rete.

**IP LOCALE:** indirizzo IP dell`unita`.

PASSWORD: Password per entrare nell'interfaccia di controllo avanzato.

## **5.8.4.2 Opzioni parametro**

Nella colonna delle Opzioni, il valore sottolineato rappresenta l`impostazione di default.

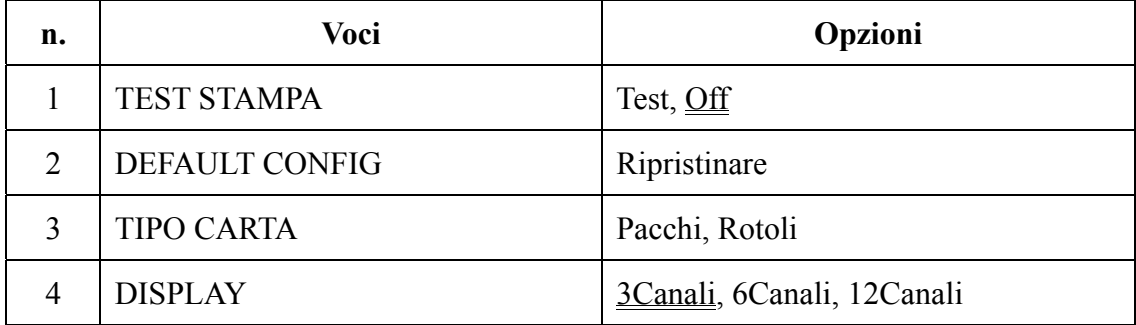

## **5.8.5 Impostazioni (SE-300A)**

**Nota**: Il menu comune appartenente ai tipi di unita` hanno funzioni comuni.

Prego fare riferimento al manuale d`uso dell`SE-300B.

| <b>FILTRO AC</b>  | On        |
|-------------------|-----------|
| <b>FILTRO EMG</b> | 25Hz      |
| <b>ANTI DRIFT</b> | $0.05$ Hz |

**192×64 schermo LCD a colori punto singolo** 

Premere il pulsante **Su** oppure **Giu`** per passare alla prossima interfaccia e visualizzare le voci d`impostazione. Le voci nel menu dell`SE-300A sono come segue:

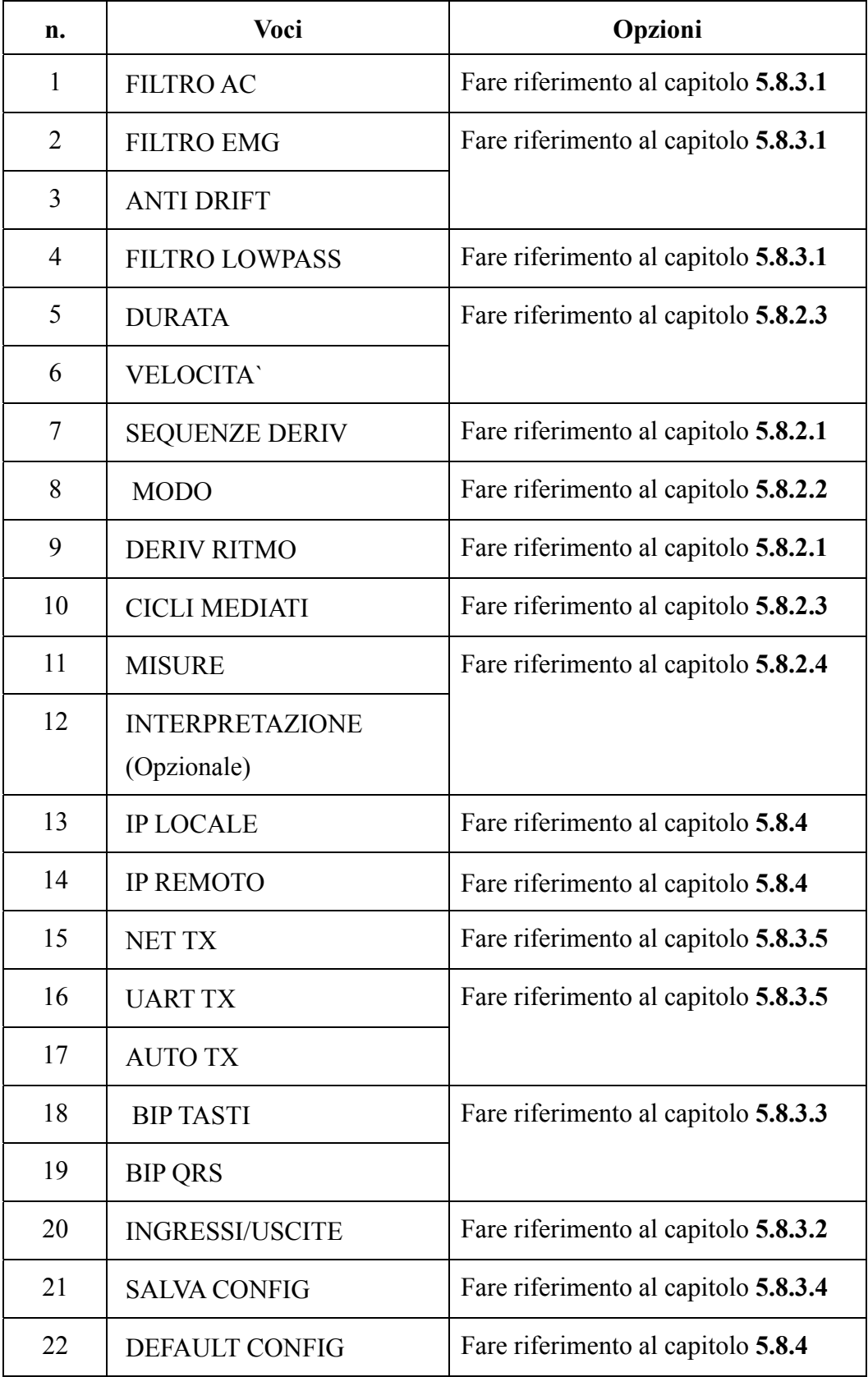

#### **SE-300 3-Canali Elettrocardiografo**

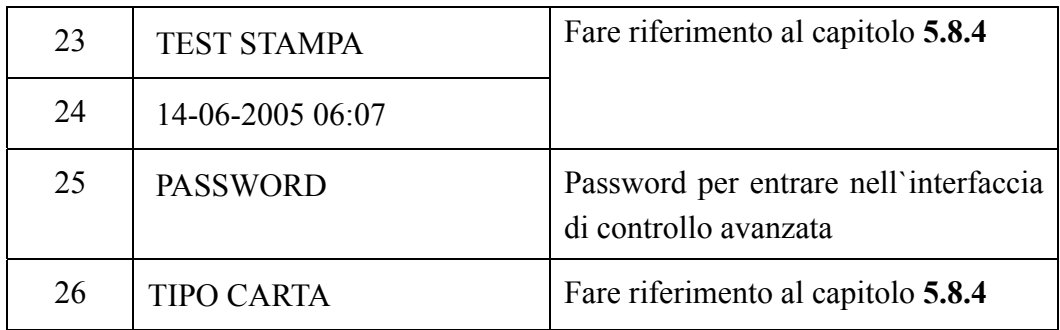

## **5.9 Registrazione ECG**

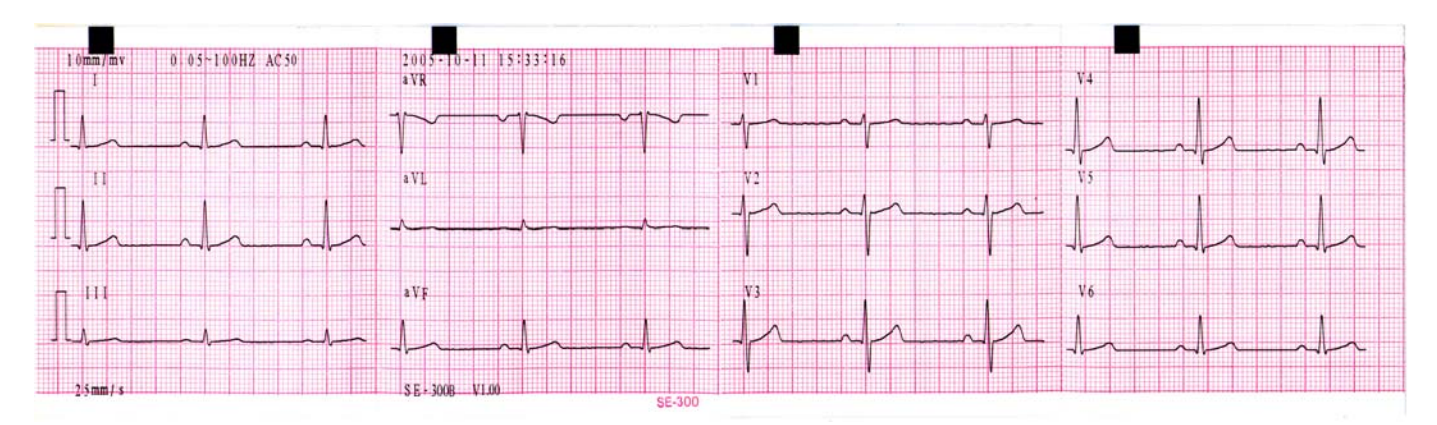

**(a)** 

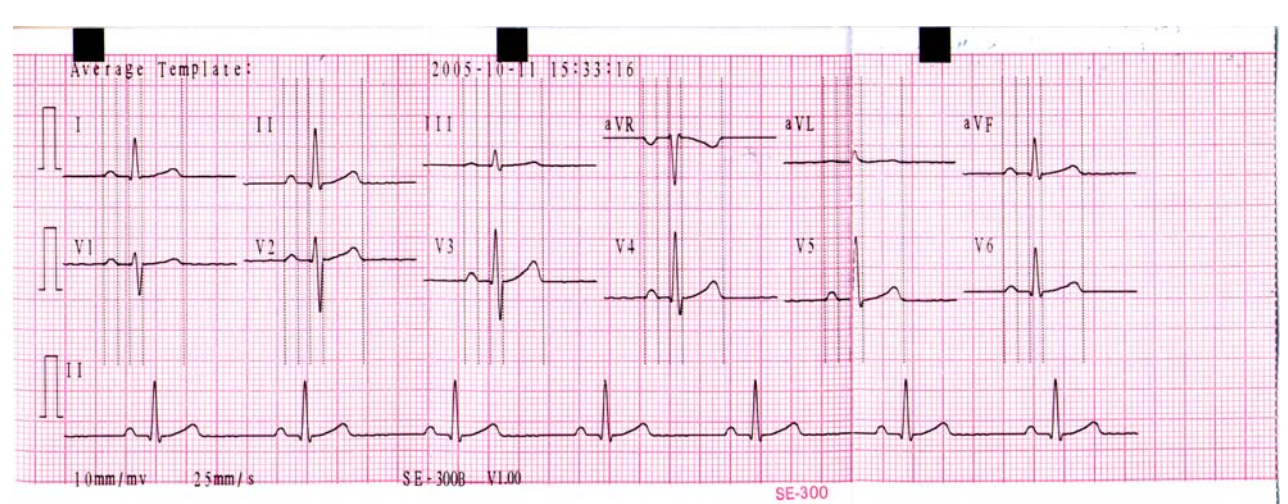

**(b)** 

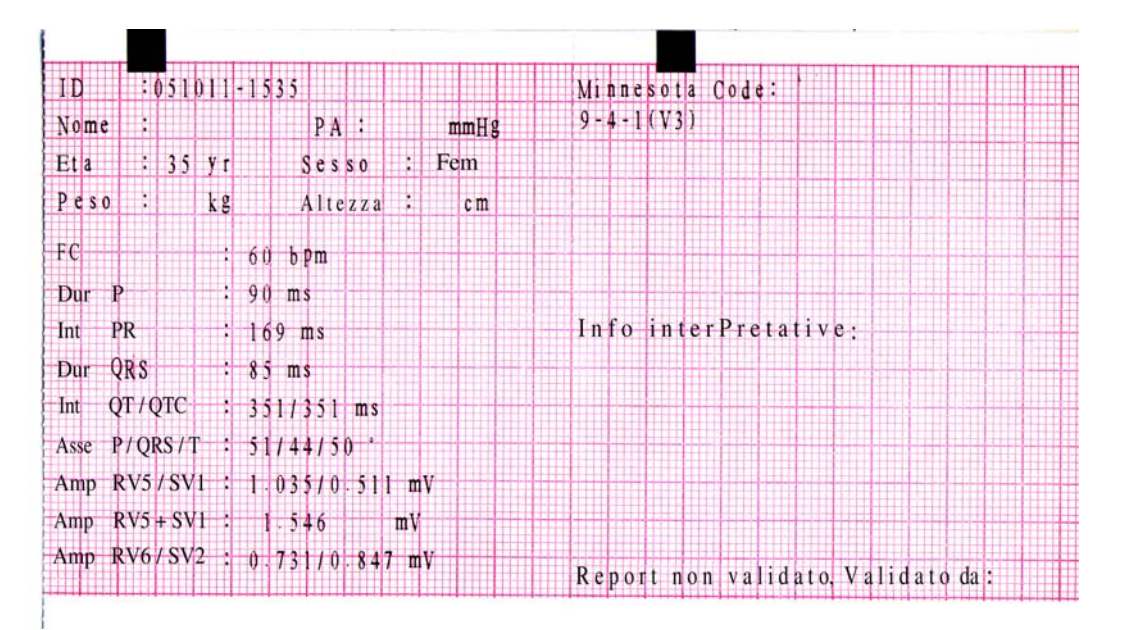

**(c)** 

Come mostra la figura (a), la registrazione ECG include:

10mm/mV----Sensibilita`

0.05~100Hz----Informazioni del filtro

AC50----50Hz Filtro AC

2005-10-11 15:33:16----Data ed Ora

 $\mathbb{L}$ ----1mV segno di calibrazione

I, II, III, V1, V2, V3, V4, V5, V6, aVR, aVL, aVF----Nome guida

25mm/s----Velocita` della carta

SE-300B V1.00---- Modello di unita` e numero di versione

La figura (b) mostra IL CICLI MEDIATI quando impostato su  $2\times 6+1R$  nella finestra d`impostazione STAMPA.

La figura (c) mostra LA MISURE e L`INTERPRETAZIONE quando vengono impostate le due voci su ON nella finestra d`impostazione STAMPA. Le voci della MISURAZIONE includono:

ID、Nome、PA、Eta`、Sesso、Peso、Altezza、FC(Battito Cardiaco)、

Dur P---- durata dell`ona: esprime la durata dell`onda P proveniente da 12 battiti dominanti;

Int PR ----intervallo P-R: esprime l`intervallo P-R tra i 12 battiti dominanti;

- Dur QRS----QRS durata complessa: esprire la durata QRS complessa tra i 12 battiti dominanti;
- Int QT/QTC----intervallo Q-T: esprime l`intervallo Q-T tra 12 battiti dominanti/intervallo QT normalizzato;
- Asse P/QRS/T ----direzione dominante dei vettori medi integrati ECG;
- AmP RV5/SV1----ampiezza massima delle onde R oppure R` dei battiti dominanti provenienti dalla guida V5/Ampiezza massima delle onde S oppure S` dei battiti dominanti dalla guida V1;

AmP RV5+SV1---- Somma RV5 e SV1;

AmP RV6/SV2---- ampiezza massima delle onde R oppure R` dei battiti dominanti provenienti dalla guida V6/Ampiezza massima delle onde S oppure S` dei battiti dominanti dalla guida V2;

La voce INTERPRETAZIONE include: Minnesota Code, Info interpretative, Rapport non validato, Validato da.

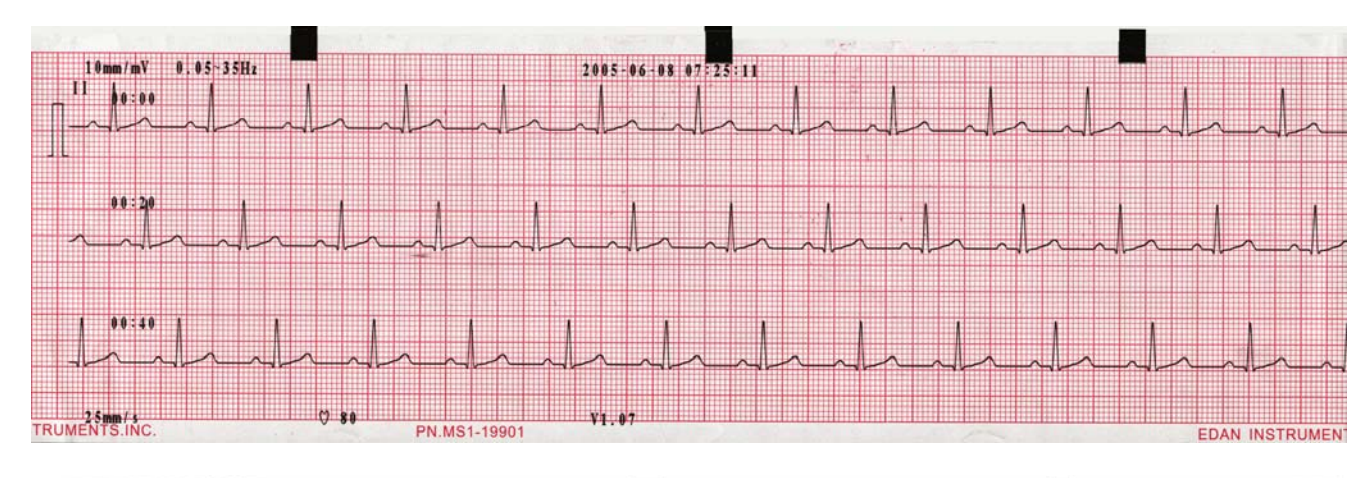

## **5.10 Modalita` di registrazione RITMO**

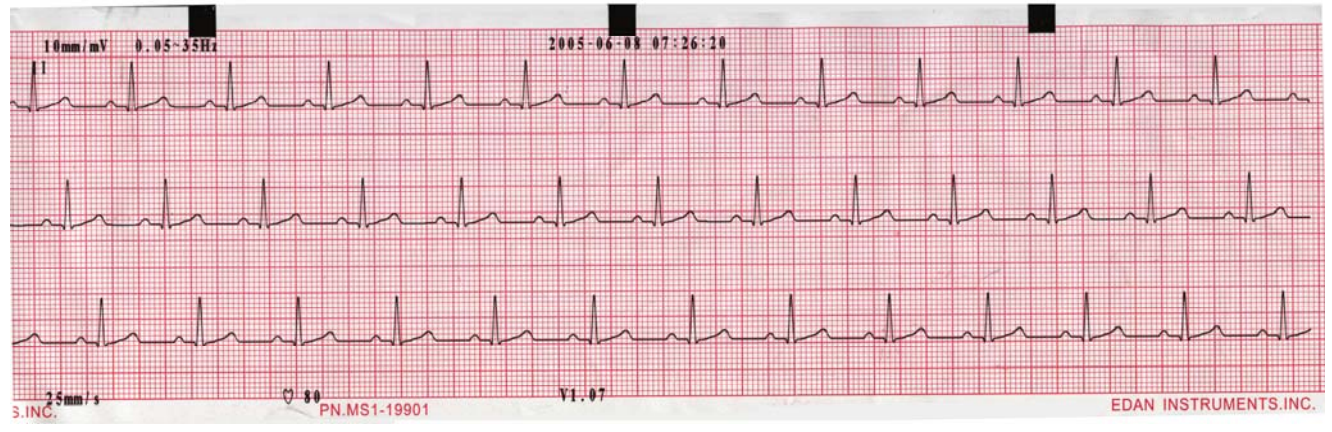

Come la figura mostra, Modalita` di registrazione RITMO include:

10mm/mV (Sensibilita`)

0.05~35Hz (Informazioni filtro)

2005-06-08 07:25:11 (Data ed ora)

 $\Gamma$  (1mV segno di calibrazione)

II (Nome guida)

Forma d`onda rhythm 60 secondi della guida II

00:00, 00:20, 00:40 (Timer)

25mm/s (Velocita` di stampa)

80 (Battito cardiaco)

V1.07 (Numero versione)

## **5.11 Modalita` di registrazione USBPRT**

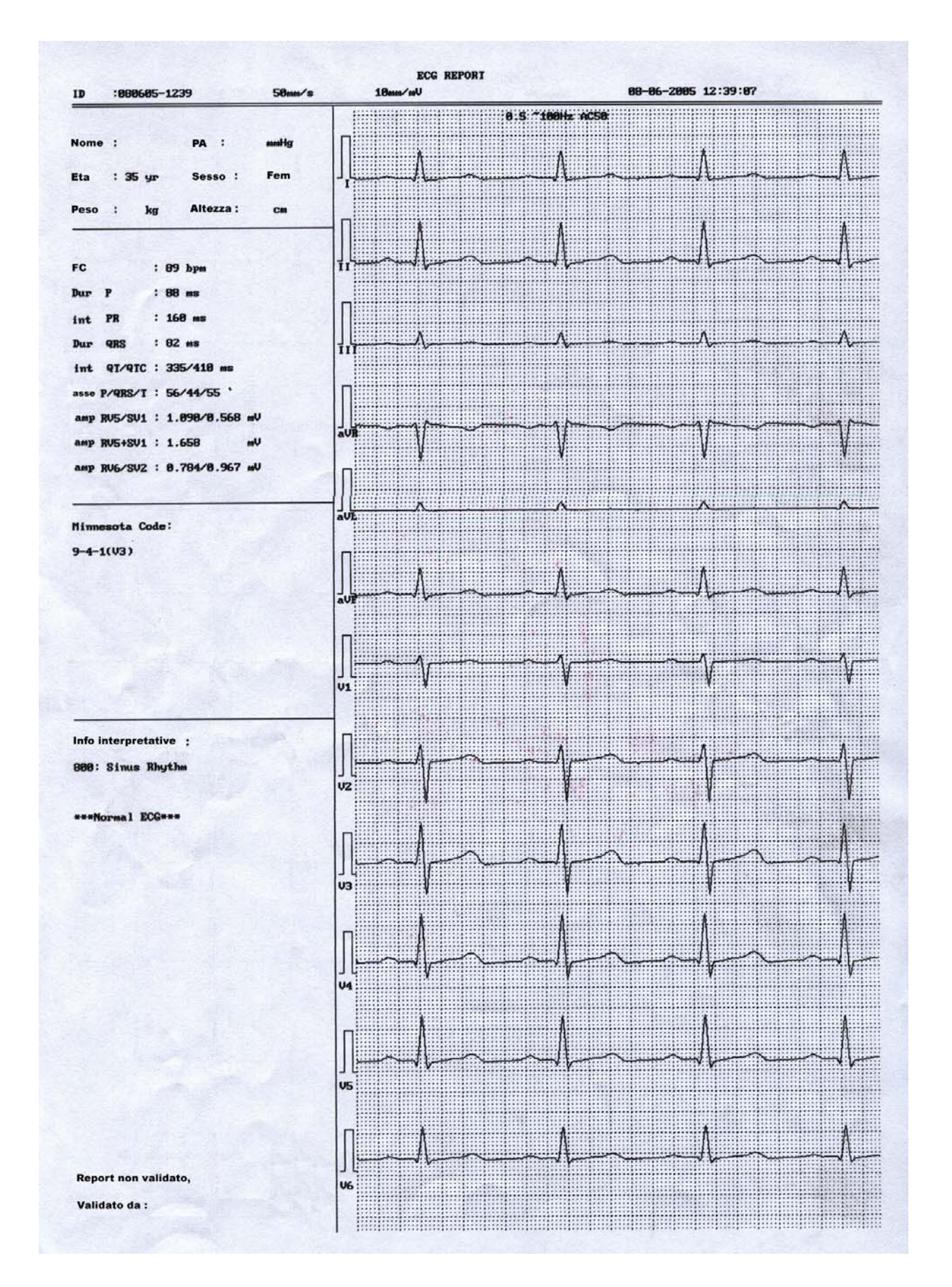

Come mostra la figura superiore, la modalita` di registrazione USBPRT include:

ID、velocita` della carta、sensibilita`、Data ed ora;

Nome、PA、Eta`、Sesso、Peso、Altezza;

Battito cardiaco、durata P、intervallo PR、durata QRS、intervallo QT/QTC、asse P/QRS/T、

ampiezza RV5/SV1、ampiezza RV5+SV1、ampiezza RV6/SV2;

Codice Minnesota;

Informazioni di diagnosi ;

Report non validato, validato da;

Forma d`onda ECG di 12 guide。

## **5.12 Spegnimento**

Quando viene usata la batteria interna,premere il pulsante **ON/OFF** per spegnere direttamente l`unita` dopo aver effettuato la registrazione ECG.

Quando viene usata l`alimentazione principale, premere il pulsante **ON/OFF** dopo aver terminato la registrazione ECG e quindi premere il pulsante sul lato sinistro dell`unita`. Per ultimo estrarre la spina dalla presa elettrica.

**Nota**: Quando l`unita` viene spenta, prego seguire la procedura appena descritta, oppure potrebbero verificarsi problemi sullo schermo.

# **6 Informazioni prompt**

Le informazioni verranno visualizzate nell`angolo in basso a destra dello schermo LCD in caso di problemi all`unita`. L`informazione viene fornita dall`SE-300 e la causa del problema e` stata listata nella seguente Scheda 6-1.

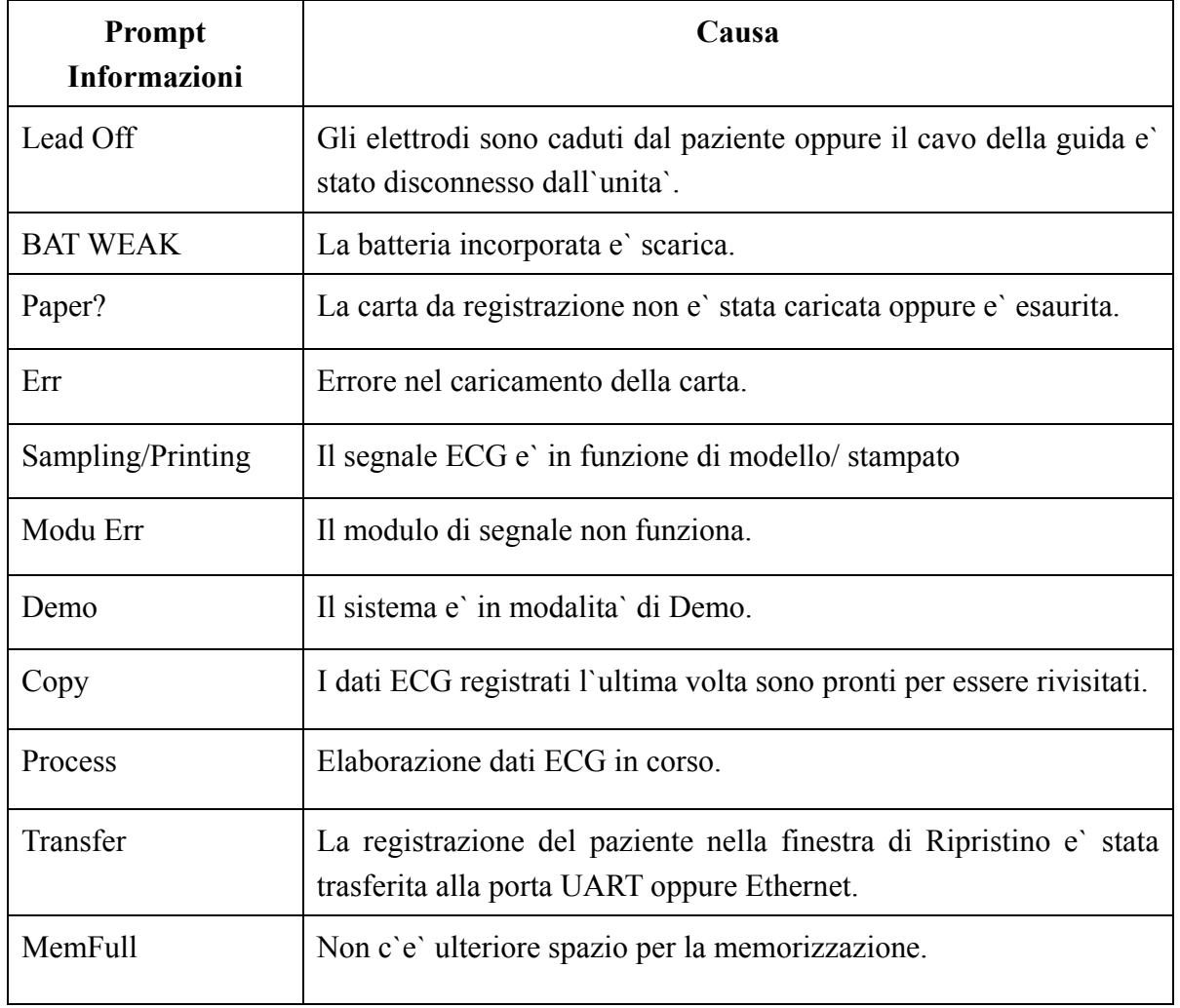

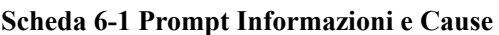

# **7 Specificazioni tecniche**

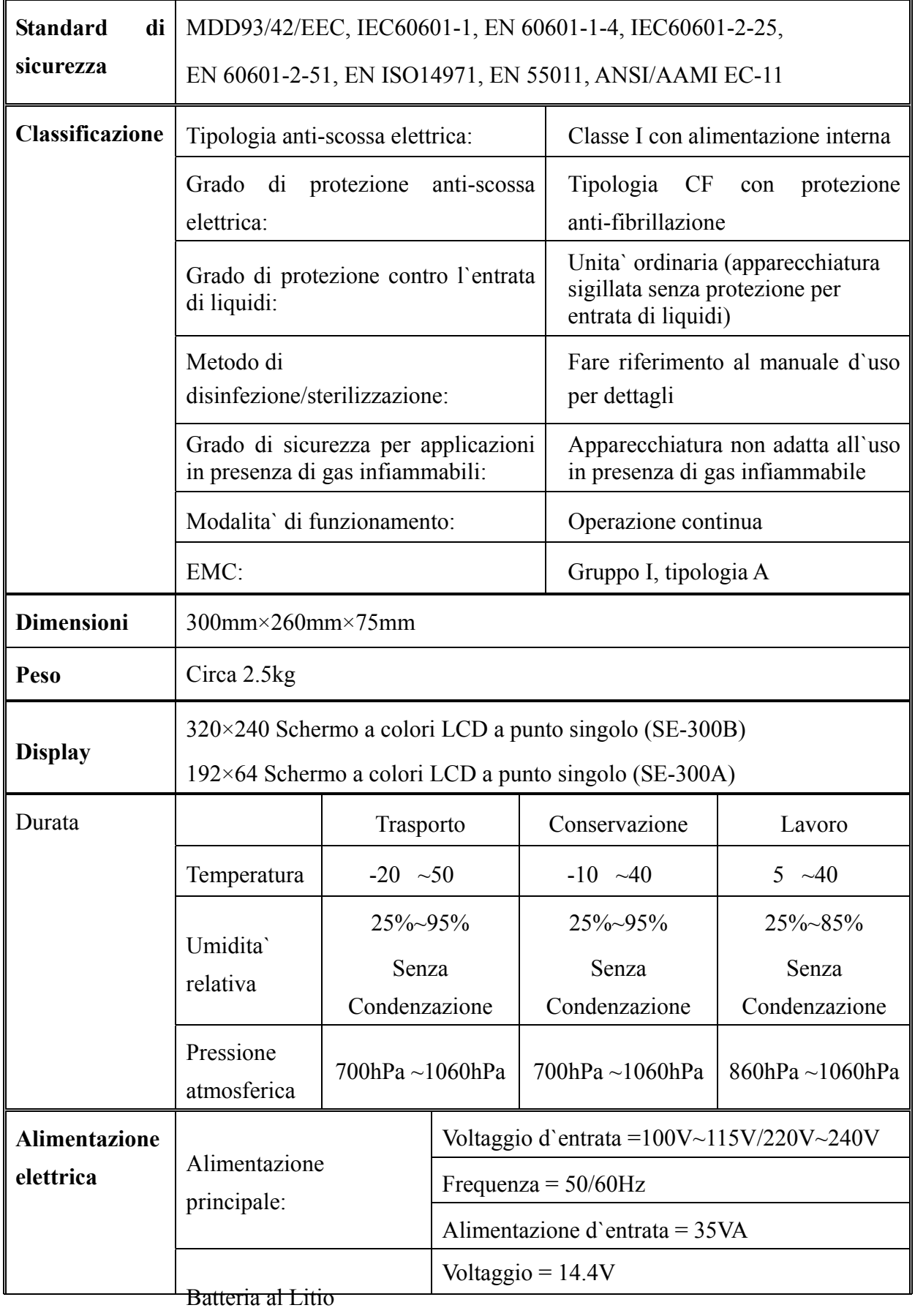

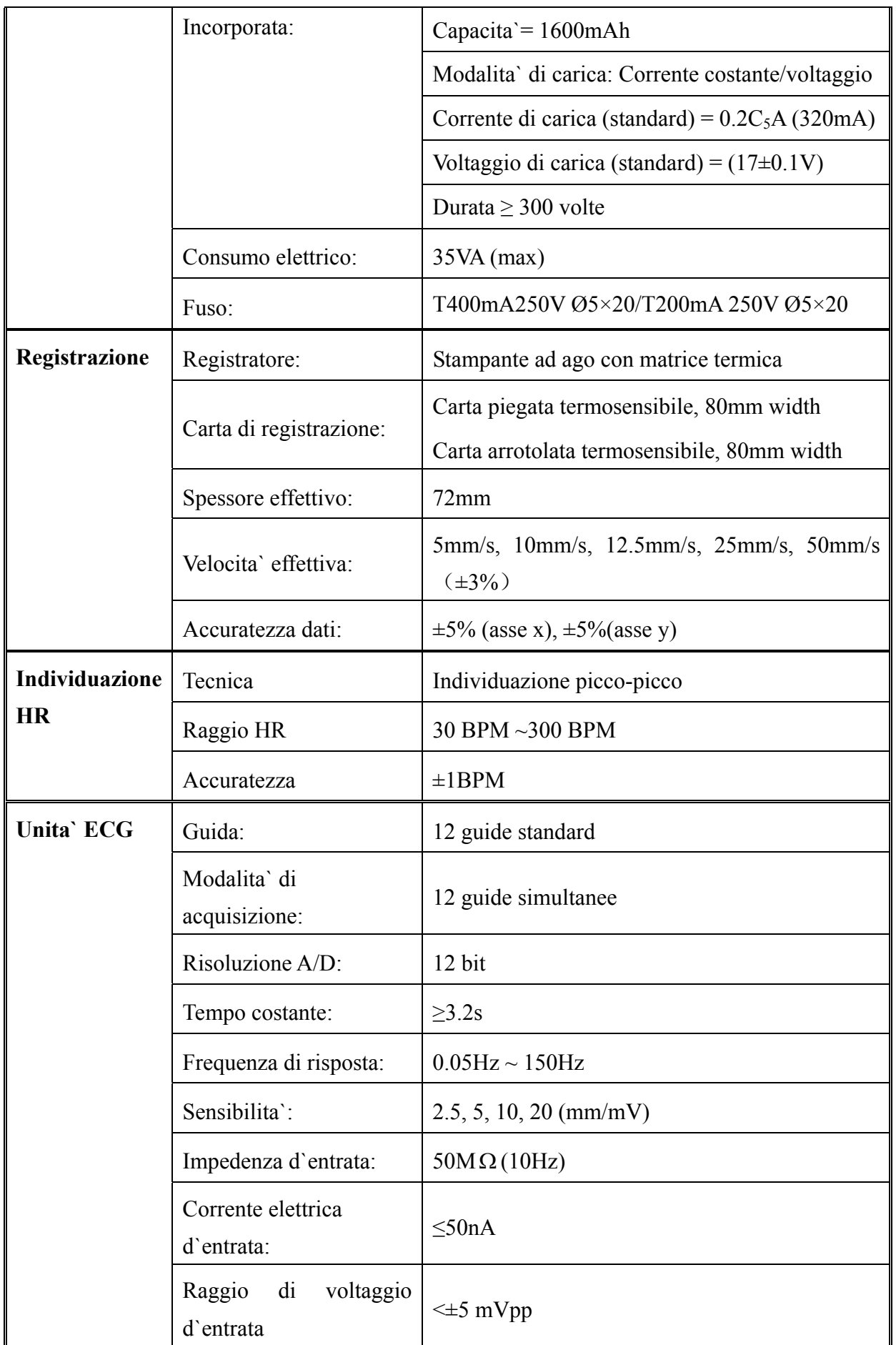

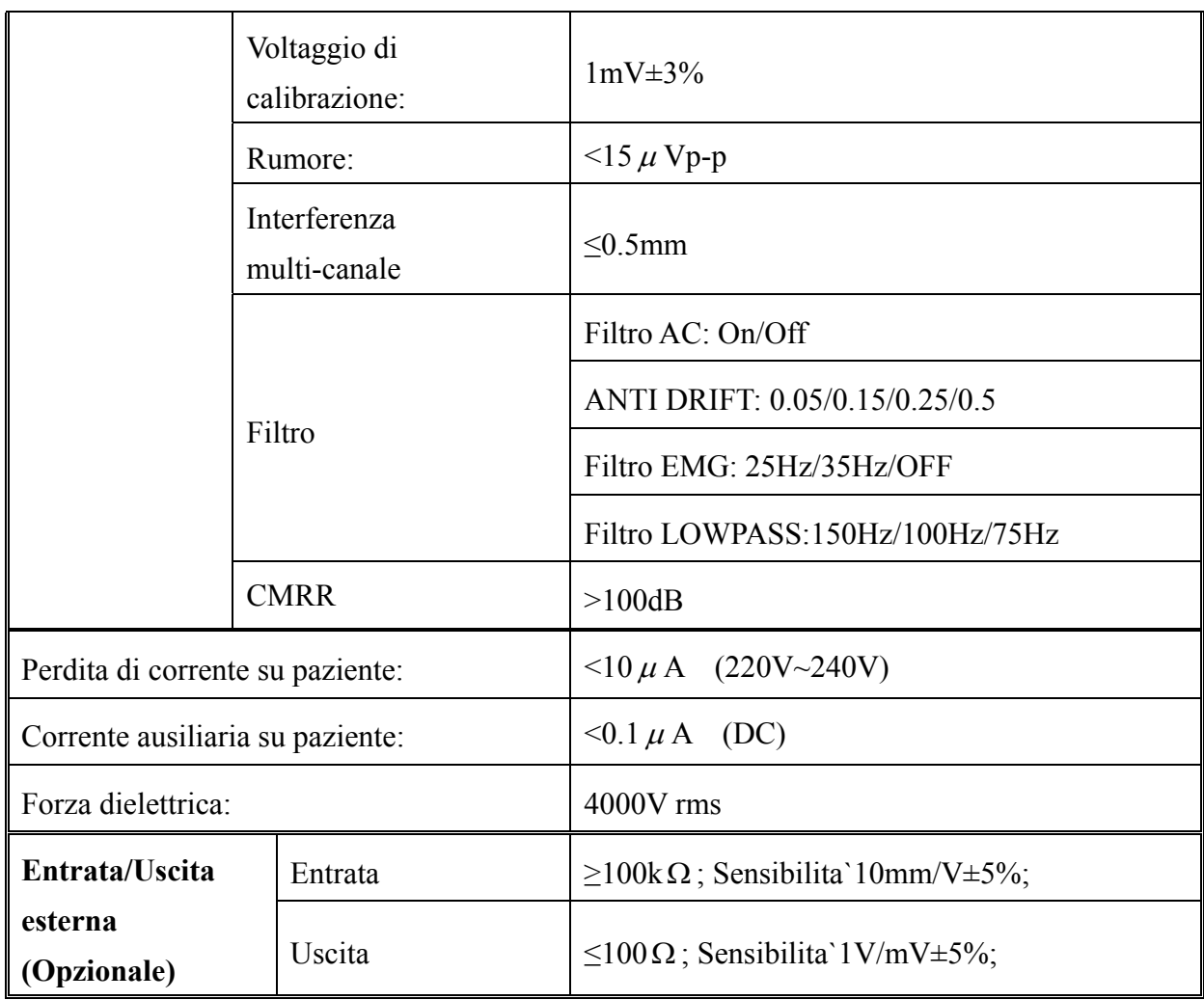

## **8 Pulizia, cura e manutenzione**

## **8.1 Pulizia**

**ATTENZIONE** : Spegnere l`unita` prima di implementare qualsiasi pulizia e disinfezione. Se viene usata l`alimentazione principale, l`unita` deve essere spenta ed il cavo elettrico deve essere scollegato dalla presa.

### **8.1.1 Pulizia dell`unita` principale e del cavo per pazienti**

La superficie dell`unita` principale e del cavo per pazienti puo` essere pulita usando un panno morbido inumidito con acqua insaponata oppure detergenti neutri non-caustici. Rimuovere quindi il detergente con un panno asciutto.

### **8.1.2 Pulizia degli elettrodi**

 Rimuovere il gel rimanente dagli elettrodi con un panno asciutto. Per gli elettrodi toracici, smontare la sezione a bulbo mentre per quelli degli arti smontare la ventosa e la parte in metallo. Pulirli con acqua tiepida ed eliminare qualsiasi traccia di gel. Asciugare gli elettrodi con un panno asciutto oppure lasciarli direttamente all`aria aperta.

## **8.1.3 Pulizia della testina di stampa**

Testine di stampa sporche e consumate deteriorano la definizione di registrazione. Per tal motivo pulirle almeno una volta al mese.

Aprire il coperchio del registratore e rimuovere la carta da stampa. Pulire la testina e la stampante con un panno morbido inumidito di soluzione alcolica al 75%. Per lo sporco piu` ostinato, versare poche gocce di alcool ed asciugare con un panno asciutto. Dopo aver lasciato l`unita` asciugare all`aria, caricare la carta da stampa e chiudure il coperchio.

## **ATTENZIONE**

Prevenire l`entrata del detergente all`interno dell`unita` principale durante la pulizia. Non immergere l`unita` oppure il cavo per pazienti all`interno di alcun liquido.

## **ATTENZIONE** :

Non pulire l`unita` e gli accessori con tessuti abrasivi ed evitare di rigare gli elettrodi.

## **8.2 Disinfezione**

Per evitare danni permanenti all`unita`, la disinfezione deve essere implementata solamente quando e` considerata necessaria in accordo alle regolamentazioni dell`ospedale.

Prima di effettuare la disinfezione, pulire l`unita`. Asciugarne la superficie esterna ed il cavo per pazienti con una soluzione disinfettante ospedaliera.

## **ATTENZIONE**

Do not use chloric disinfectant such as chloride and sodium hypochlorite etc.

### **8.3 Cura e manutenzione**

### **8.3.1 Ricarica e sostituzione della batteria**

#### **1) Capacita` d`identificazione**

 La capacita` attuale della batteria ricaricabile puo` essere identificata in accordo al simbolo della batteria presente nell`ultima linea dello schermo LCD.

- : Completamente carica
- **I.** Non completamente carica
- : Carica limitata, prepararsi a ricaricare la batteria
- : Batteria scarica; il messaggio "BATTERY WEAK" verra` visualizzato sullo schermo. La batteria deve essere ricaricata immediatamente.

#### **2) Ricarica**

L`elettrocardiografo e` equipaggiato con un circuito di controllo per ricarica unito alla batteria ricaricabile. Una volta che l`unita` e` connessa alla presa principale tramite il cavo elettrico, la batteria verra` immediatamente ricaricata. L`indicatore di ricarica della batteria  $(\rightarrow \Box)$  e l'indicatore di alimentazione principale  $(\sim)$  lampeggieranno allo stesso tempo. Quando la carica della batteria e` completa, l`indicatore di ricarica si spegnera` ( $\blacktriangleleft$ ).

A causa del consumo elettrico che avviene durante la conservazione ed il trasporto, la batteria non e` pienamente carica quando viene usata per la prima volta. La ricarica della batteria viene consigliata prima dell`uso.

#### **3) Sostituzione**

 Quando la durata della batteria e` terminata oppure quando viene avvertito un odore fastidioso e/o perdita di liquido, prego contattare il costruttore oppure il distributore locale per la sostituzione della batteria.

### $\hat{I}$  INFORMAZIONE $\hat{I}$ .

- Solamente personale di servizio qualificato ed autorizzato dalla EDAN possono aprire il compartimento della batteria ed implementarne la sostituzione. E` necessario usare lo stesso modello di batteria e specificazioni indicate dal costruttore.
- Pericolo di esplosione—Non invertire l'anodo ed il catodo durante la connessione della batteria.
- ♦ Quando la durata della batteria e` terminata, contattare il costruttore oppure il distributore locale per la corretta disposizione in accordo alle regolamentazioni locali.

## **8.3.2 Carta da registrazione**

**Nota**: Usare solamente la carta da stampa fornita dal costruttore. Altri tipi di carta potrebbero abbreviare la durata d`uso della testina di stampa. Il deterioramento della testina di stampa potrebbe portare ad una registrazione non leggibile dell`ECG e bloccare la cattura della carta stessa, ecc...

#### **Requisiti di conservazione:**

- ♦ La carta di registrazione deve essere conservata in una localita` asciutta, scura e fresca; temperature, umidita` e luce solare eccessive possono essere dannose per la corretta conservazione della carta.
- ♦ Non posizionare la carta sotto luce fluorescente per lunghi periodi di tempo.
- ♦ Assicurarsi che nell`area di conservazione non siano presenti polivinile cloride oppure altre sostanze tossiche in grado di far sbiadire il colore della carta.
- ♦ Non lasciare sovrapposti fogli di carta per lunghi periodi di tempo, altrimenti la registrazione potrebbe trasparire sul foglio sottostante.

# **8.3.3 Manutezione dell`unita` principale, del cavo per pazienti e degli elettrodi**

I seguenti controlli di sicurezza devono essere implementati ogni 24 mesi da personale di servizio qualificato con adeguata preparazione, conoscenza ed esperienza pratica.

- a) Ispezionare l`unita` e gli accessori ricercando eventuali danni meccanici e funzionali.
- b) Ispezionare le indicazioni di sicurezza affinche` siano leggibili.
- c) Ispezionare il fuso e verificarne la condizione rispetto alle indicazioni fornite.
- d) Verificare che l`unita` funzioni correttamente come descritto nelle istruzioni per l`uso.
- e) Testare la resistenza di isolamento elettrico in accordo a IEC 601-1/1988: Limiti 0.2ohm.
- f) Testare la perdita di corrente elettrica ad isolamento in accordo a IEC 601-1/1988: Limiti: NC 500uA, SFC 1000uA.
- g) Testare la perdita di corrente elettrica su paziente in accordo a IEC 601-1/1988: Limiti: 10uA (CF).
- h) Testare la perdita di corrente elettrica sotto singola condizione di voltaggio principale sulla componente usata in accordo a IEC 601-1/1988: Limiti: 50uA (CF).

La perdita di corrente non deve mai superare il limite imposto. I dati devono essere registrati nell`unita` apposita. Se l`apparecchio non funziona correttamente oppure uno dei test citati non viene superato, l`apparecchio deve essere riparato.

## *A* INFORMAZIONE<sup>A</sup>:

Non seguire le indicazioni ospedaliere durante l`uso di questa unita` e non implementare la corretta manutenzione puo` causare la rottura dell`apparecchiatura e possibili pericoli per la salute.

#### **1) Unita` principale**

- ♦ Evitare di esporre l`unita` a temperature eccessive, luce solare diretta, umidita` e sporcizia.
- ♦ Al termine dell`utilizzo dell`unita`, usare una pellicola di protezione anti-polvere e prevenire che l`unita` stessa venga violentemente spostata.
- ♦ Prevenire l`entrata di qualsiasi liquido all`interno dell`unita`, cio` avrebbe gravi ripercussioni sulla sicurezza e sulle prestazioni dell`elettrocardiografo.

#### **2) Cavo per pazienti**

- L'integrita' del cavo per pazienti, incluso il cavo principale e le guide, deve essere controllata regolarmente. Assicurarsi che non vi siano problemi.
- ♦ Non tirare oppure attorcigliare il cavo per pazienti con eccessiva forza. Impugnare saldamente la presa del connettore invece del cavo durante la connessione/disconnessione del cavo per pazienti.
- ♦ Allineare il cavo per pazienti ed evitare di torcerlo, annordarlo oppure imbrigliarlo attorno ad angoli chiusi durante l`uso.
- ♦ Arrotolare i cavi delle guide in modo tale che non costuiscano intralcio ai passanti.
- ♦ Quando i cavi sono danneggiati oppure usurati, sostituirli immediatamente.

#### **3) Elettrodi**

- ♦ Gli elettrodi devono essere puliti dopo l`uso ed assicurarsi che non vi sia gel rimanente sulla loro superficie.
- ♦ Tenere la sezione a bulbo dell`elettrodo per il torace lontano dalla luce solare diretta e dalle temperature estreme.
- ♦ Dopo un uso prolungato, la superficie degli elettrodi potrebbe subire ossidazione. In tal caso, gli elettrodi devono essere sostituiti al fine di garantire la miglior qualita` ECG.

# $\langle \mathbf{P}_{\mathbf{A}}$ TTENZIONE $\langle \mathbf{P}_{\mathbf{A}} \rangle$

L`unita` e gli accessori riutilizzabili possono essere inviati al costruttore per il reciclaggio oppure per l`appropriata disposizione una volta terminato il loro uso.

## **9 Servizio di garanzia**

#### **Materiale e produzione**

Il periodo di garanzia riguardante l`unita` principale e gli accessori e` di 12 mesi dalla data di spedizione.

La garanzia EDAN certifica che i prodotti non sono soggetti ad alcun difetto sia di materiale che di produzione. Durante il periodo di garanzia, la EDAN riparera` oppure sostituira` le parti difettose se tale difetto viene confermato.

#### **Software oppure Firmware**

Per il software oppure firmware, la EDAN ne effettuera` la sostituzione a gratis se venisse individuato in difetto durante i primi 12 mesi dalla data di spedizione. La EDAN non implementare alcuna garanzia su interruzioni e/o errori durante l`uso dell`hardware, software oppure firmware.

**Nota**: Tutti i servizi di riparazione e/o sostituzione devono essere implementati da personale EDAN.

#### **Limiti di garanzia**

Le tassazioni relative al trasporto non sono incluse nella garanzia.

La garanzia verra` annullata nei seguenti casi:

- ♦ Assemblaggio, estensione, regolazione di qualsiasi componente effettuate da personale non autorizzato;
- ♦ Modificazione e riparazione effettuate da personale non autorizzato;
- ♦ Danni causati da uso incorretto oppure manutenzione errata;
- ♦ Sostituzione o rimozione dell`etichetta recante il numero seriale ed il costruttore.

## **10 Accessori**

**ATTENZIONE** : Possono essere usati solamente il cavo per pazienti e gli accessori forniti dalla EDAN. Altrimenti la prestazione di protezione anti-scossa elettrica non puo` essere garantita.

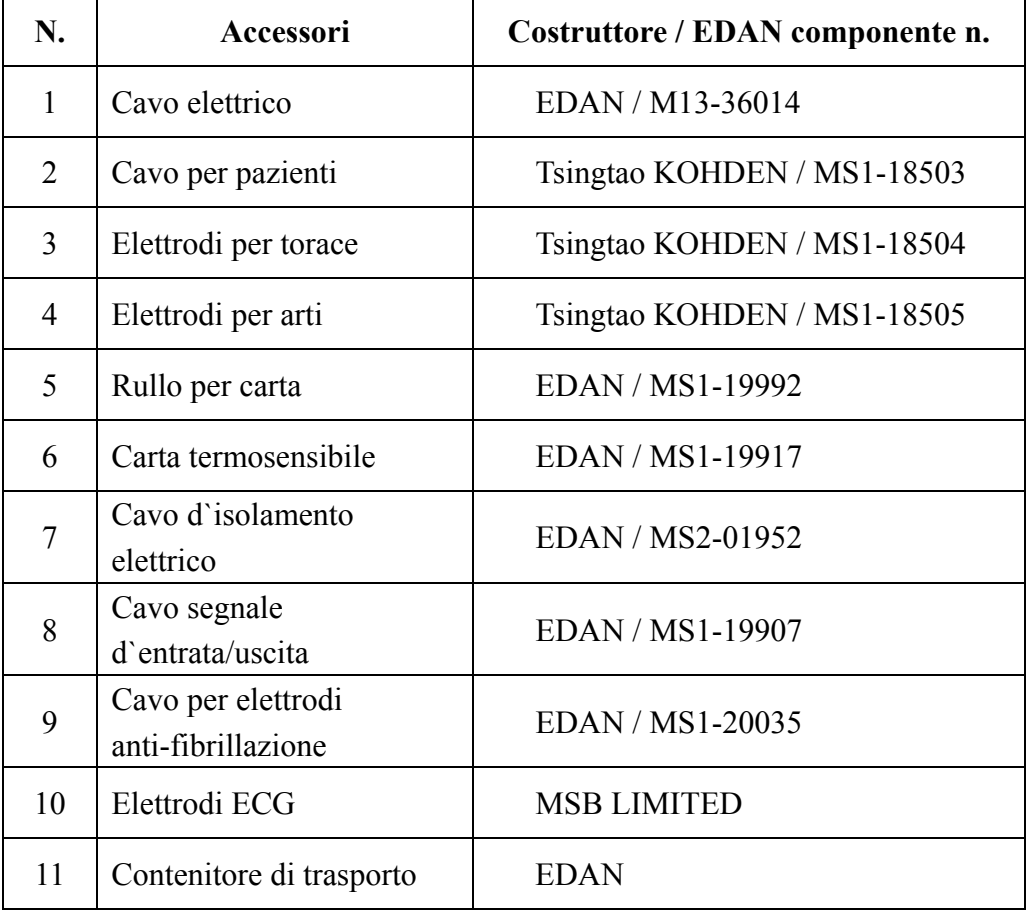

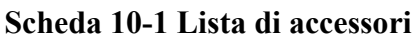

SE-300 e relativi accessori sono disponibili contattando direttamente il costruttore oppure il vostro venditore locale.

#### **Costruttore**:

EDAN INSTRUMENTS, INC.

**Indirizzo**: 4F, New Energy Building, via 2009 Nanhai, distretto Nanshan, 518054

Shenzhen, REPUBBLICA POPOLARE CINESE

**Codice zip**: 518054

**Tel**: +86-755-26062220

**Fax**: +86-755-26062022

## **11 Informazioni EMC – Guida e dichiarazione del costruttore**

### **11.1 Emissioni elettromagnetiche – per tutte le apparecchiature e sistemi**

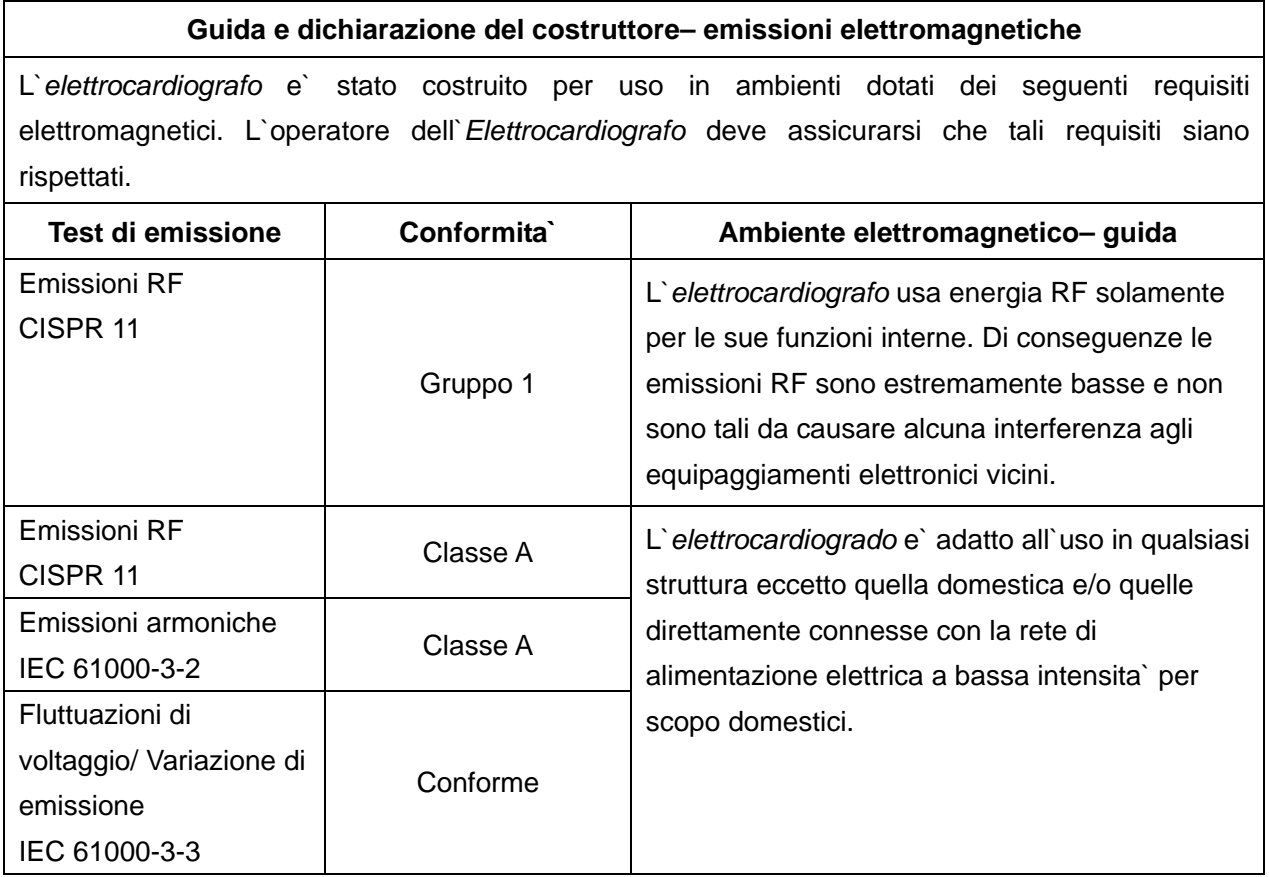

### **11.2 Immunita` elettromagnetica- per tutte le apparecchiature e sistemi**

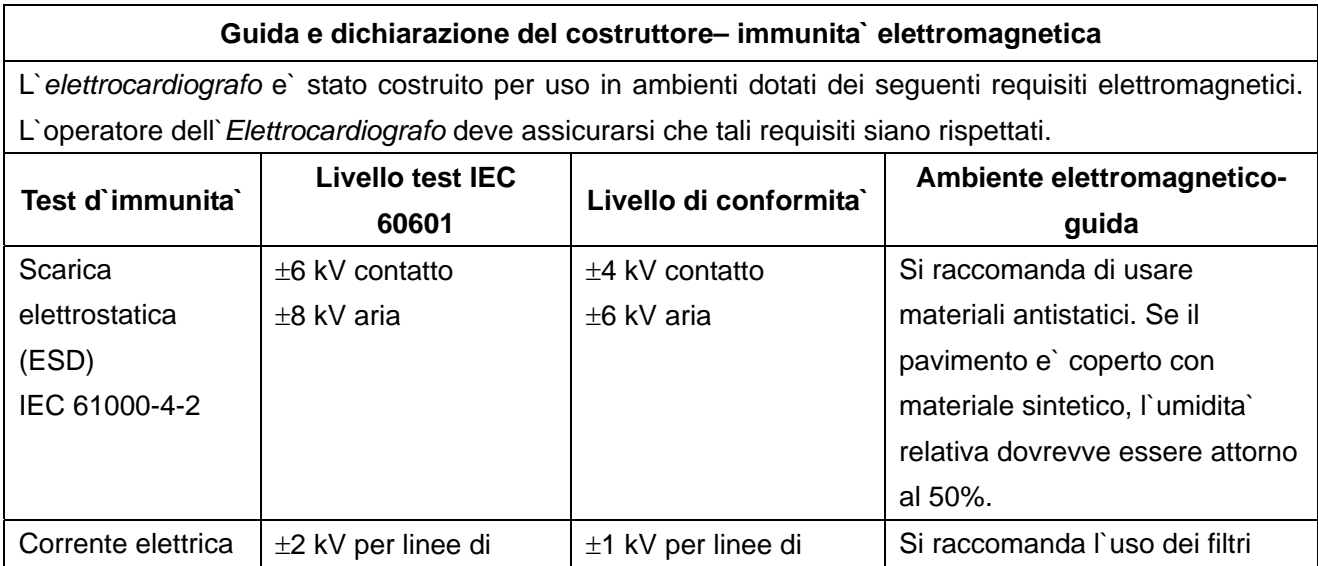

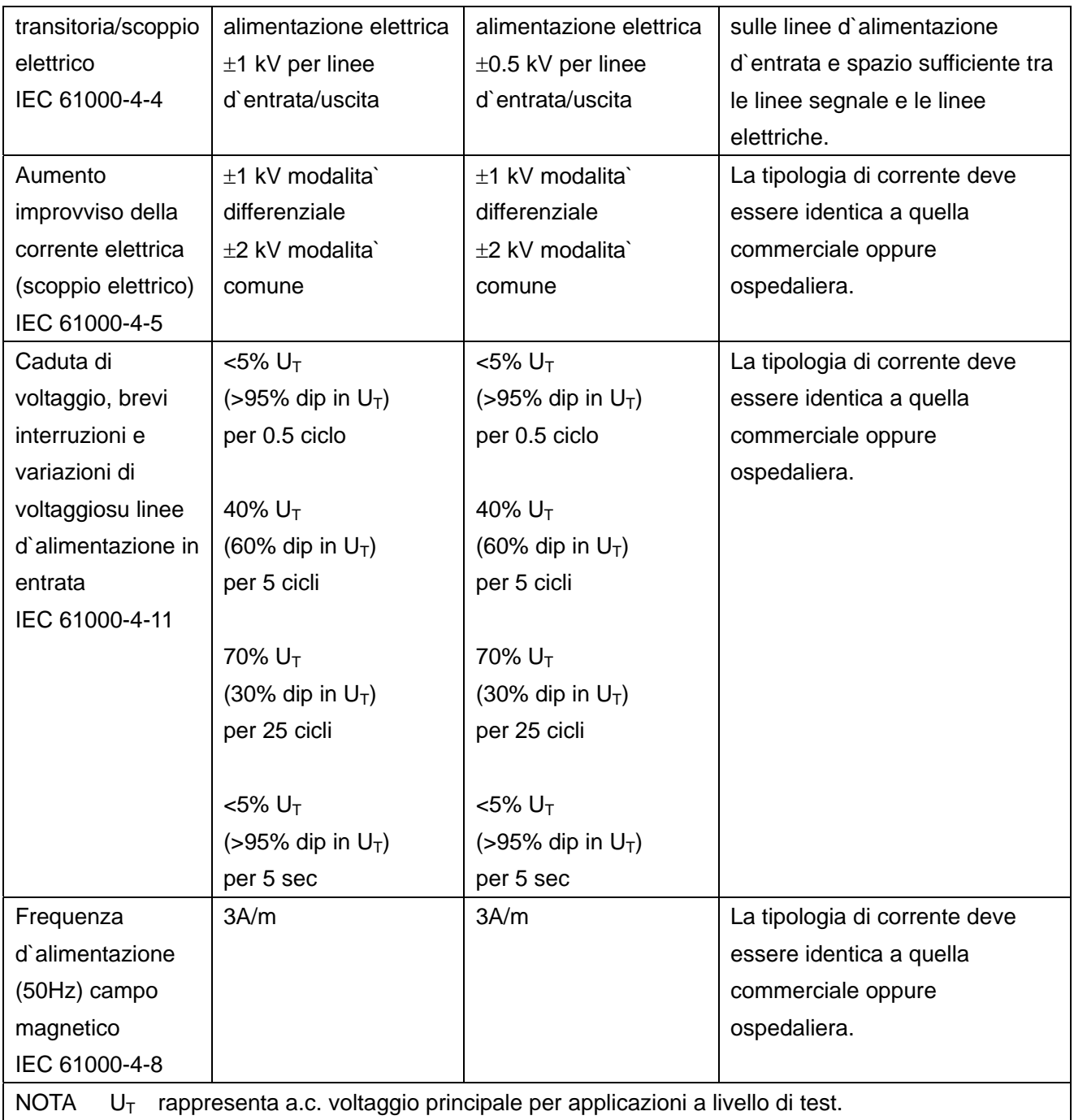

## **11.3 Immunita` elettromagnetica- per tutte le apparecchiature e sistemi che non**

#### **sono adibiti a supporto vitale**

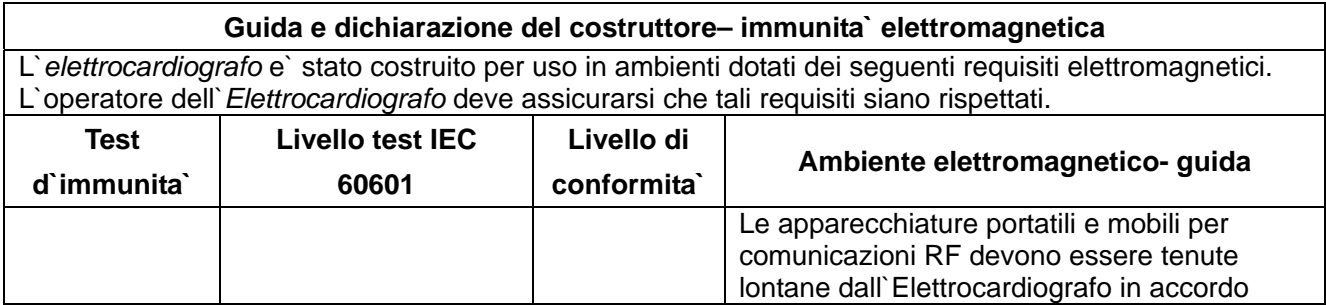
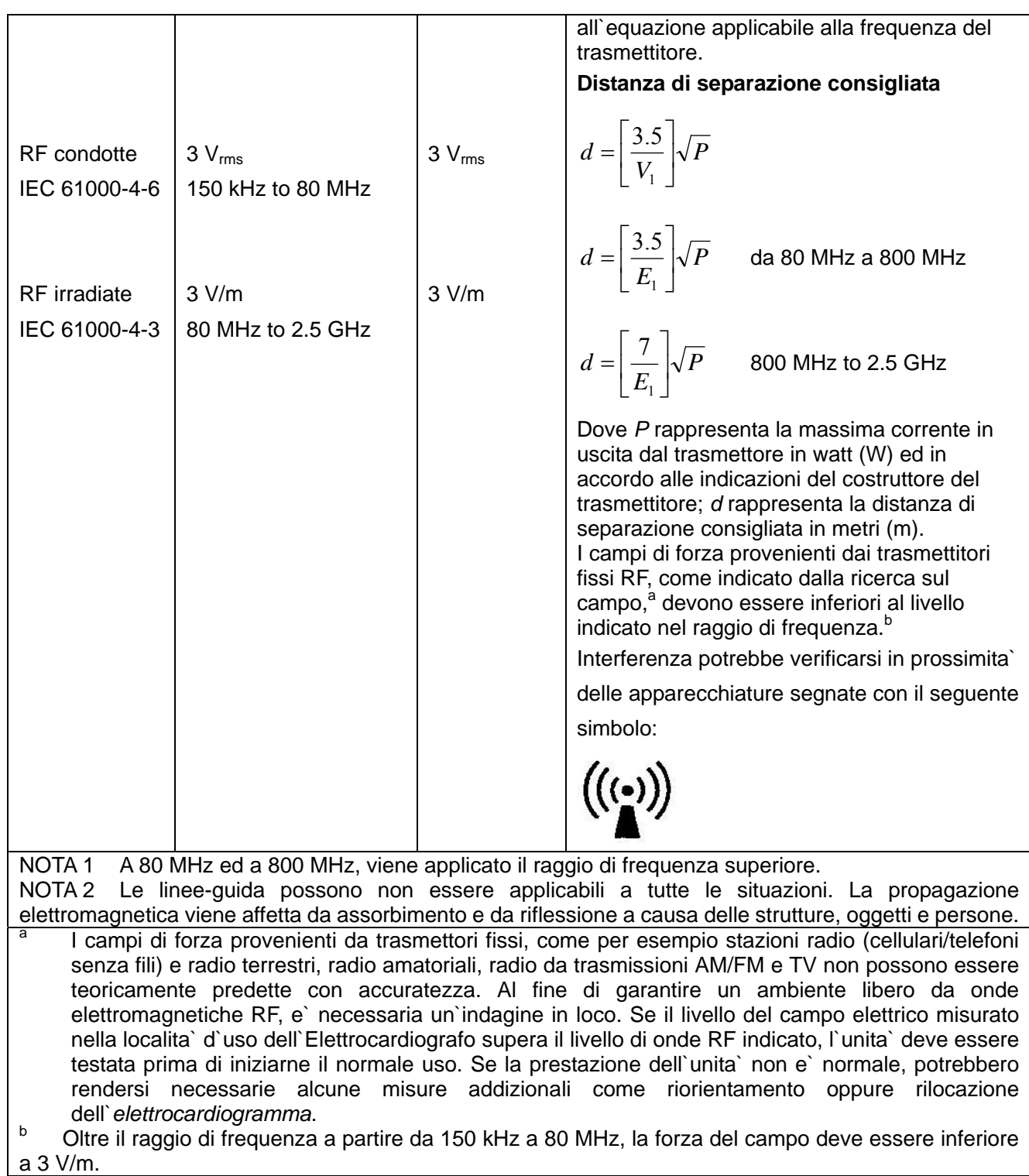

## **11.4 Distanza di separazione raccomandata**

## **Distanza di separazione raccomandata tra l`unita` portatile/mobile di comunicazioni RF e l`***elettrocardiografo*

L`elettrocardiografo e` stato concepito per essere usato in un campo elettromagnetico in cui le interferenze RF siano controllate. Il cliente oppure l`utente dell`elettrocardiografo possono prevenire l'interferenza mantenendo una distanza minima tra l'unita' portatile/mobile RF (trasmettitori) e l`elettrocardiografo stesso, come raccomandato qui di seguito, in accordo all`energia massima in uscita dal trasmettitore.

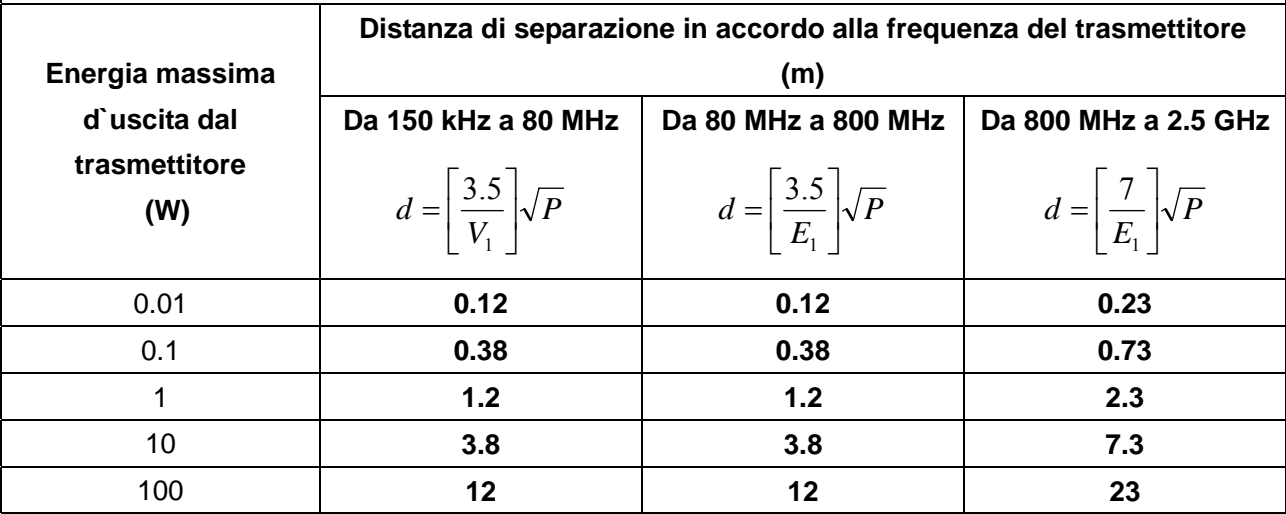

Per i trasmettitori dotati di una potenza d`uscita non rientrante nei limiti qui di sopra esposti, la distanza di separazione consigliata d (m) puo` essere valutata usando l`equazione applicabile alla frequenza del trasmettitore, dove P rappresenta la potenza massima in uscita del trasmettitore in watt (W) in accordo alle indicazioni fornite dal costruttore del trasmettitore.

NOTA 1 A 80 MHz ed a 800 MHz, la distanza di separazione applicata deve essere la stessa applicabile ai livelli di emissioni piu` elevati.

NOTA 2 Queste linee-guida possono non essere applicate a tutte le situazioni. La propagazione elettromagnetica viene influenzata tramite l`assorbimento e la riflessione di strutture, oggetti e persone.

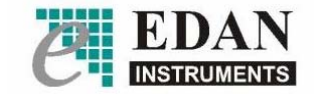

 **EDAN INSTRUMENTS, INC.** 

4/F, New Energy Building, via Nanhai, 2009, Distretto Nanshan, 518054 Shenzhen, REPUBBLICA POPOLARE CINESE TEL:86-755-26062220 FAX: +86-755-26062022